3020-3-844-40

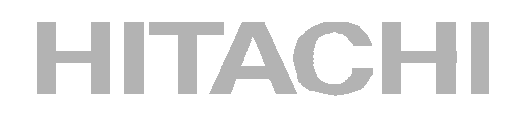

#### ISO9001 TickIT

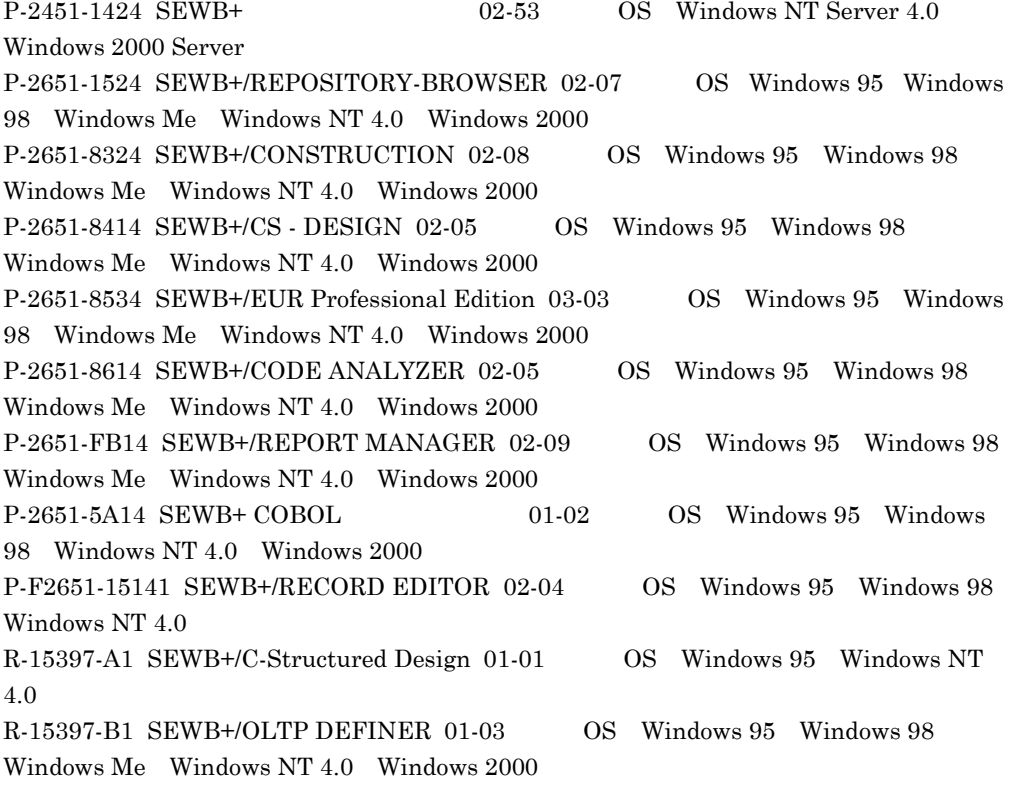

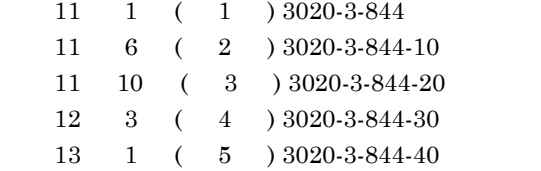

All Rights Reserved, Copyright (C) 1999, 2001, Hitachi, Ltd.

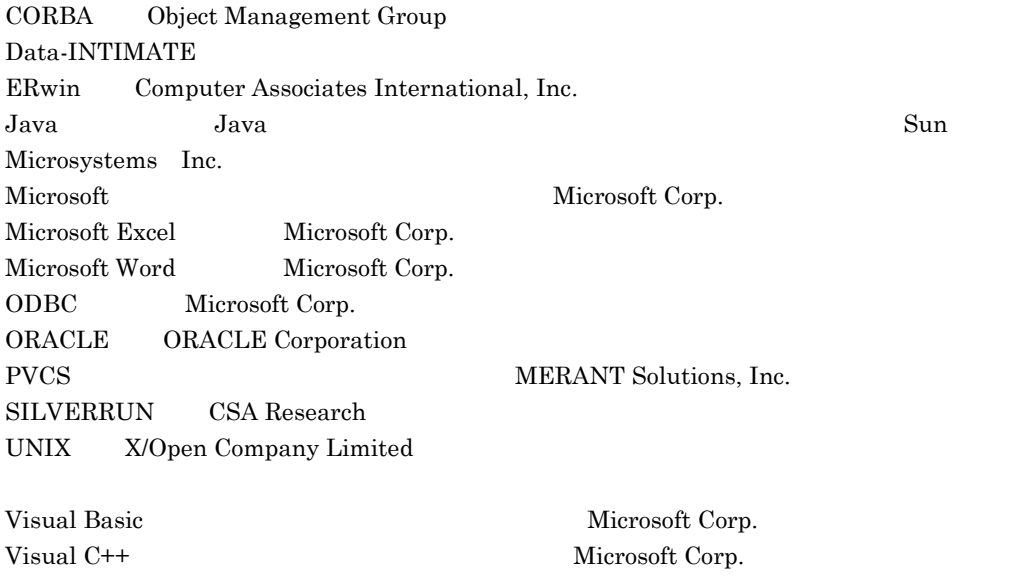

Xupper

Windows Microsoft Corp. Windows NT は,米国およびその他の国における米国 Microsoft Corp. の登録商標です。

3020-3-844-40 SEWB+ 02-53 SEWB+/REPOSITORY-

BROWSER 02-07

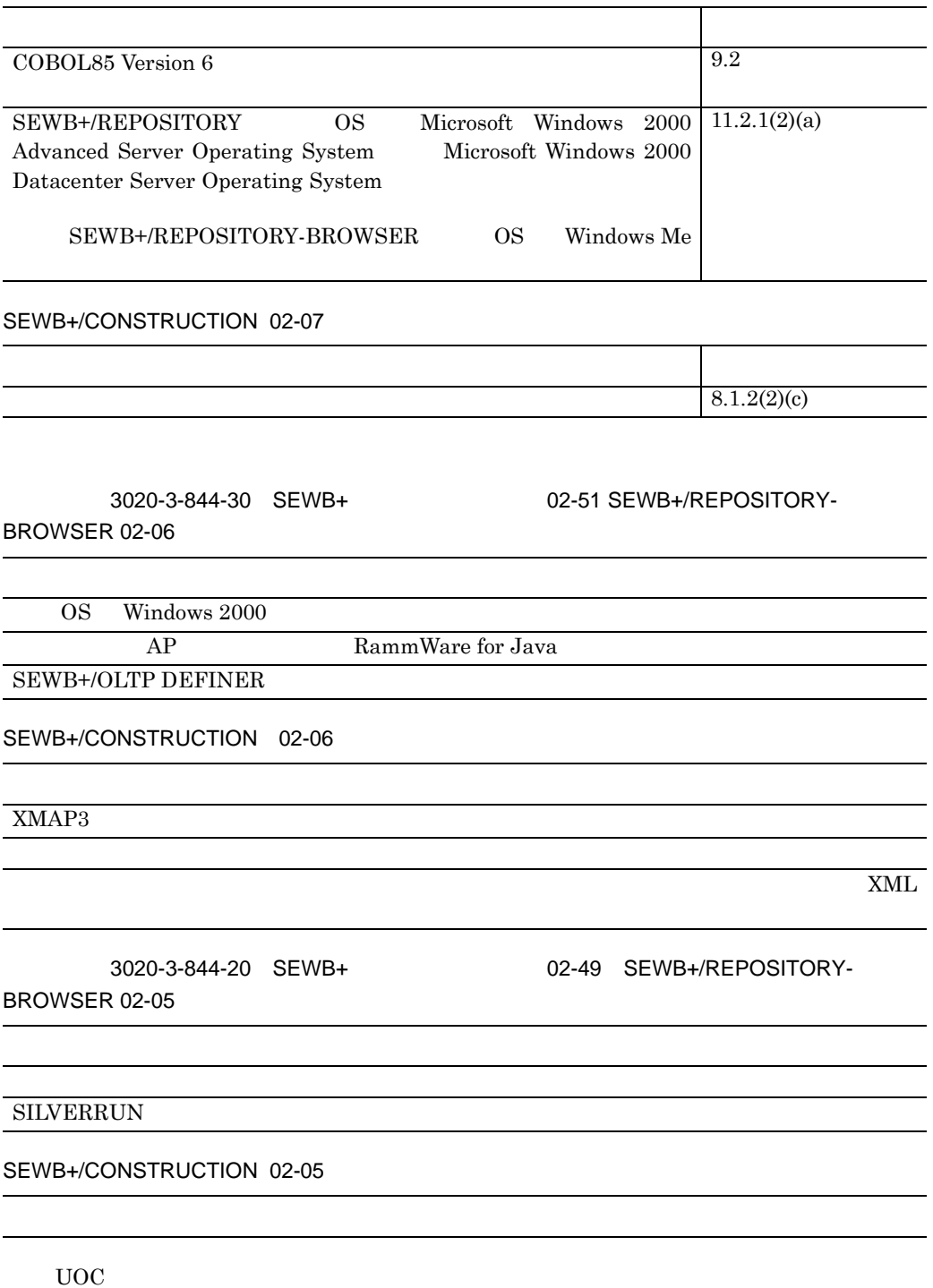

#### SEWB+/CONSTRUCTION 02-04

WorkCoordinator Definer XML

# SEWB+ SEWB+

 $SEWB+$ 

- SEWB+ SEWB+
- **•** システム開発全体の設定・管理をする方
- **•** システム開発の各工程での設計を担当する方
	-

 $15$ 

- 1 SEWB+
- ${\rm SEWB+}$
- $2 \overline{a}$ TP CORBA  $C$ ORBA じんごうかんごう
- 3 DB  $\overline{DB}$  DB  $\overline{DB}$
- 4 章 辞書の作成
- 
- $5$   $\qquad \qquad \ldots$  $DB$
- $6$
- 7 AP TP モニタでのサーバ AP の設計及び CORBA でのサーバ AP 設計について説明してい
- 8 章 プログラムの作成
- 9  $\blacksquare$

SEWB+/CONSTRUCTION

I

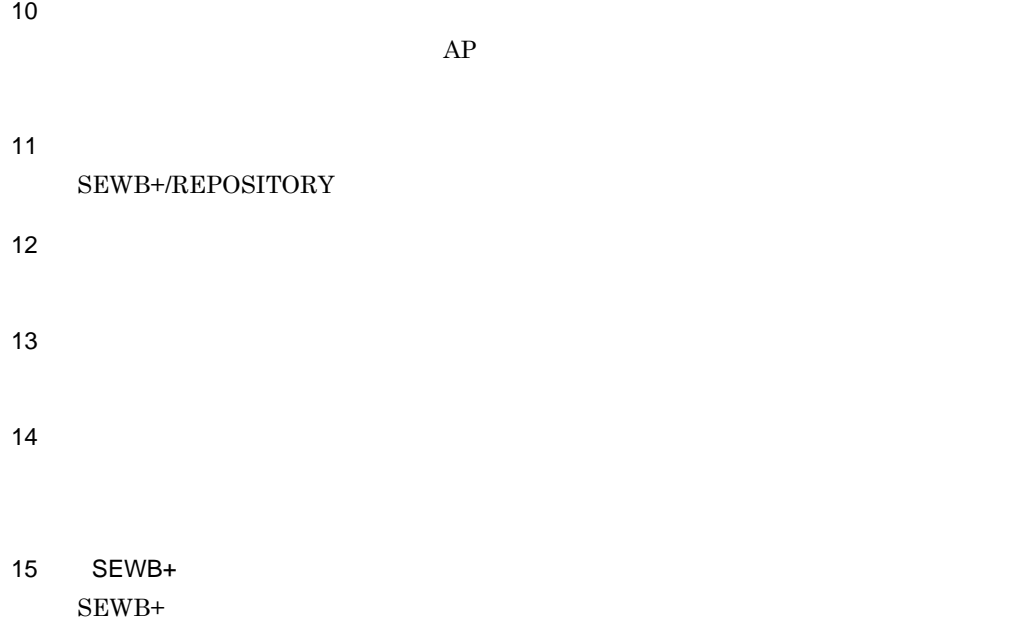

 $\overline{A}$ 

SEWB+/REPOSITORY (3020-3-697) SEWB+/REPOSITORY 3020-3-698  ${\small \begin{array}{l} \mathrm{SEWB+}/\mathrm{CONSTRUCTION} \end{array}}$  $\rm SEWB + / CS - DESIGN \qquad \qquad 3020 - 3 - 770$  $APPGALLERY$  (3020-7-432) COBOL85 (3020-3-851) COBOL85 (3020-3-873) WorkCoordinator Definer Version 3 2020-3-987 SEWB+/OLTP DEFINER 3020-3-909 Web Page Generator Enterprise  $3020 - 7 - 241$ Web Page Generator - Design  $3020-7-236$  $XMAP3$   $3020-7-583$  $XMAP3$   $3020-7-584$  $EUR$  3020-7-053 EUR 3020-7-054  $EUR$  3020-7-055 OpenTP1 (3000-3-280) OpenTP1 (3000-3-282) OpenTP1 (3000-3-283) OpenTP1 Version 5 0penTP1 (3000-3-360)

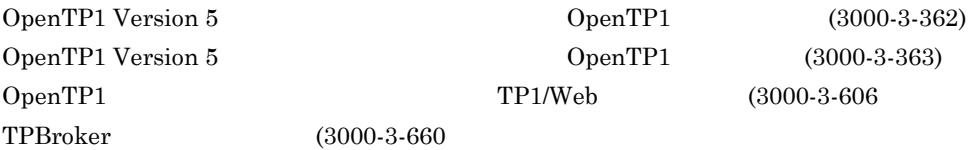

- 1 COBOL85 Version 6
- 2 EUR Version 4

 $\binom{2}{10}(3020-3-844)$ SEWB+ クライアントサーバシステム開発ガイド

《リポジトリ管理》

SEWB+/REPOSITORY 運用ガイド

(解)(手) (3020-3-697)

SEWB+/REPOSITORY 辞書設計ガイド

 $(f)$  (3020-3-698)

Groupmax Object Server Version 6 システム管理者ガイド (解)(手) (3020-3-B56)

SEWB+/STANDARD-DICTIONARY 標準データ項目辞書 使用の手引 (手)(3020-3-719)

《オブジェクト指向分析・設計》

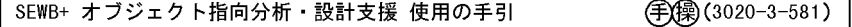

《分散オブジェクト設計支援》

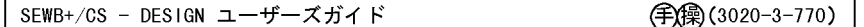

《クライアントサーバシステム設計支援》

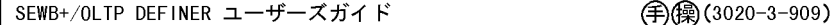

《アプリケーション開発》

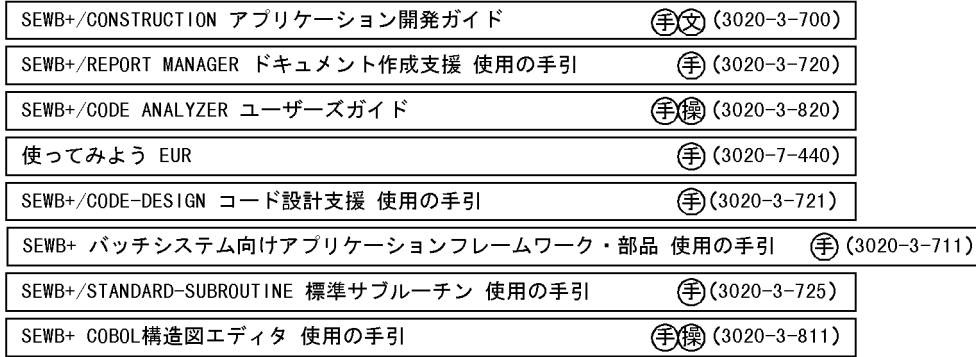

《Cプログラム開発》

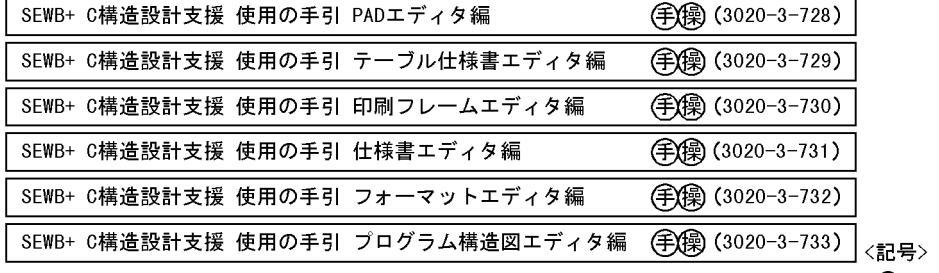

《プロジェクト管理》

SEWB+/PJMS 運用ガイド

(碑):概説書

(解) :解説書

(解目) (3020-3-738) 手:手引書

② : 文法書

(①):操作書

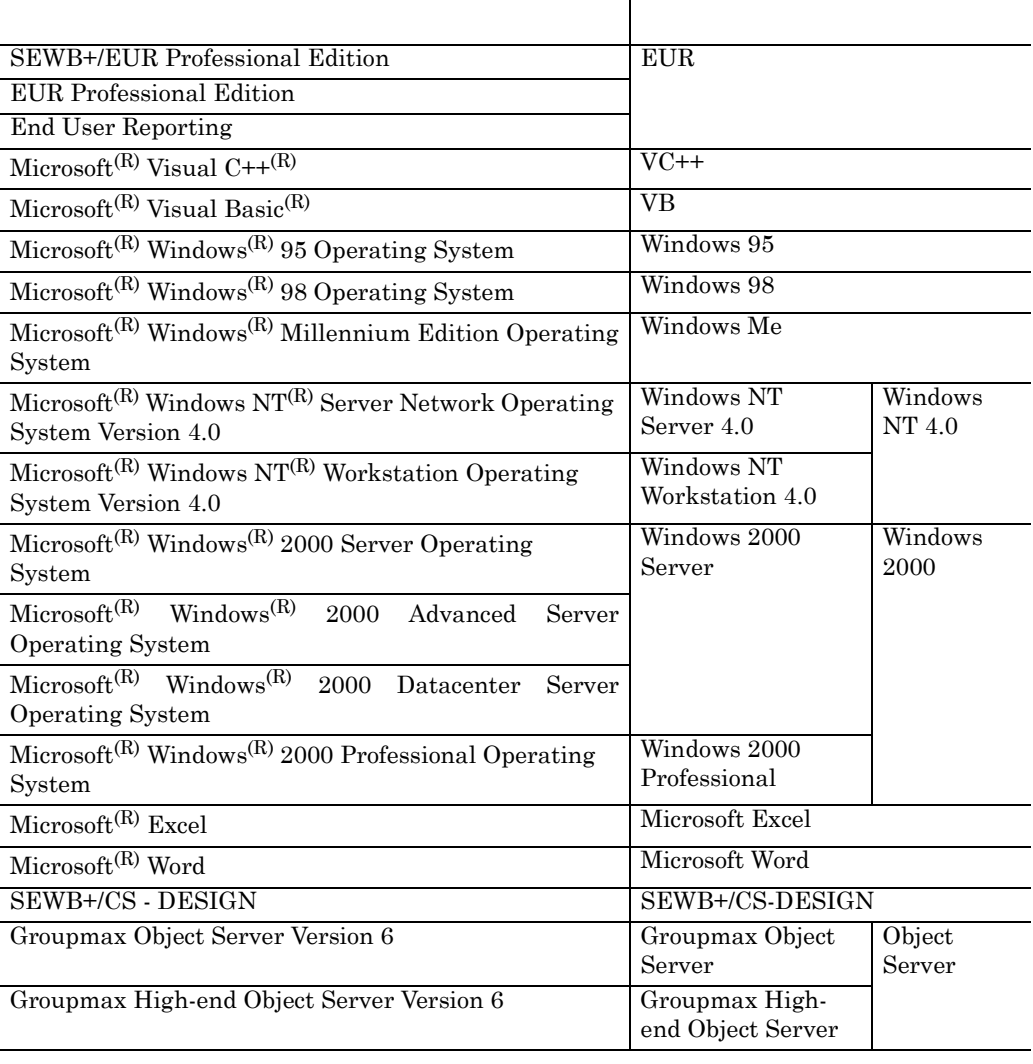

- SEWB+/EUR Professional Edition EUR Professional Edition SEWB+/EUR Professional Edition
- Groupmax Object Server Groupmax High-end Object Server

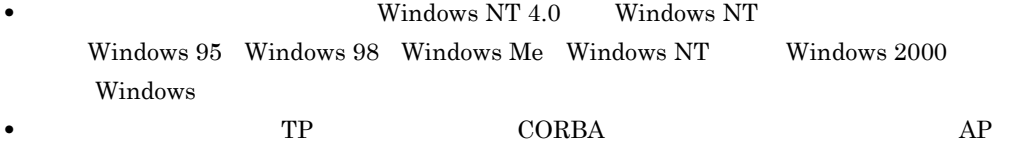

 $CORBA$ 

 $AP$ 

**•** このマニュアルではパターンテンプレートをテンプレート,部品テンプレートを部品と表

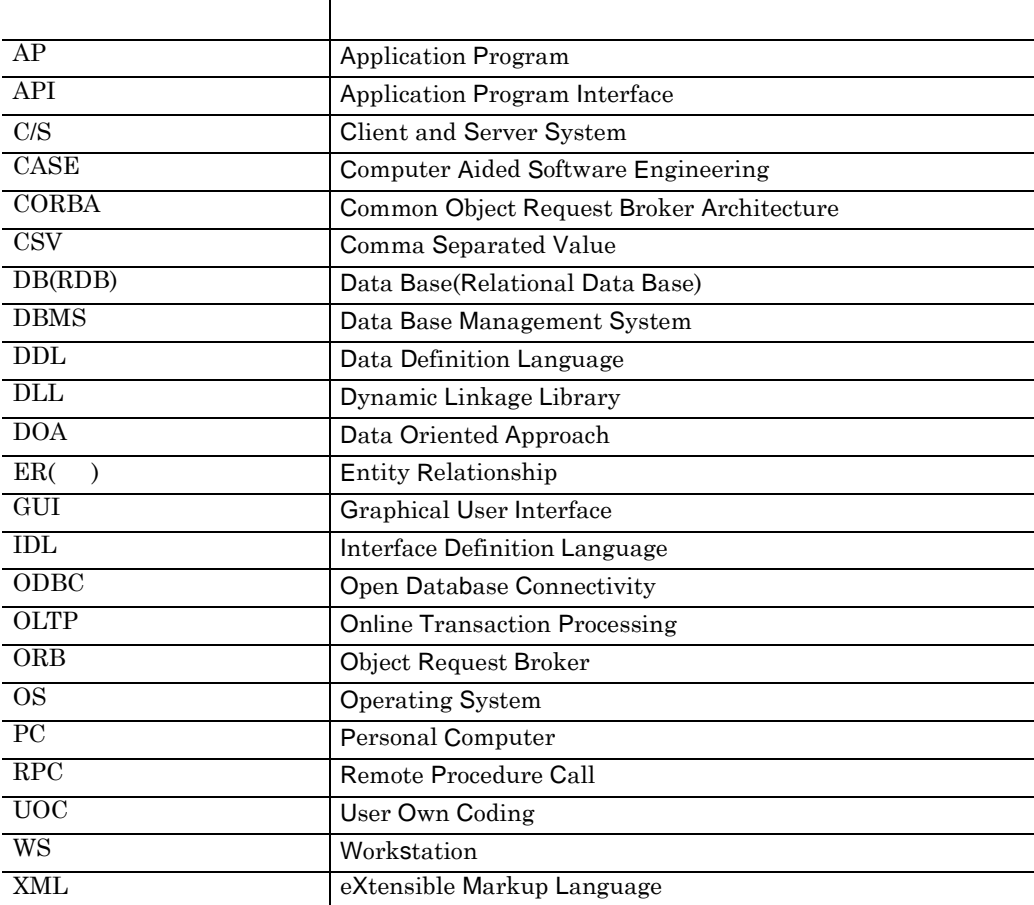

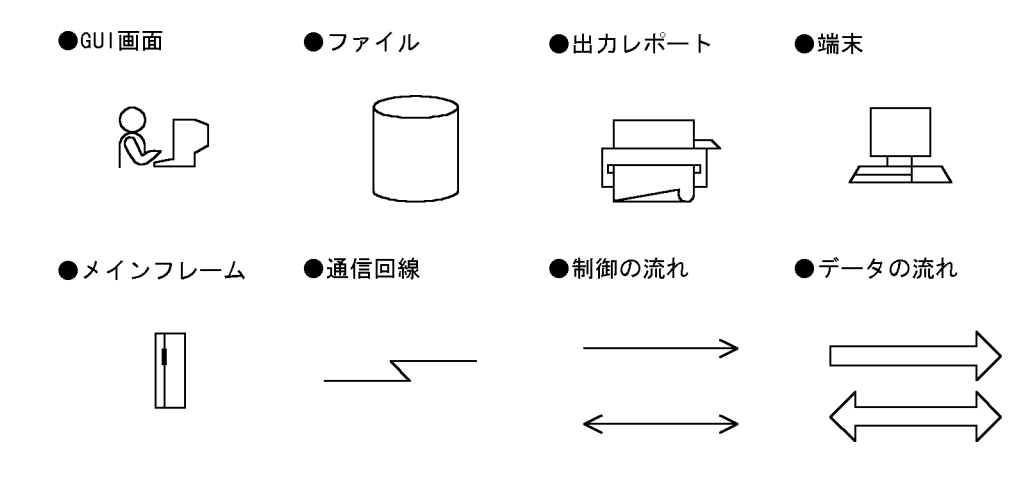

 $SEWB+$ 

 $SEWB+$ 

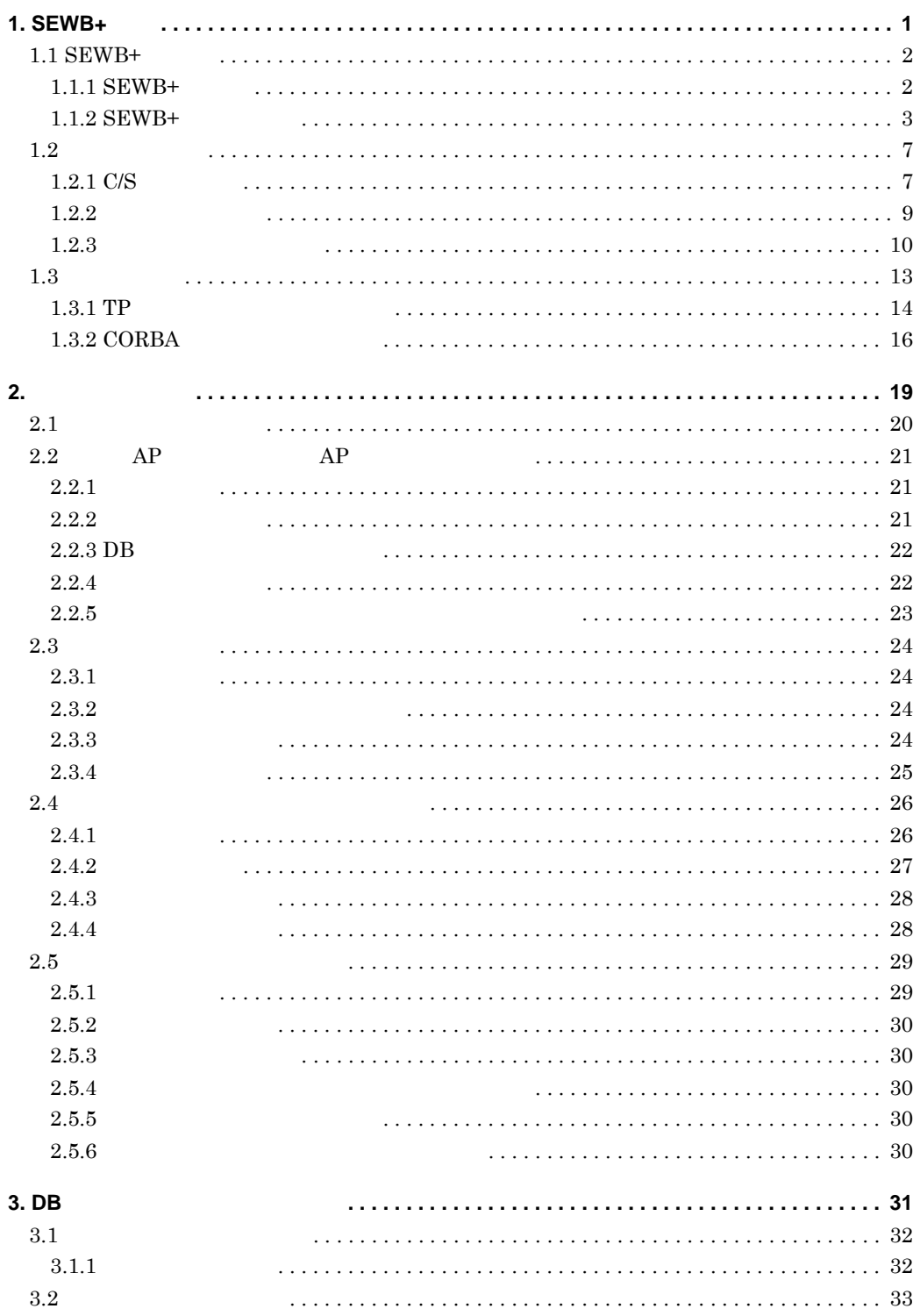

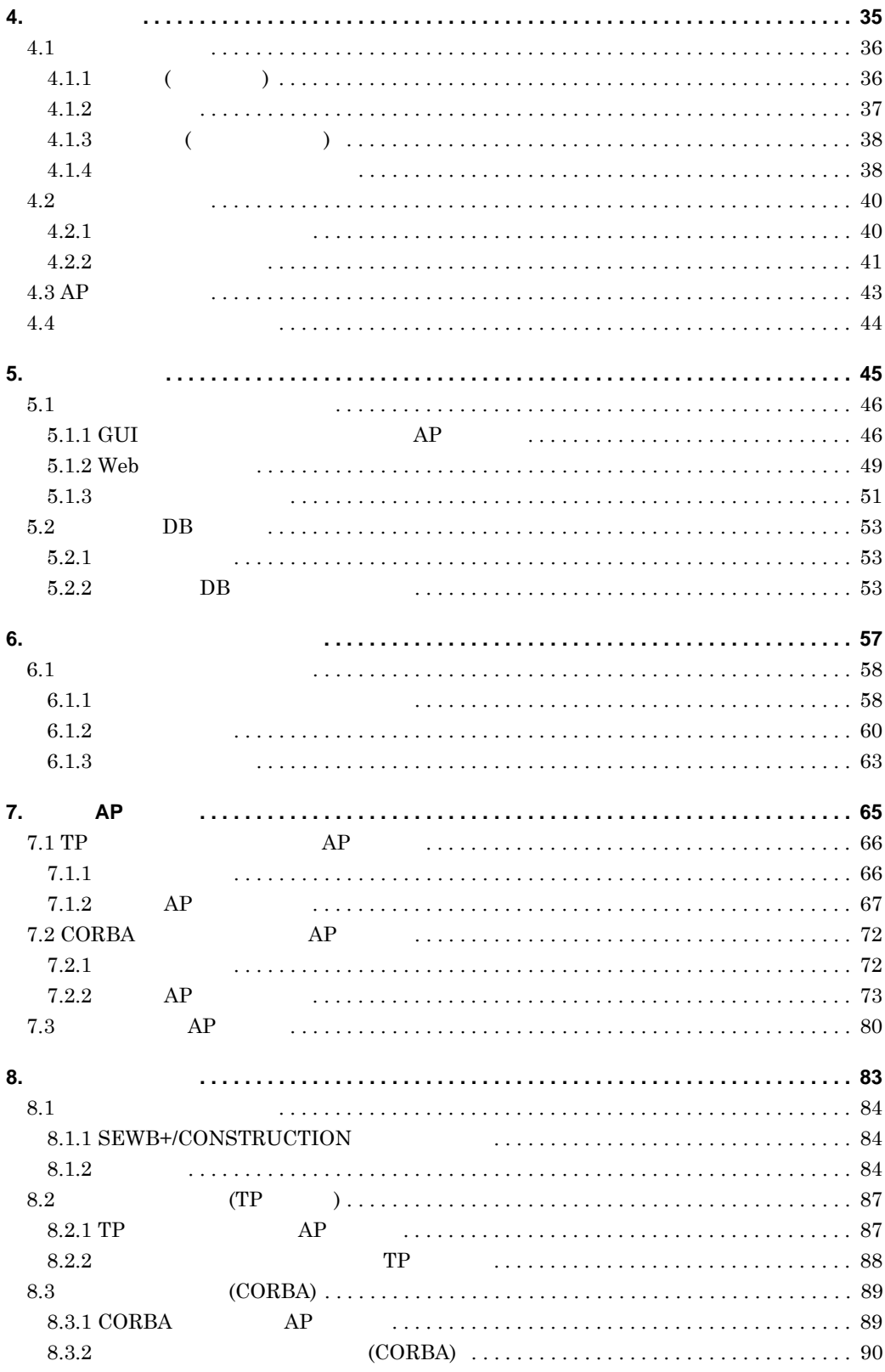

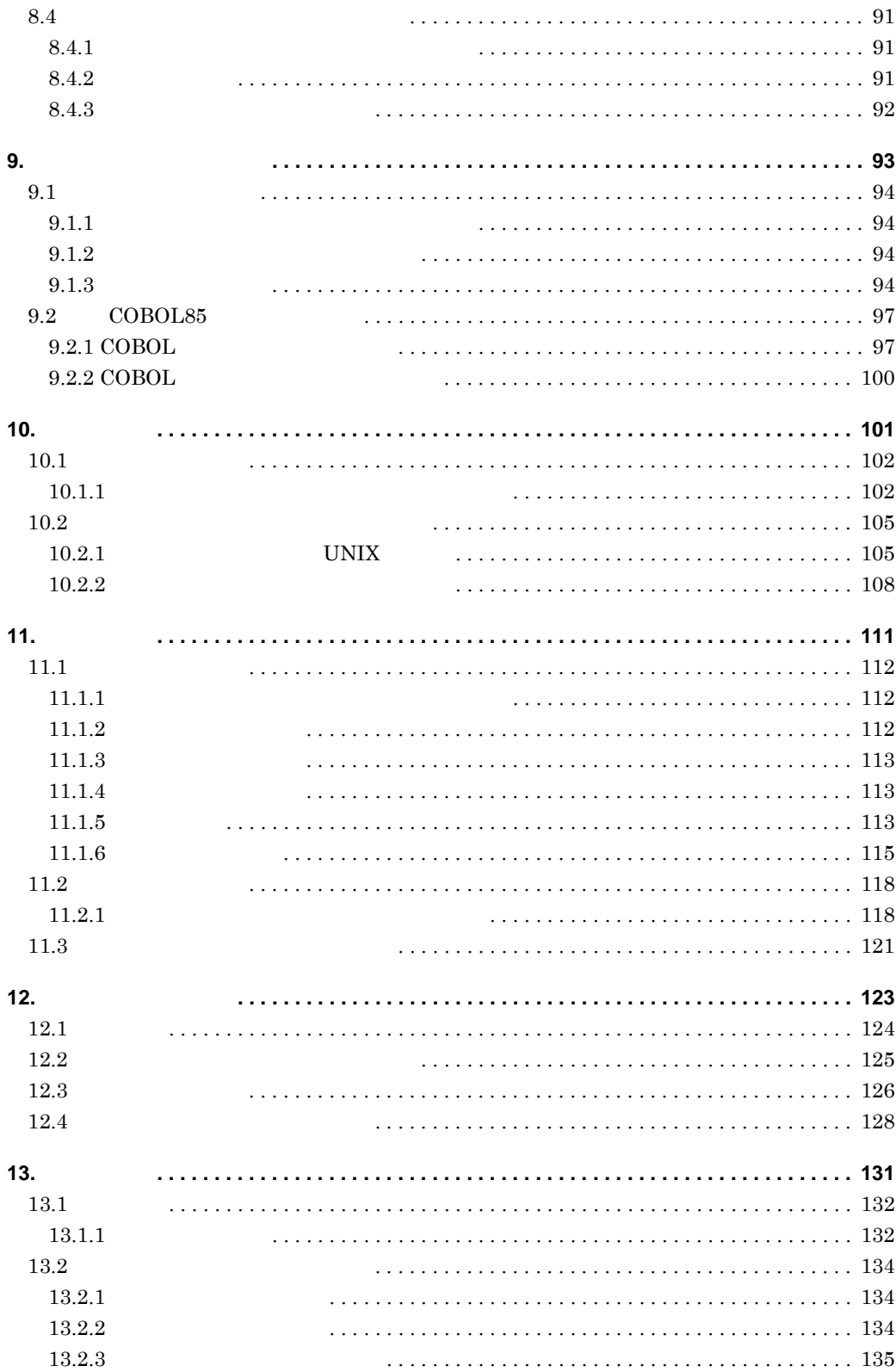

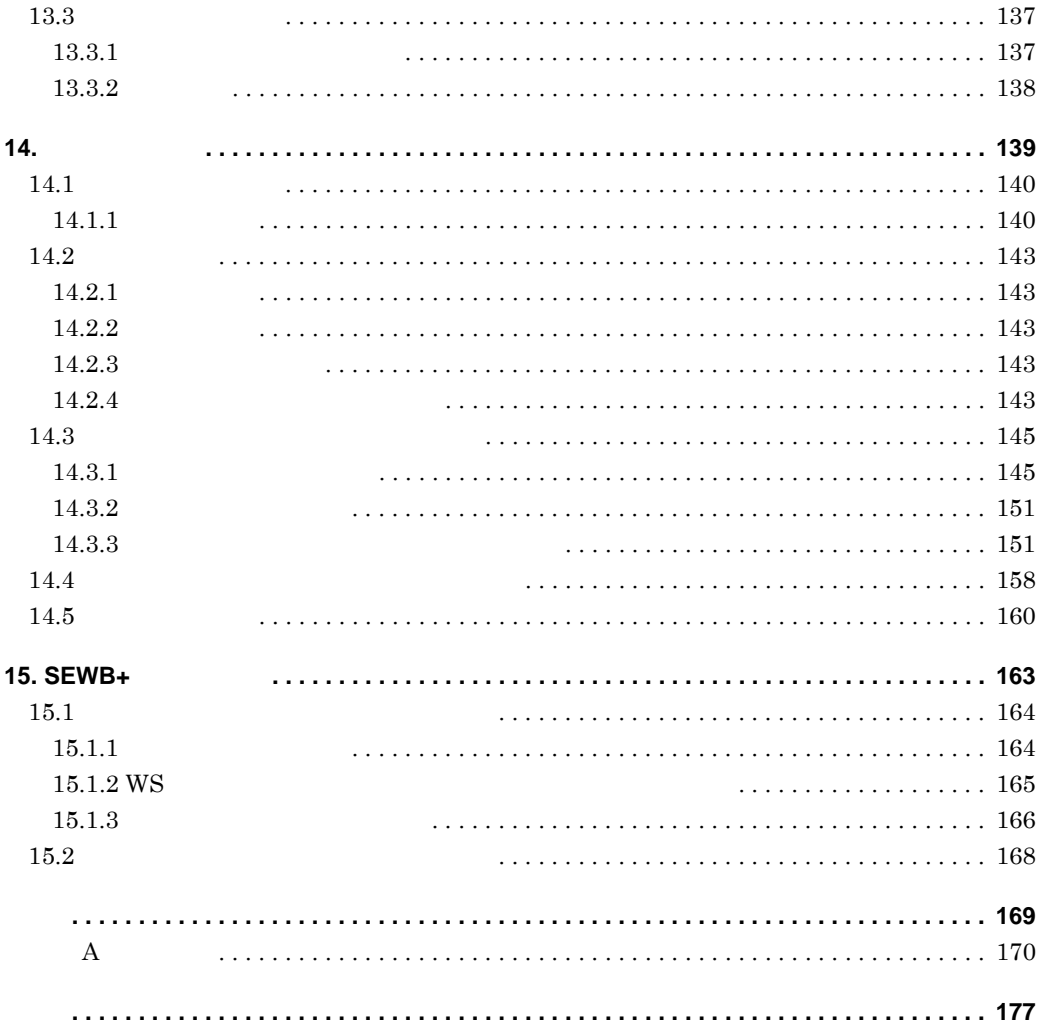

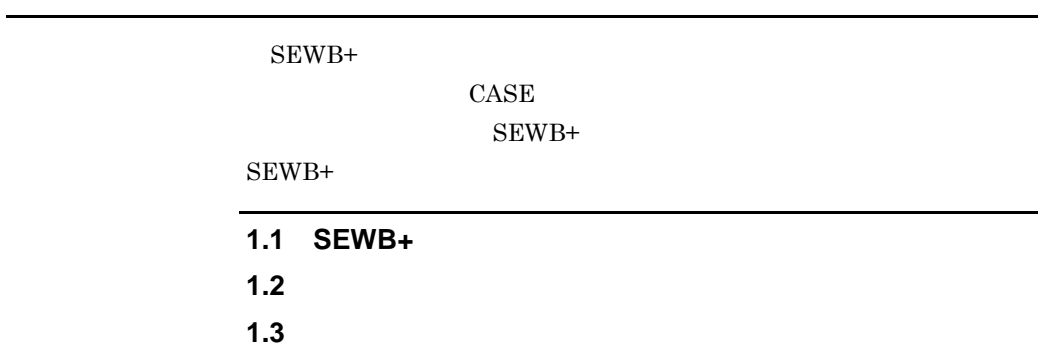

# **1.1 SEWB+**

 $SEWB+$ 

SEWB+

## **1.1.1 SEWB+**

**(1)** 高品質・高生産性を実現する-辞書・テンプレート

m.

 $AP$ 

 $AP$ 

SEWB+

**(a)** 辞書機能で **DOA(** データ中心アプローチ **)** 手法に基づくデータの管理・運用を実

 $SEWB+$ 

 $SEWB+$ 

 $AP$ 

and the control of the control of the control of the control of the control of the control of

 $DOA$ 

SEWB+ ERwin/ERX SILVERRUN Data-INTIMATE  $DB$ 

 $AP$ 

**(b)** テンプレート・部品で高品質維持と高生産を実現 テンプレート・部品で高品質維持と高生産を実現

 $SEWB+$ 

 $AP$ 

**(2)** 大規模開発に対応する-リポジトリ

**(a)** 仕様変更などへの柔軟な対応を実現  $SEWB+$ 

### **(b)** 分散開発作業を支援  $SEWB+$

**(c)** ドキュメント作成支援 ドキュメント作成支援

 $SEWB+$ 

### **1.1.2 SEWB+** 導入の流れ

 $SEWB+$   $SEWB+$ 

 $SEWB+$ 

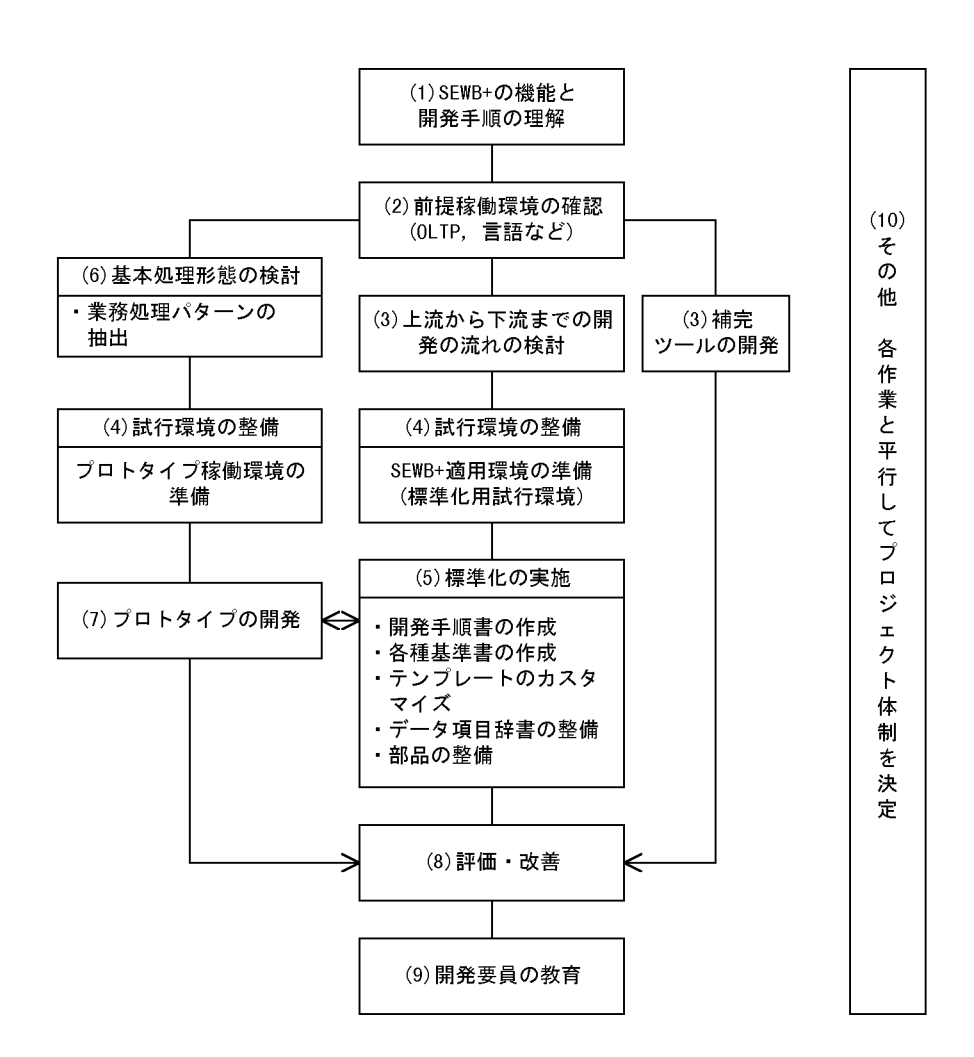

### **(1) SEWB+**

SEWB+ SEWB+

### $(2)$

 $SEWB+$   $AP$   $1.2$ •  $TP$   $CORBA$   $C/S$   $AP$ • **•**  $AP$ 

#### **(3)** 上流から下流までの開発の流れの検討

**(a)** ツールの検討  $SEWB+$ 

#### $\text{CASE}$

 $SEWB+$  $1.3$  2.

 $3. \text{DB}$ 

# **(b)** 辞書の検討

 $SEWB+$ 

## $2. \hspace{1.5cm} 4. \hspace{1.5cm}$

#### $SEWB+$

•  $\bullet$  (  $\bullet$  ) • **•**  $\mathbf{r} = \mathbf{r} \cdot \mathbf{r} + \mathbf{r} \cdot \mathbf{r} + \mathbf{r} \cdot \mathbf{r} + \mathbf{r} \cdot \mathbf{r} + \mathbf{r} \cdot \mathbf{r} + \mathbf{r} \cdot \mathbf{r} + \mathbf{r} \cdot \mathbf{r} + \mathbf{r} \cdot \mathbf{r} + \mathbf{r} \cdot \mathbf{r} + \mathbf{r} \cdot \mathbf{r} + \mathbf{r} \cdot \mathbf{r} + \mathbf{r} \cdot \mathbf{r} + \mathbf{r} \cdot \mathbf{r} + \mathbf{r} \cdot \mathbf{r$ 

4

 $(4)$ 

 $(5)$ 

- **•** 画面・帳票設計基準
- **•** 入出力設計基準
- **•** 仕様変更管理基準
- **•** 開発環境運用基準

 $SEWB+$  (DB )

#### **(6)** 基本処理形態の検討

 $SEWB+$ 

- C/S
- **•** 同期制御の方式
- **•** セキュリティの認証方式
- **•** 業務共通処理の抽出

#### **(7)** プロトタイプの開発

- **•** 実現性:実際に動くかどうかを確認する
- **•** 性能:性能を見積もる際の基準値の根拠にする
- 
- **•** 生産性
- **•** 開発手順・運用手順の妥当性 • **• •**  $\mathbb{R}^n$

### ポイント

プロトタイプの開発,及びプロトタイプでの評価はシステム開発上, 重要です。必ず実施してください。

**(8)** 評価・改善

#### $SEWB+$

**(9)** 開発要員の教育

 $(10)$ 

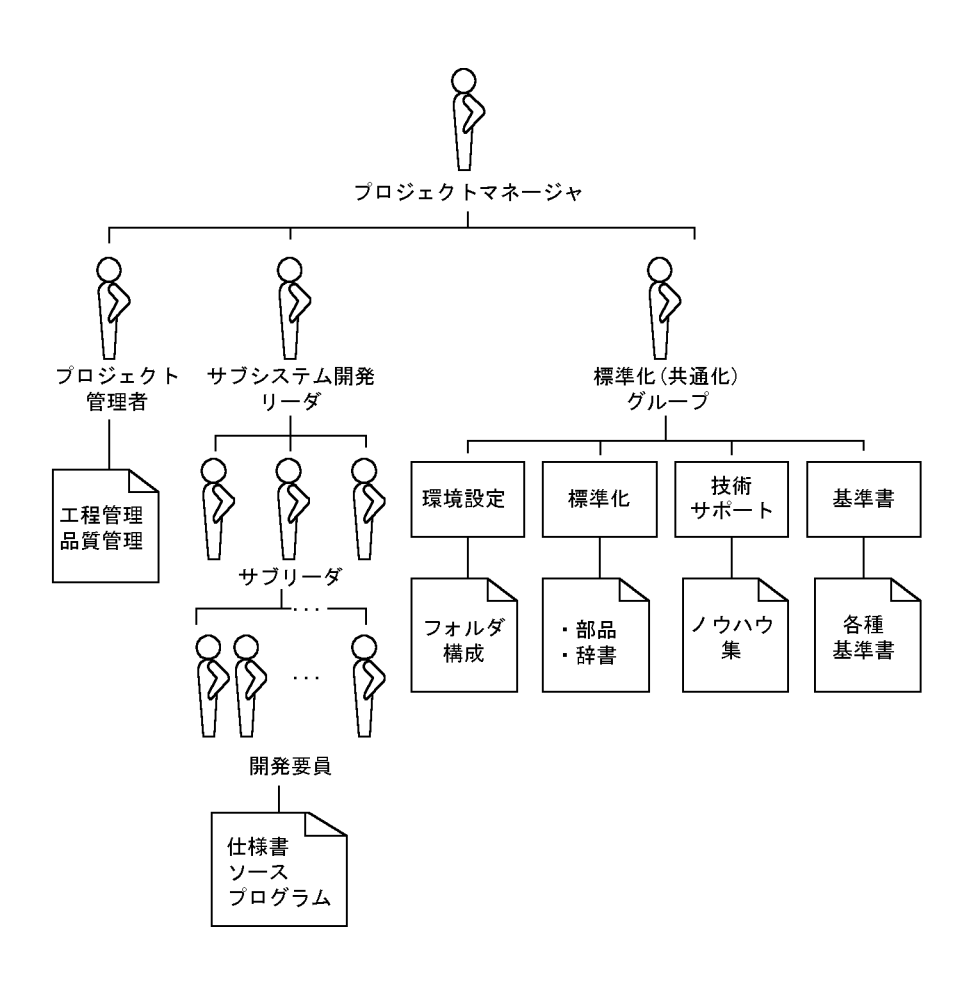

# **1.2** 対象システム 対象システム

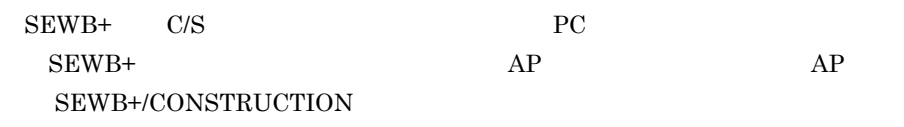

# 1.2.1 **C/S**

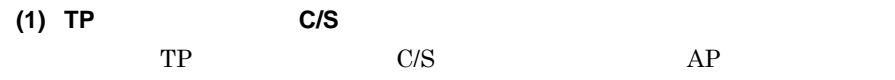

1-1 TP C/S

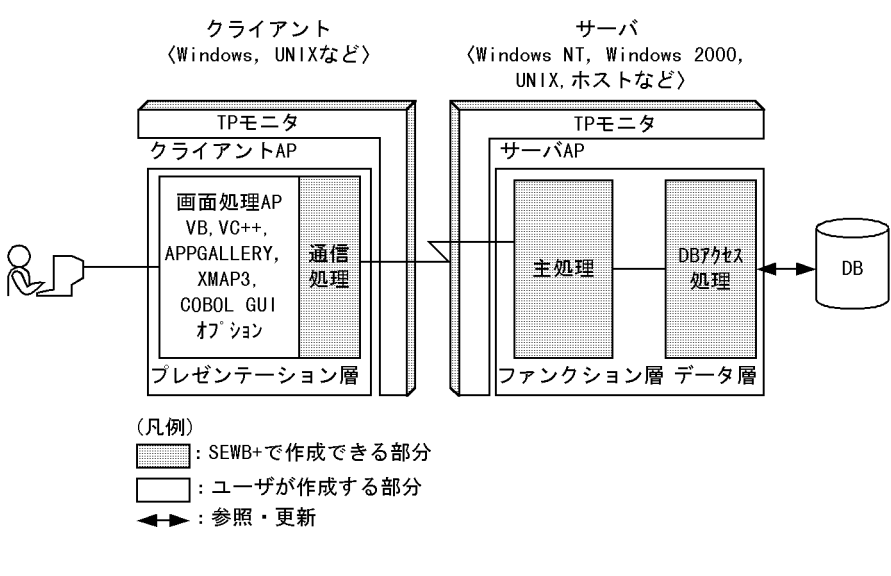

 $TP$   $C/S$   $AP$   $SEWB+$ **•** サーバの主処理(ファンクション層 • DB **•** クライアントの通信処理(プレゼンテーション層の一部) GUI VB VC++ APPGALLERY XMAP3 COBOL GUI  $\Omega$ . OLTP

(2) CORBA C/S  $CORBA$   $C/S$   $AP$ 

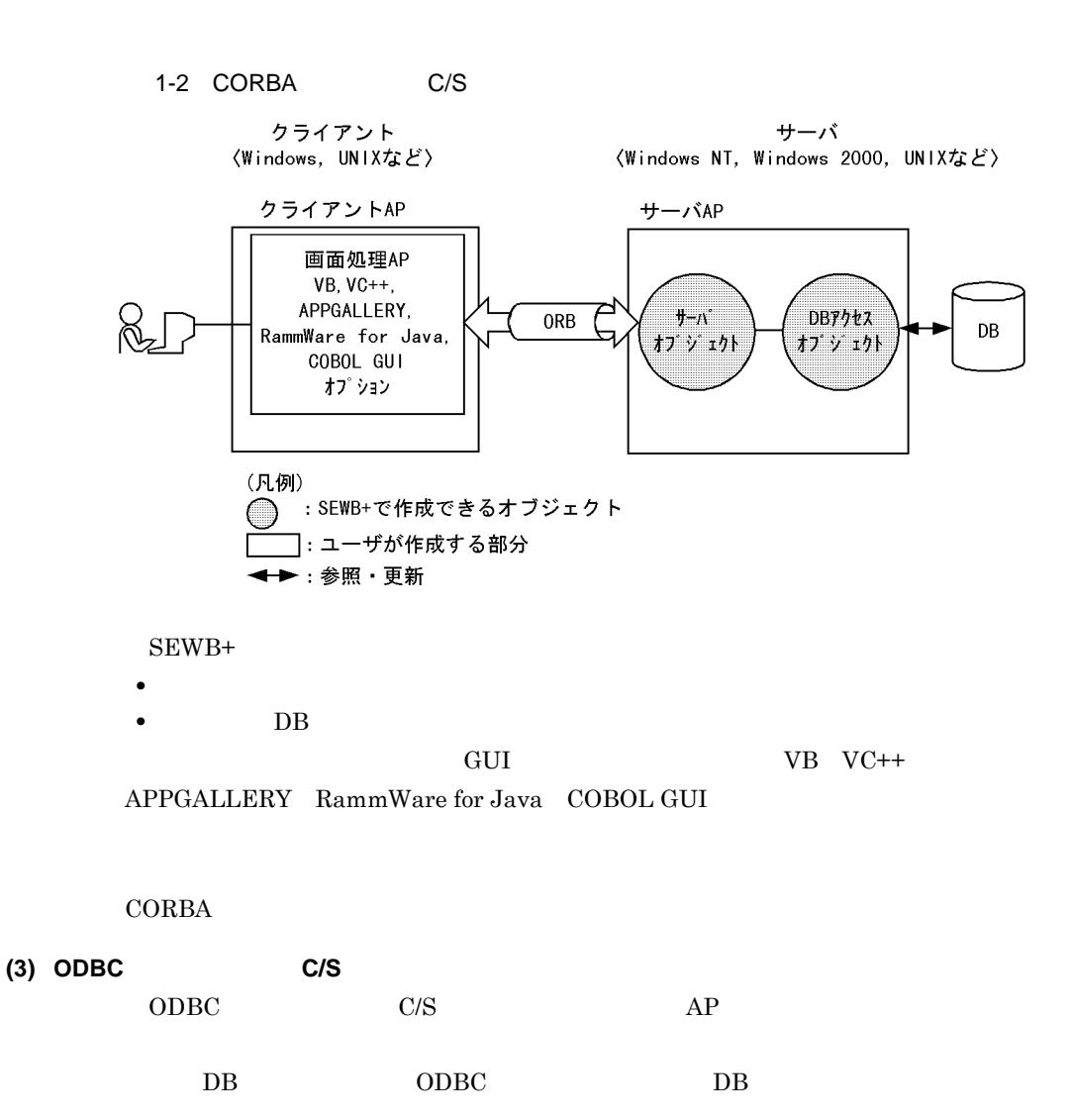

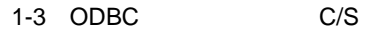

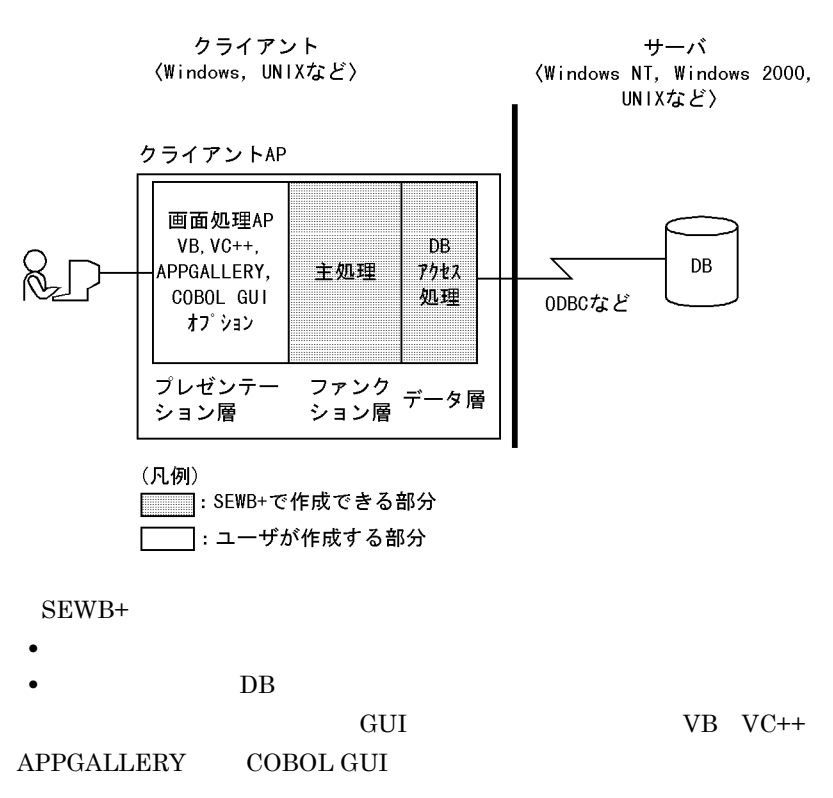

## **1.2.2** バッチシステム

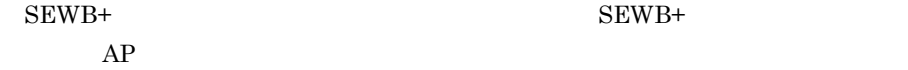

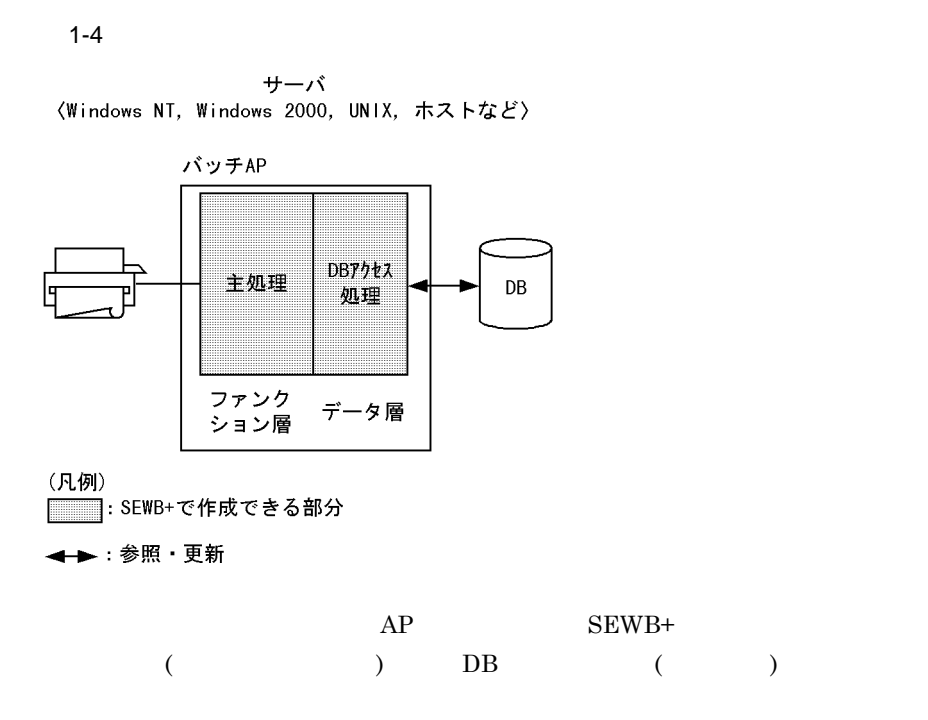

SEWB+/EUR Professional Edition

**1.2.3** 

 $SEWB+$  $AP$ 

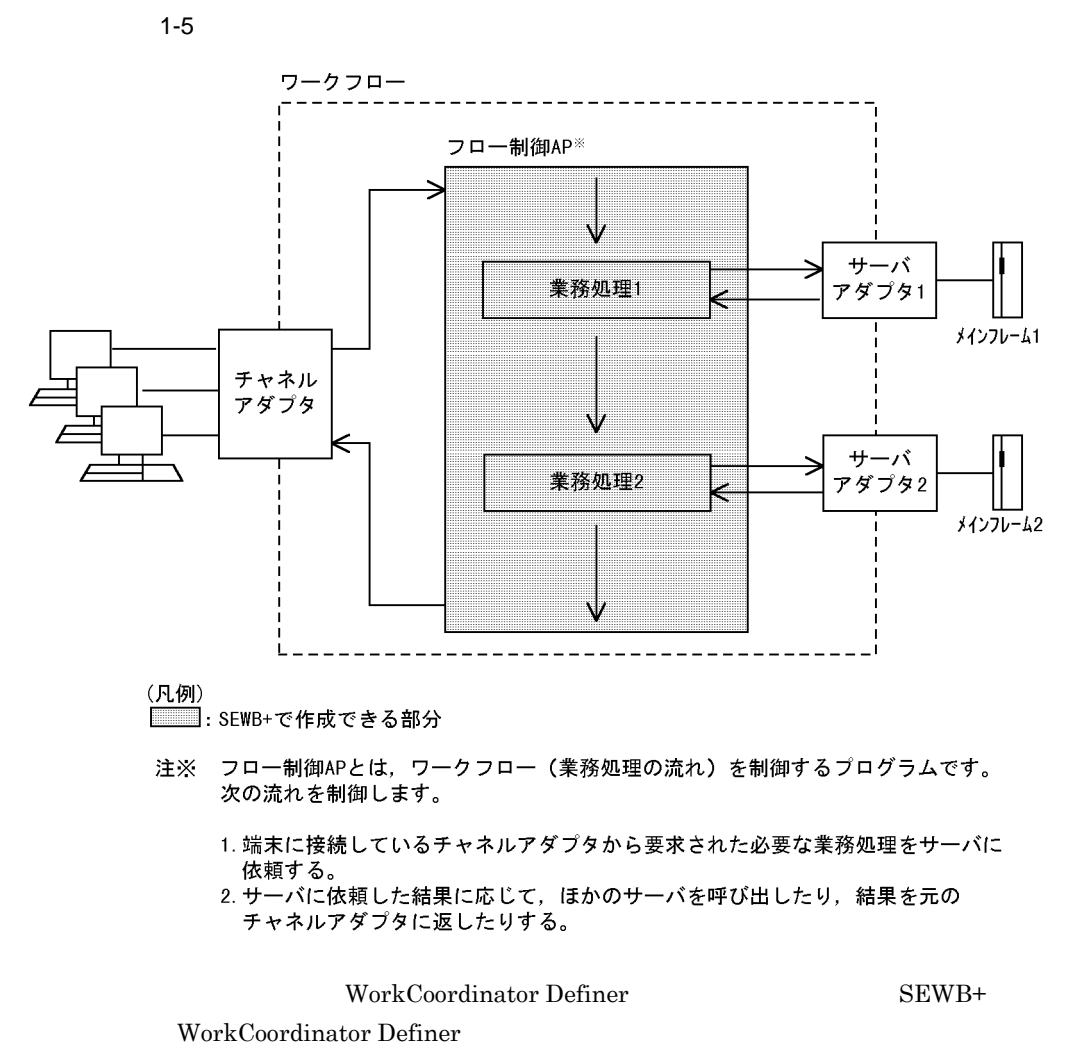

 $AP$ 

WorkCoordinator Definer

WorkCoordinator

Definer Version 3

ビジネスプロセス定義の例

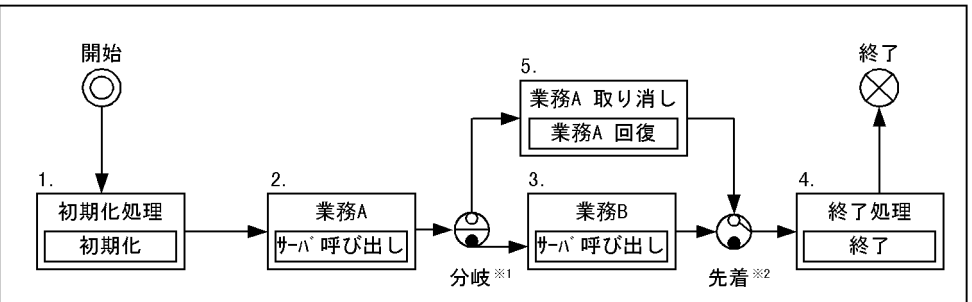

注※1 条件に従って分岐します。この場合,異常の有無によって分岐します。<br>注※2 直前の処理のうち,どちらか一つが完了した時点で先の処理に進みます。

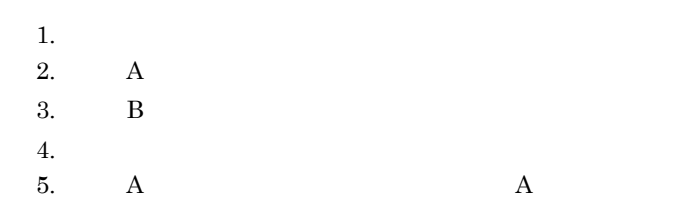

# $\overline{1.3}$

r.

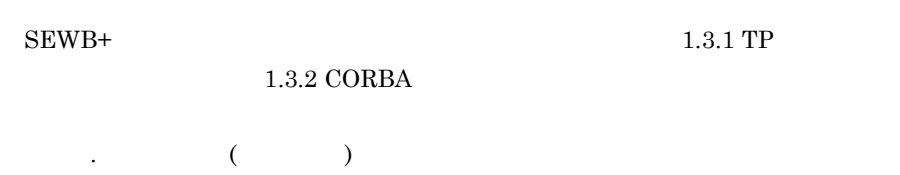

## **1.3.1 TP**

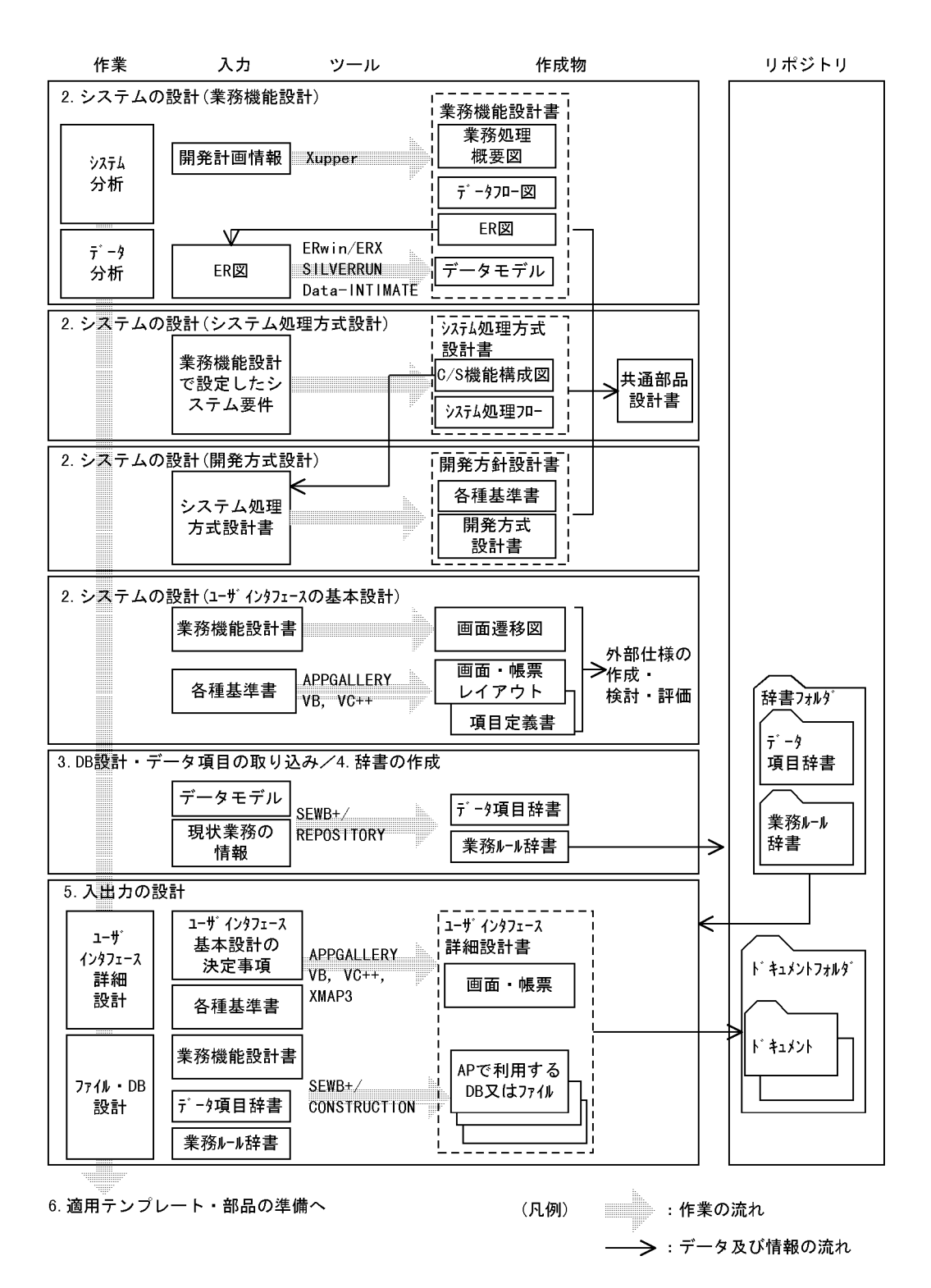

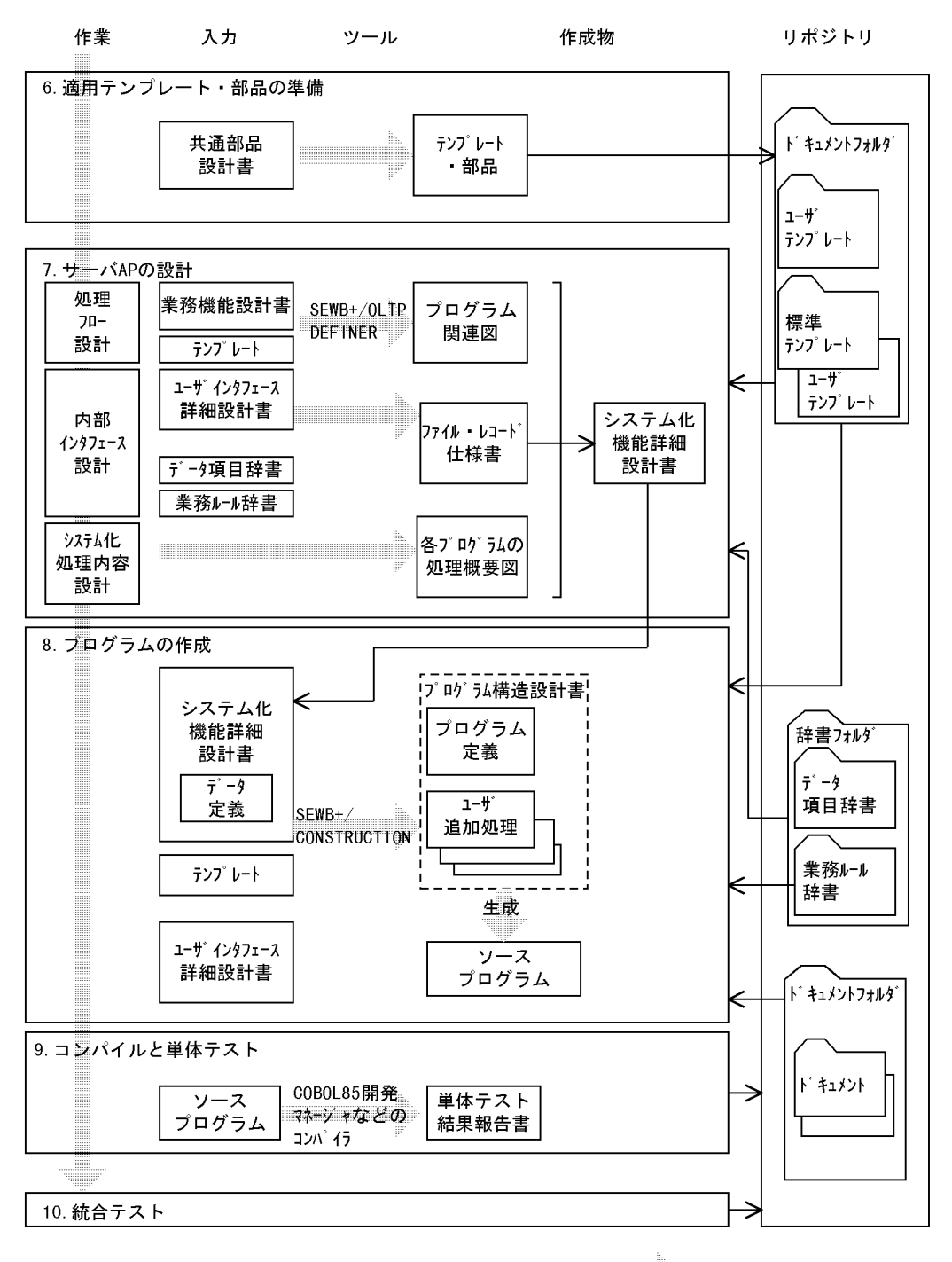

(凡例)

■■ :作業の流れ

→ : データ及び情報の流れ

# **1.3.2 CORBA**

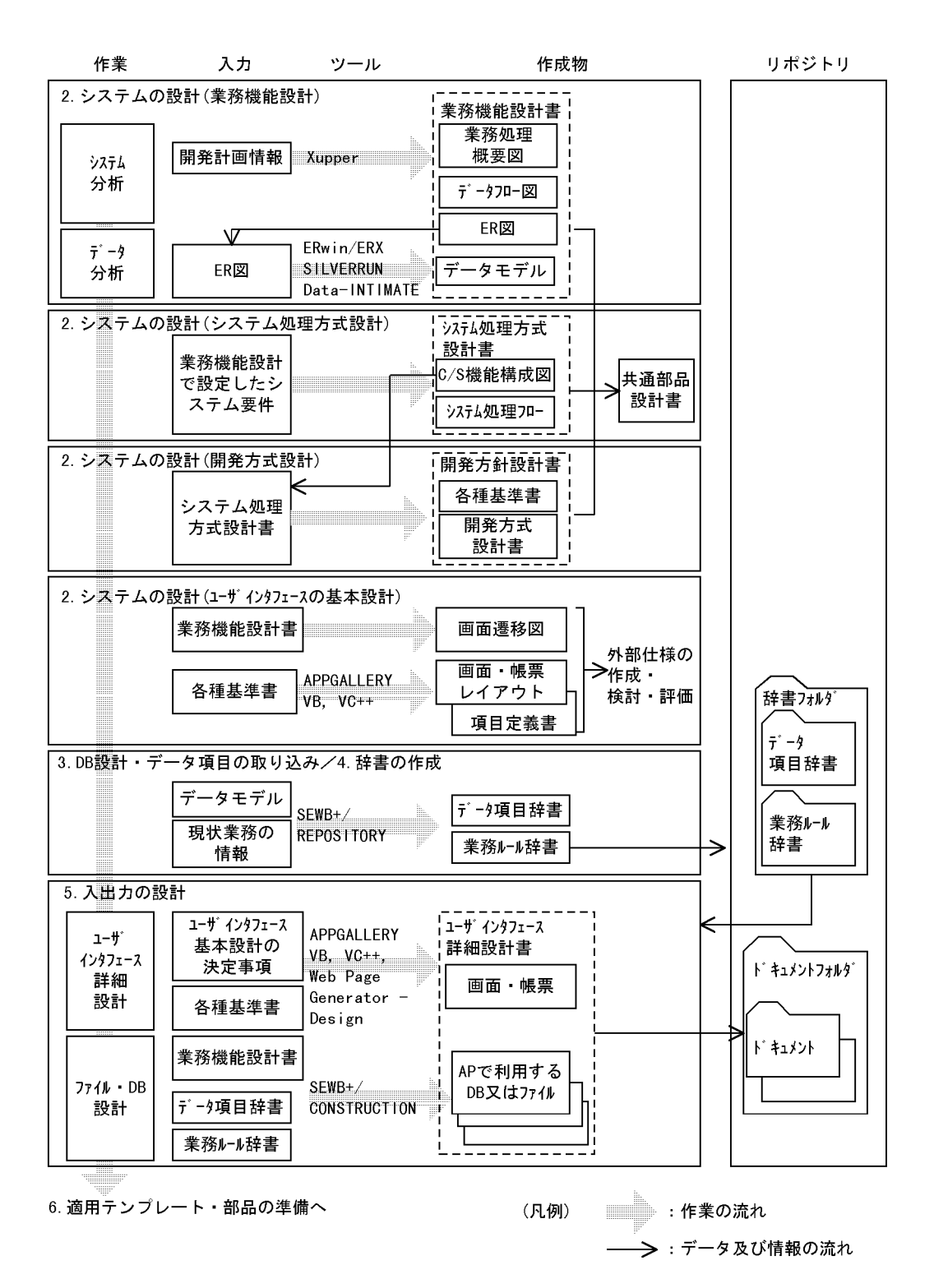

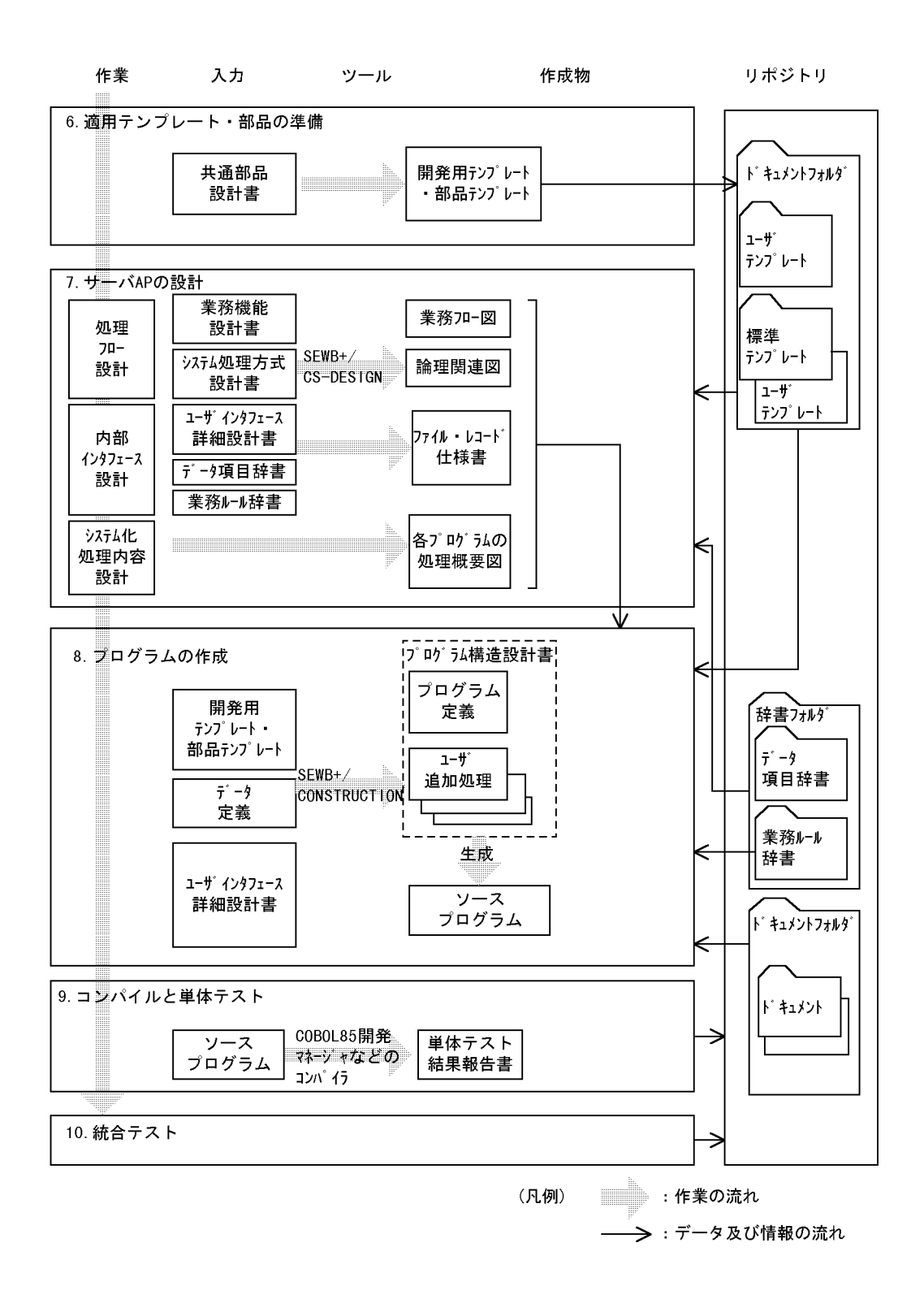
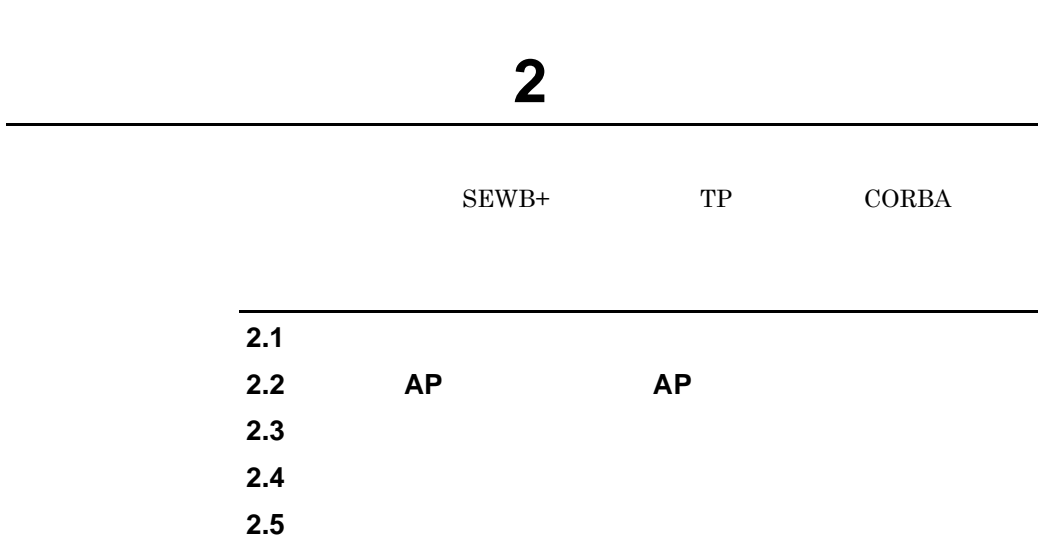

#### **2.1**  $\blacksquare$

 $SEWB+$ 

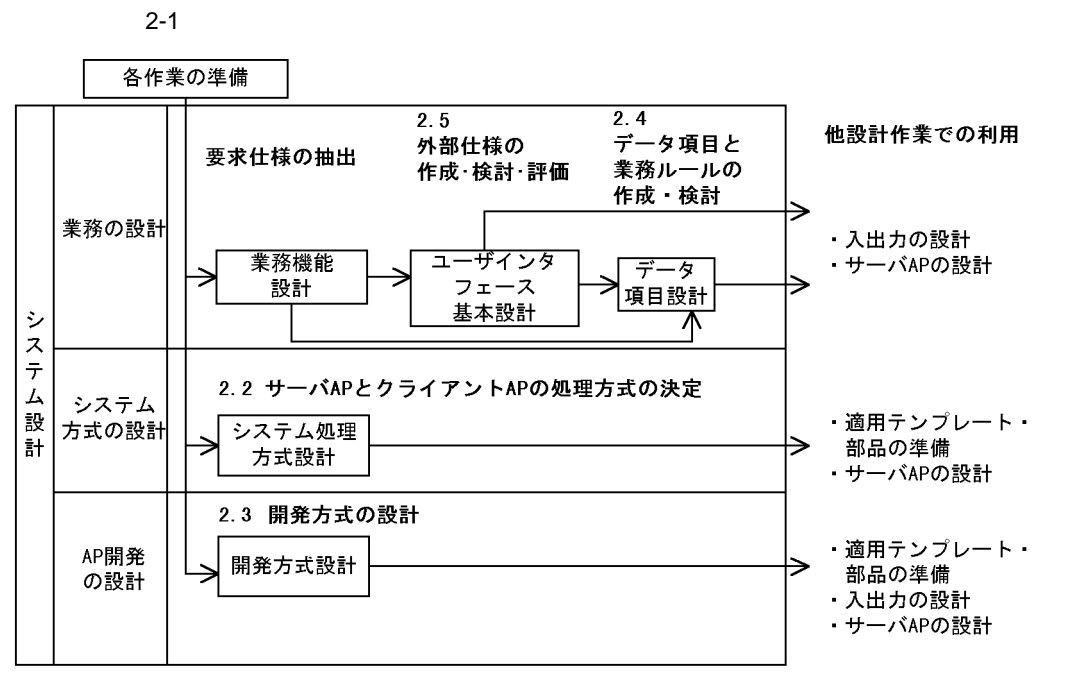

 $AP$ 

(凡例) –––––––––––– 作業の流れ

# **2.2** サーバ **AP** とクライアント とクライアント**AP** の処理方式の決定 の処理方式の決定

Xupper ERwin/ERX SILVERRUN Data-INTIMATE  $($   $)$ 

 $\overline{\text{OS}}$  GUI

 $DBMS$ 

**2.2.1** 作業の流れ

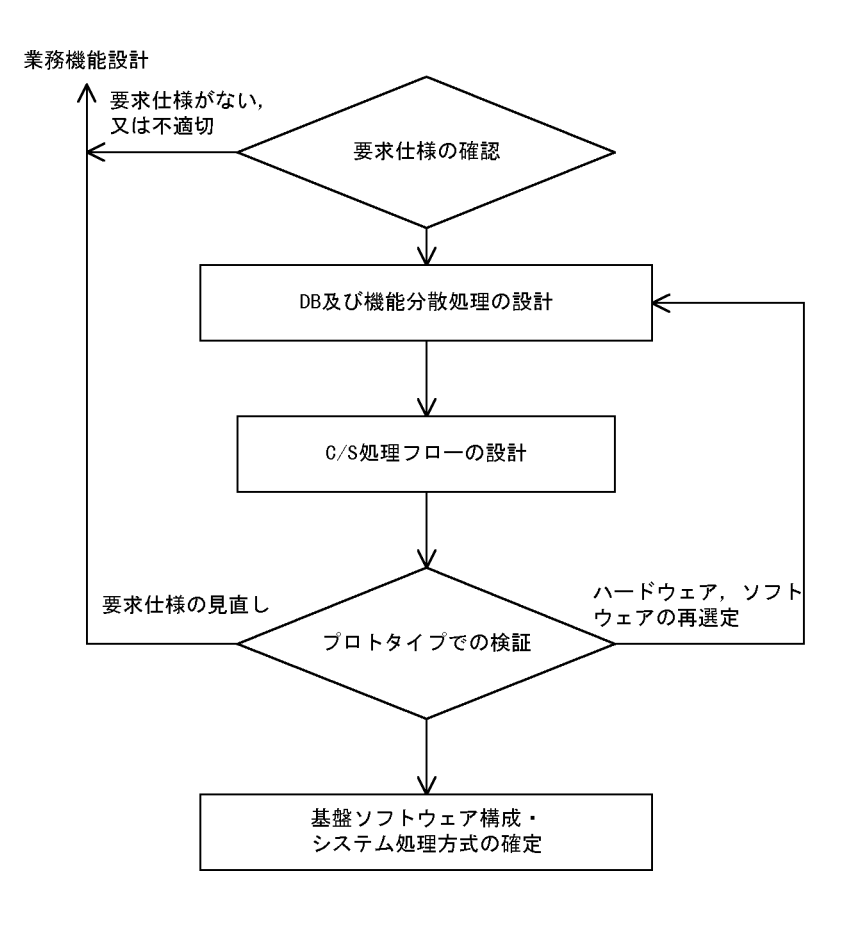

 $2.2.2$ 

 $2 \overline{z}$ 

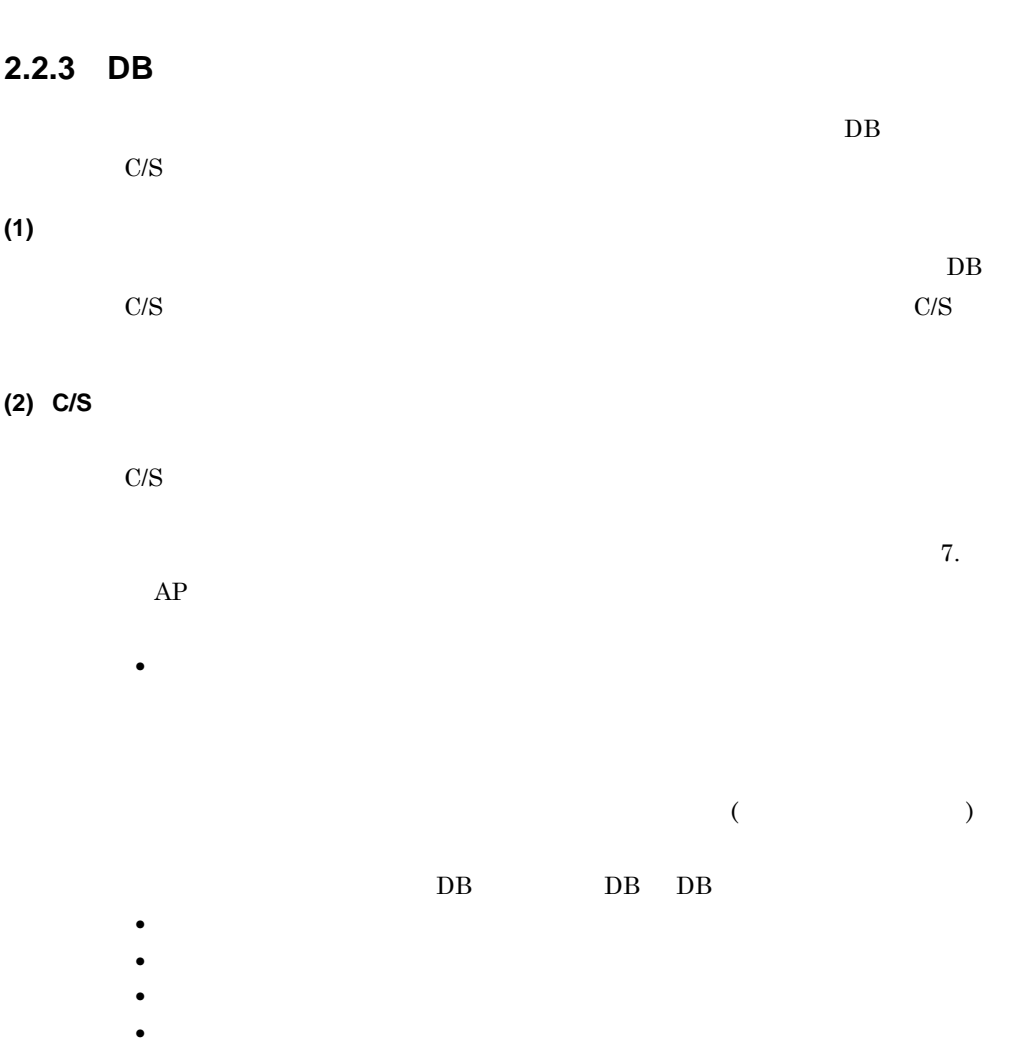

• **•**  $\bullet$ 

• **•**  $\bullet$ 

## $2.2.4$

 $(1)$ 

**(2)** プロトタイプでの検証

**2.2.5** 基盤ソフトウェア構成・システム処理方式の確定 基盤ソフトウェア構成・システム処理方式の確定

 $2.5$ 

**•** 評価するときは,関連製品のバージョンを本稼働させるシステムに合わせるな

 $\mathbf 1$ 

## **2.3** 開発方式の設計 開発方式の設計  $C/S$  $AP$  $SEWB+$  AP  $2.3.1$ 開発方式検討 ………………<br>システム処理方式設計 **本の「前設計工程で, まんのおもののです」**<br>共通部品の利用方法や開発計画が検討 未決定, 未検討 されているか確認 開発言語及び支援ツールの決定 ↓ 各種基準書の設計 ∨ 開発方式の設計 開発環境の構築 共通部品開発計画の設定 <u>٧</u> 組み合わせテスト方式の設定

#### **2.3.2**

 $AP$ 

#### **2.3.3** 各種基準書の設計

 $AP$   $AP$ 

**Service Control** 

**2.3.4** 開発方式の設計 開発方式の設計

**(1)** 開発環境の構築

 $(2)$ SEWB+

 $AP$ 

 $6.$ 

**(3)** 組み合わせテスト方式設定

#### **2.4** データ項目と業務ルールの作成・検討 データ項目と業務ルールの作成・検討

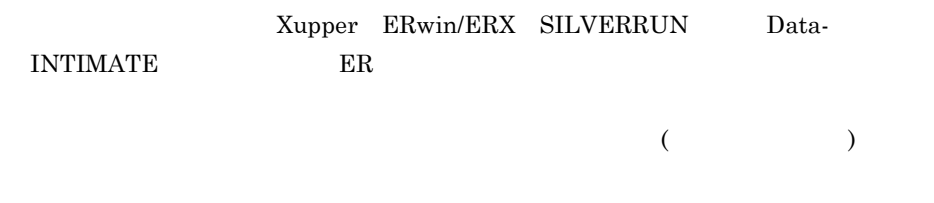

and the control of the control of the control of the control of the control of the control of the control of the

 $2.4.1$ 

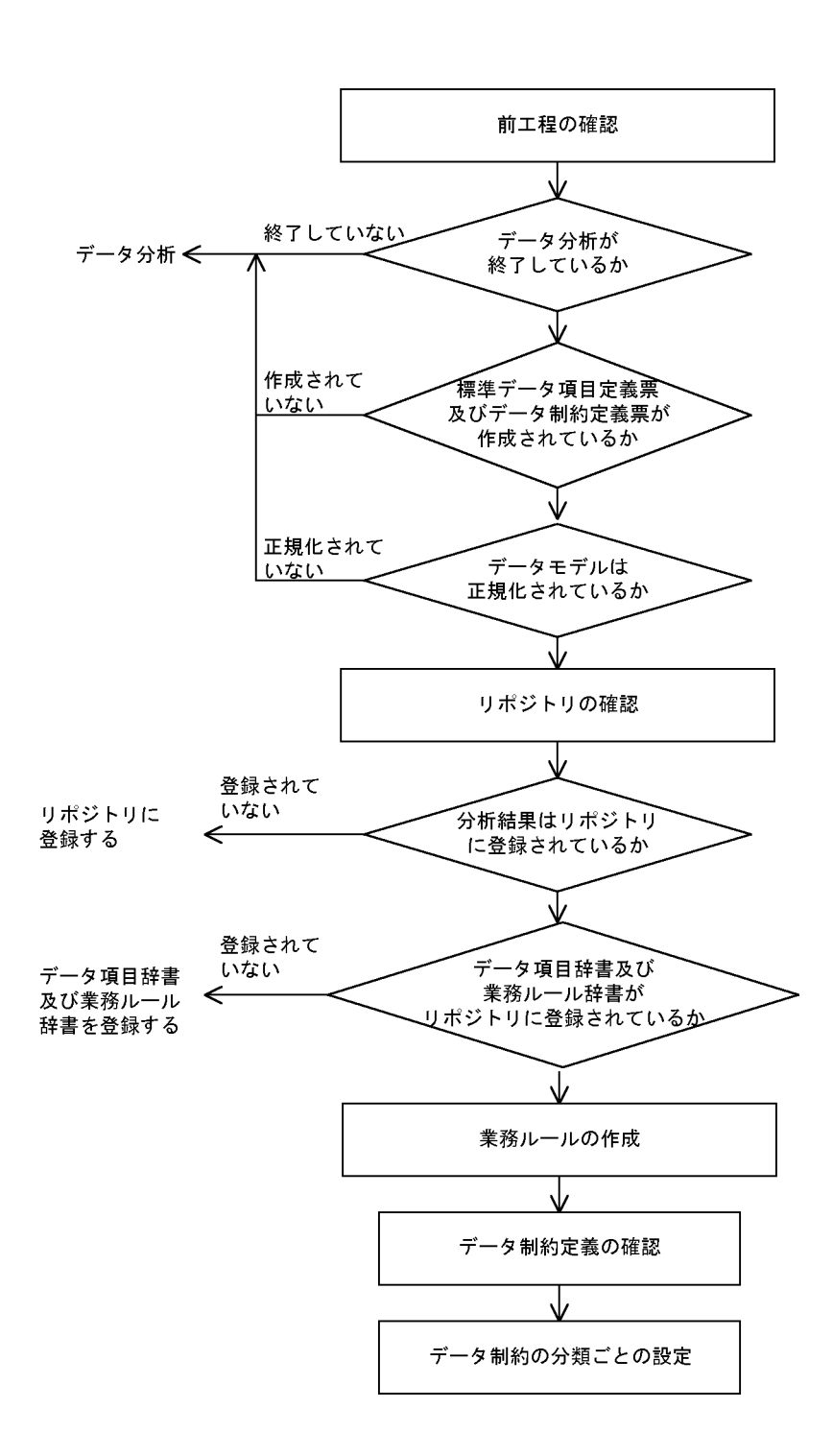

• **•**  $\mathcal{L} = \{ \mathcal{L} \mid \mathcal{L} \leq \mathcal{L} \}$ •<br>•<br>- The Figure State State State State State State State State State State State State State State State State S

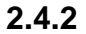

27

## $2.4.3$

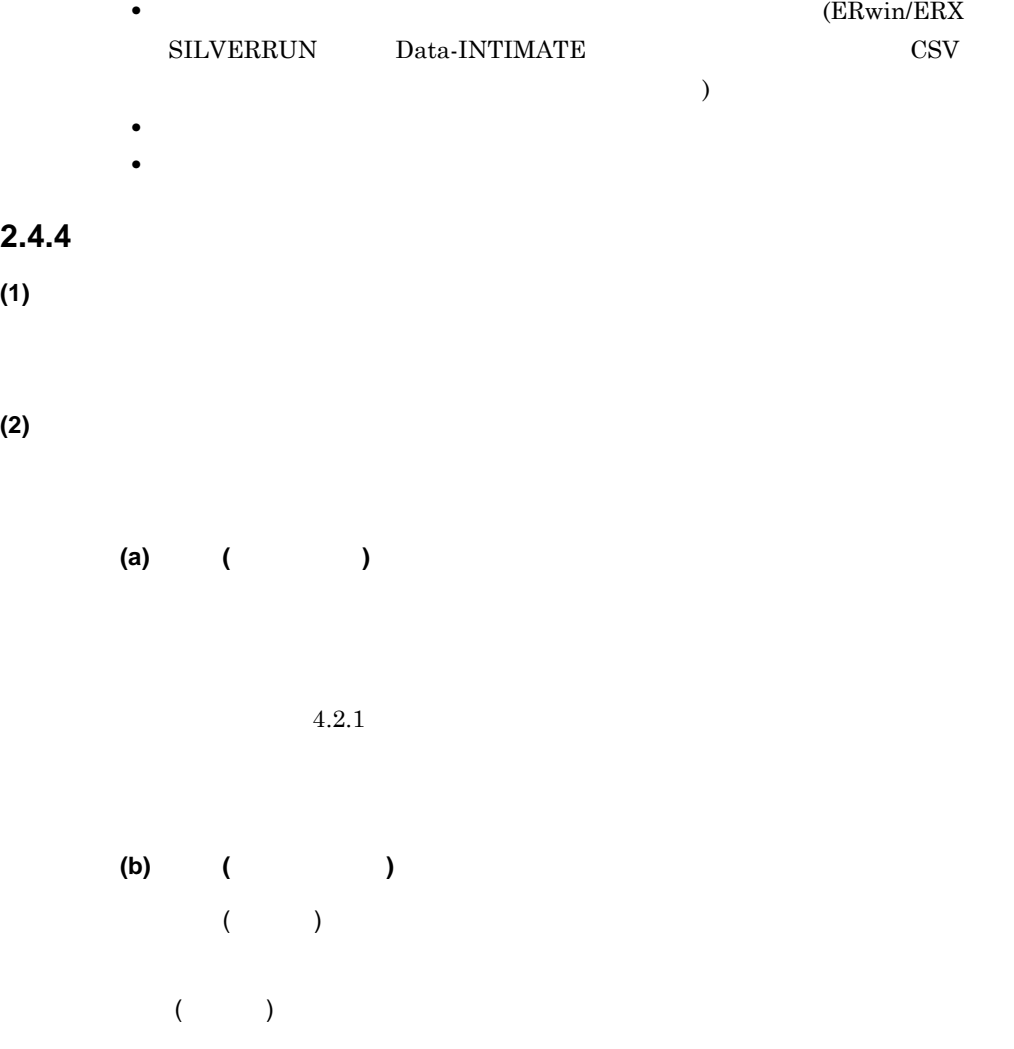

**•** データモデルが正規化されていること。

**2.5.1** 作業の流れ

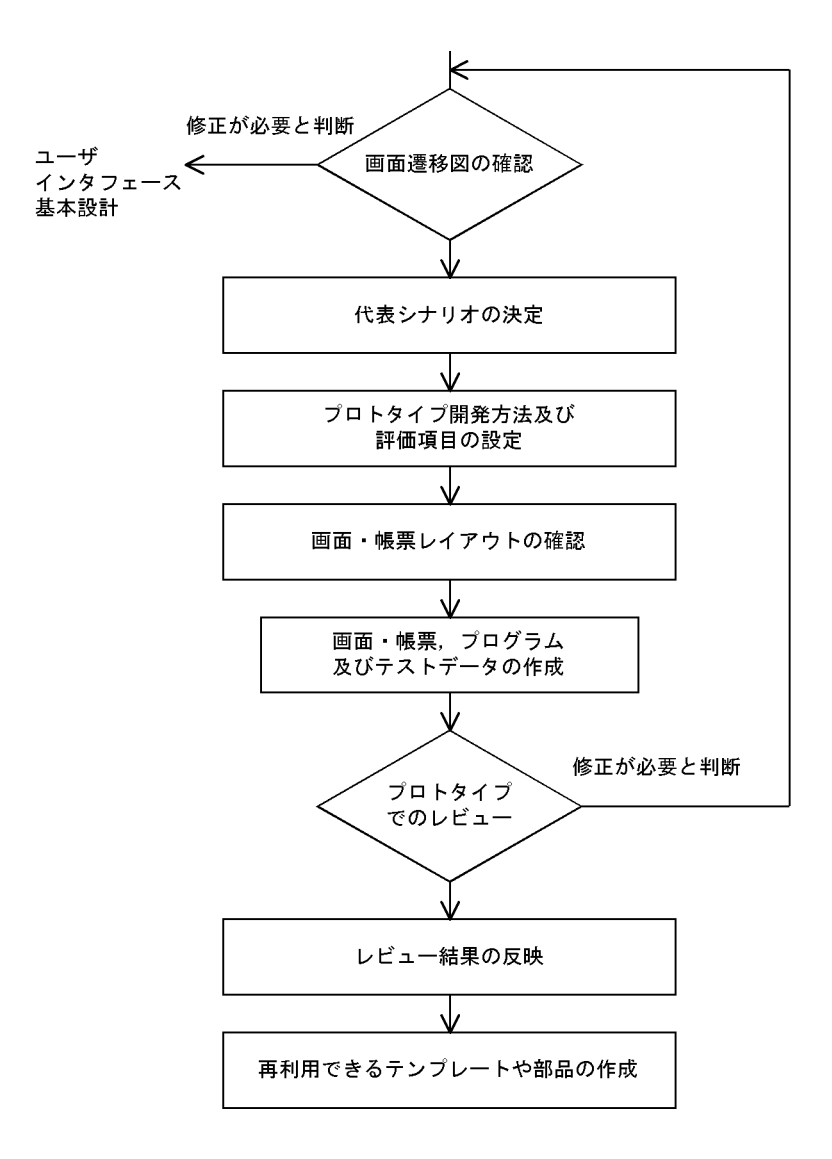

and the state of the state of

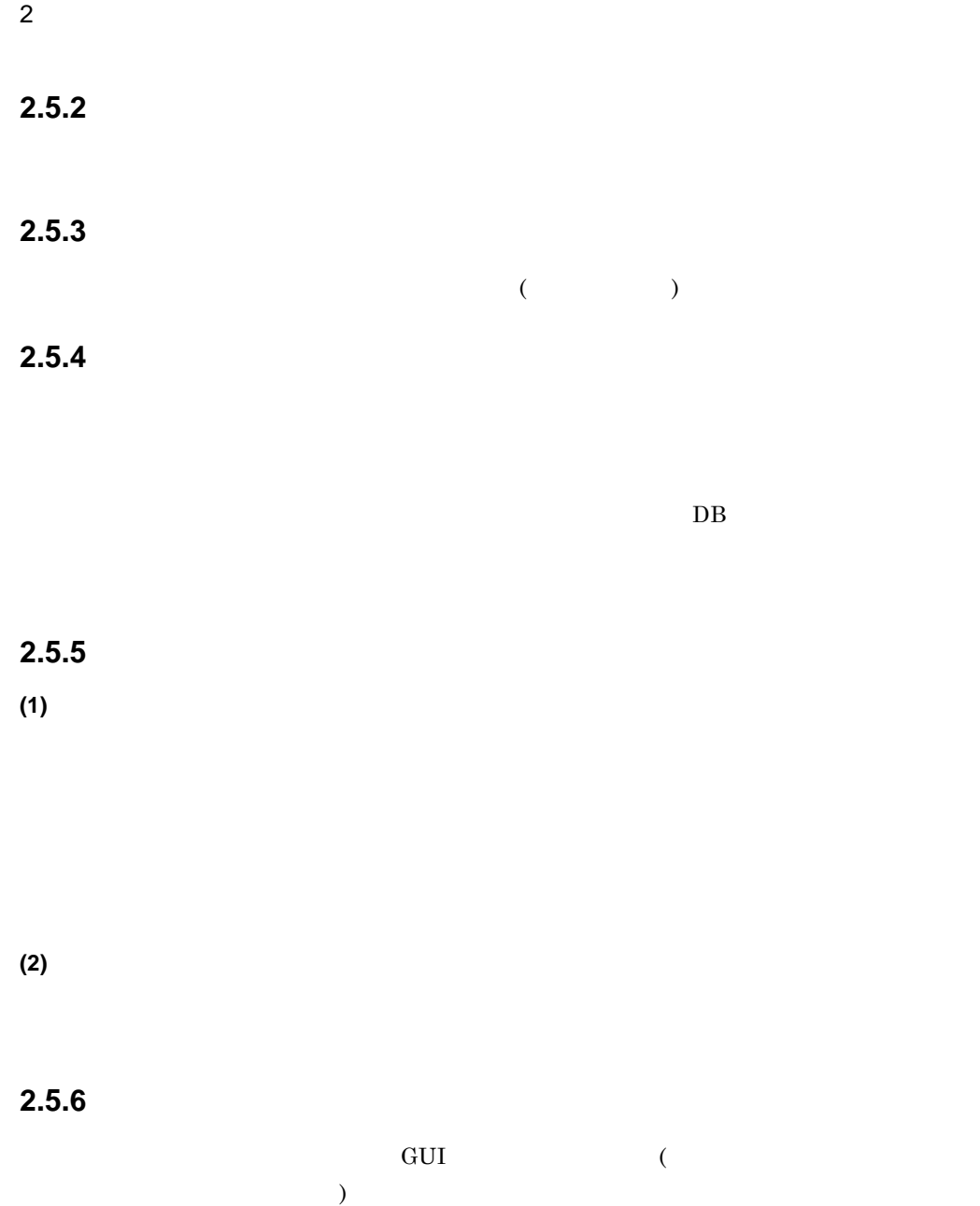

## **3 DB** 設計・データ項目の取り込み

 $SEWB+$  DOA

 $DOA$ 

SEWB+

SEWB+ ERwin/ERX SILVERRUN Data-INTIMATE  $DB$ 

**3.1** データ分析とデータ設計

 $3.2$ 

## **3.1**  $\blacksquare$

р.

**3.1.1** 

 $\rm ER$ 

 $\begin{minipage}{0.9\linewidth} ERwin/ERX & \begin{minipage}{0.9\linewidth} SILVERRUN \end{minipage} & \begin{minipage}{0.9\linewidth} Data-INTIMATE \end{minipage} \end{minipage} \vspace{-0.5em}$ 

a sa mga bagayan ng mga bagayang ng mga bago ng mga bago ng mga bago ng mga bago ng mga bago ng mga bago ng mg

 $\cos$ 

SEWB+/REPOSITORY

### **3.2**  $\blacksquare$

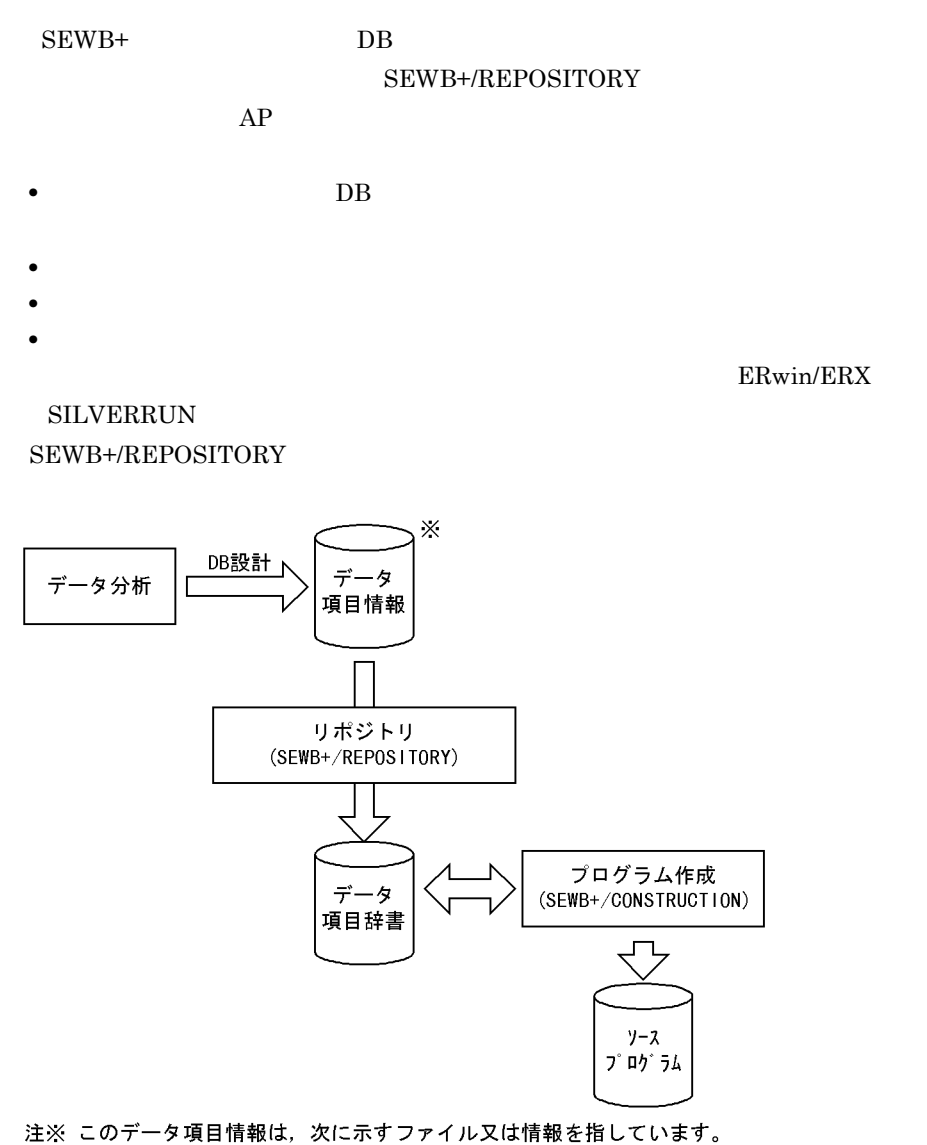

- ·Microsoft ExcelなどのCSV形式ファイル
- ・ERwin/ERX, SILVERRUN, 又はData-INTIMATEの出力ファイル
- ・DBのスキーマ情報

## **4**.辞書の作成

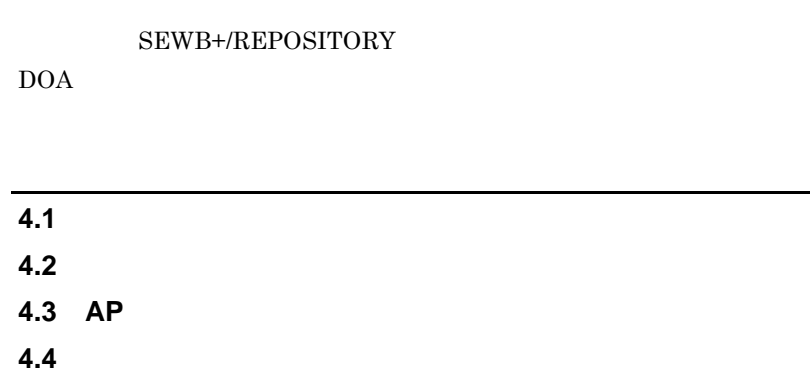

#### **4.1** データ項目辞書 データ項目辞書

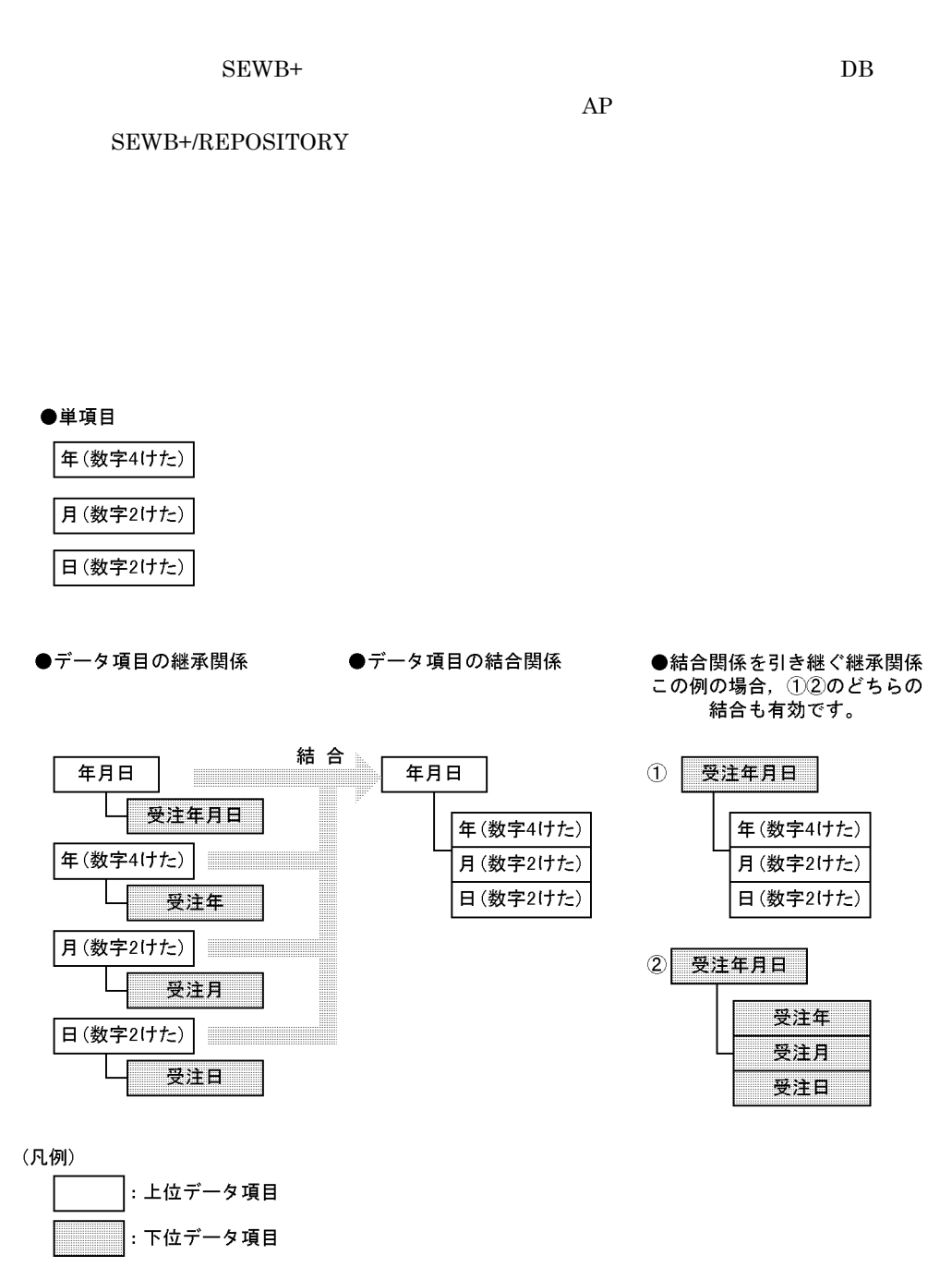

**4.1.1** 単項目 **(** 基本項目 **)**

SEWB+/REPOSITORY SEWB+/REPOSITORY

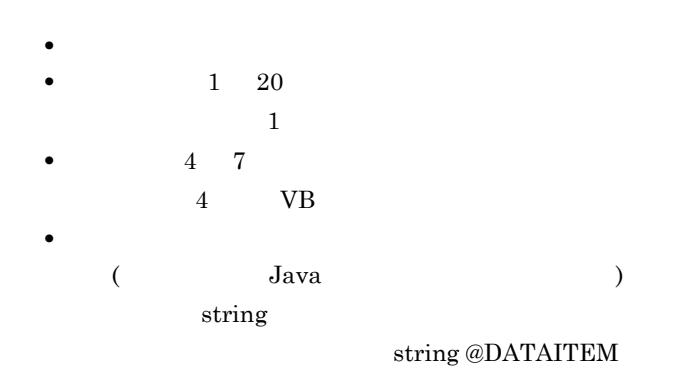

**4.1.2** 継承項目

**(1)** ドメインと,ドメインにグルーピングされたデータ項目の登録 ドメインと,ドメインにグルーピングされたデータ項目の登録

 $(2)$ 

4

## **4.1.3** 結合項目 **(** レコード項目 **)**

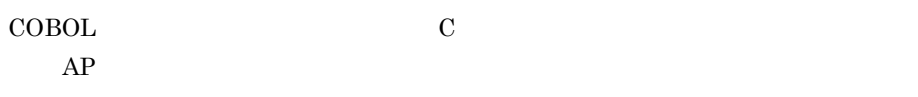

 $(1)$ SEWB+/CONSTRUCTION SEWB+/EUR Professional Edition  ${\large \bf APPGALLERY\ \nEnterprise} \qquad {\large \bf OpenTP1} \qquad \qquad {\large \bf AP}$ 

#### **(2) AP** 利用を考慮したレコード設計 利用を考慮したレコード設計

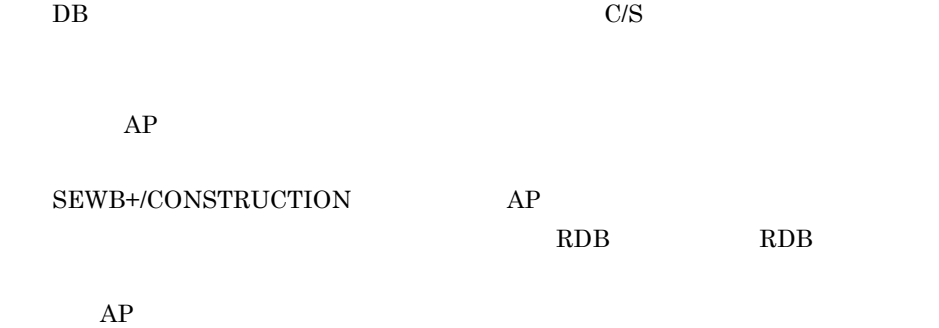

#### 4.1.4

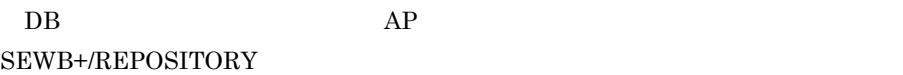

SEWB+/REPOSITORY

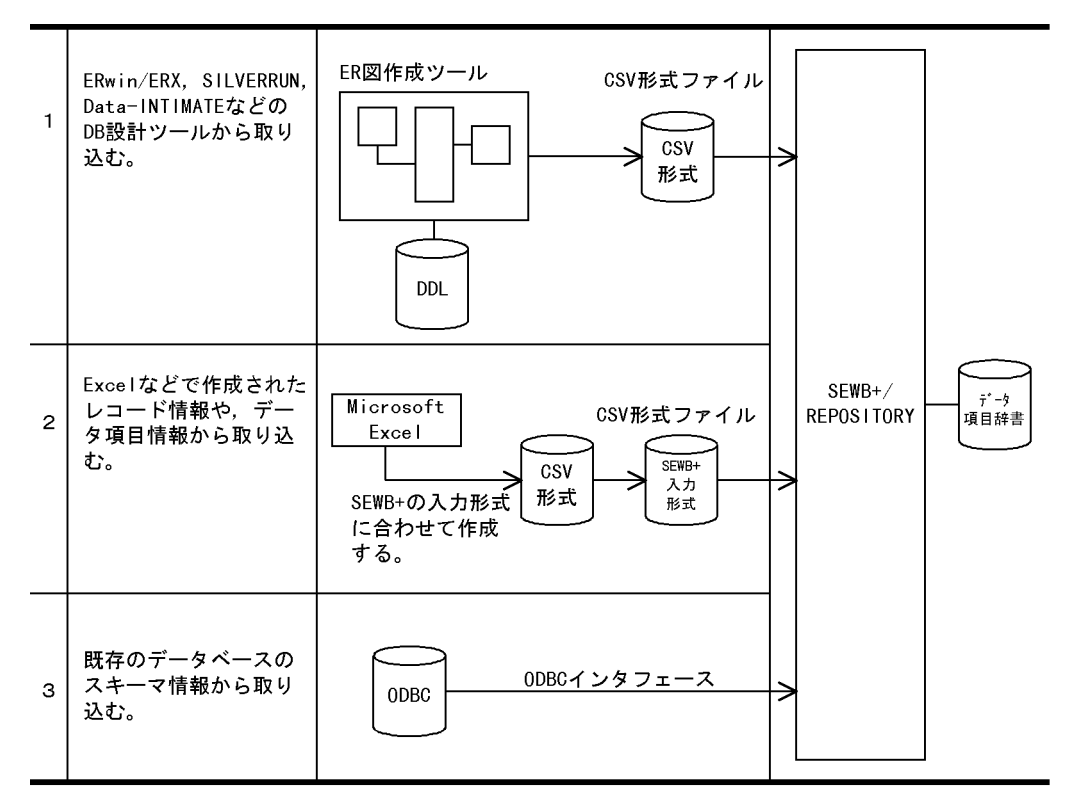

- 1. 業務分析やデータ分析をして、ERwin/ERXなどでDB論理設計をする場合に適用する方法。
- 2. ER図にないデータ項目を管理する場合などに適用する方法。
- 自由度の高いデータ項目管理方式が要求されている場合に適します。
- 3. 既に構築されているDBから情報を取り込むときに適用する方法。
	- 注 ER図が変更された場合は、ER図情報の取り込みからやり直してください。

**COL** 

## **4.2** 業務ルール辞書 業務ルール辞書

**4.2.1** 業務ルールの定義項目 業務ルールの定義項目

 $($ 

,我们也不会有什么。""我们的人,我们也不会有什么?""我们的人,我们也不会有什么?""我们的人,我们也不会有什么?""我们的人,我们也不会有什么?""我们的人

SEWB+/REPOSITORY

(  $\qquad \qquad$  )

SEWB+/REPOSITORY

 $(1)$   $($   $)$  $($ 

SEWB+/REPOSITORY

(  $\qquad \qquad$  )

#### SEWB+/REPOSITORY

- **•**  $\mathbb{R}$
- **•** 業務ルールを適用するその他のデータ項目:指定なし
- $(2)$  $\frac{1}{3}$

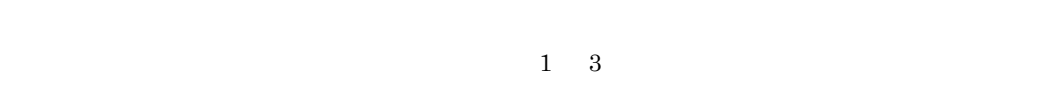

- **(3)** データ項目との関連 データ項目との関連
	- **(a)** 適用データの専用と共用
	- (b)
		- **(c)** 適用条件  $($  $AP$

#### SEWB+/CONSTRUCTION SEWB+/CONSTRUCTION

**(4)** ルールスクリプト

 $AP$ 

#### **4.2.2** 業務ルールの登録 業務ルールの登録

**(1)** 継承関係を利用した登録 継承関係を利用した登録

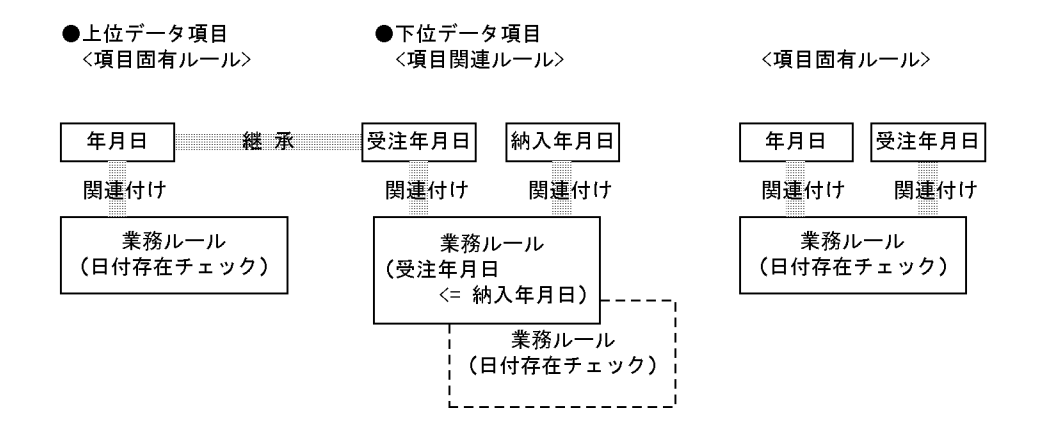

**(2)** システムで共用する業務ルールの登録

#### SEWB+/REPOSITORY

- 1.  $\blacksquare$
- $2.$

**(3)** 特定業務で扱う業務ルールの登録

#### **4.3 AP** 設計と辞書

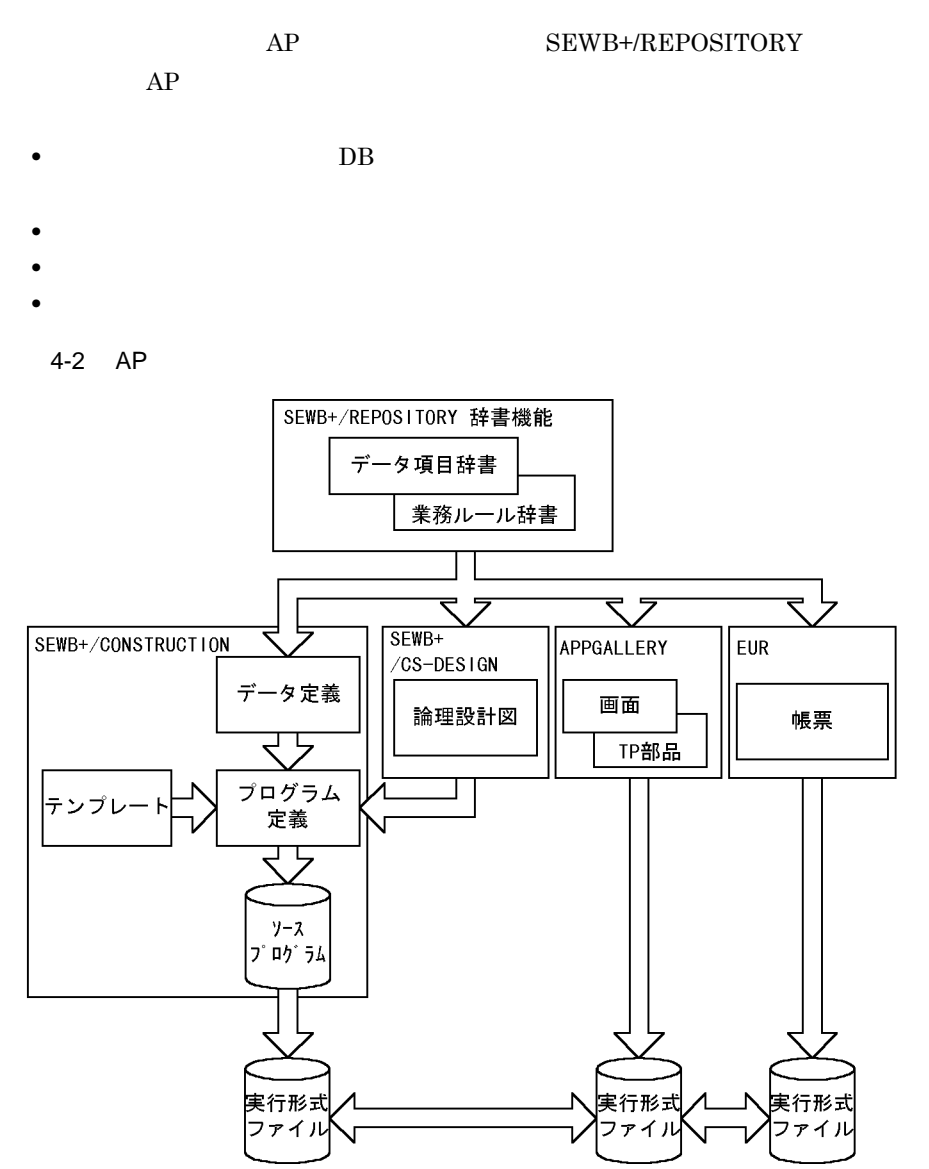

#### 4

#### r. **4.4** 辞書使用時の注意事項 辞書使用時の注意事項

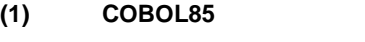

- COBOL85
- REDEFINES
- **•** FILLER

and the control of the control of the control of the control of the control of

#### $(2)$

**(a)** 辞書の状態保存

**(b)** プログラム生成への影響

 $1.$ 

- $2.$
- $1.$
- $2.$
- $3.$

**(3)** データ定義情報生成時の注意

 ${\tt SEWB+/CONSTRUCTION}$ 

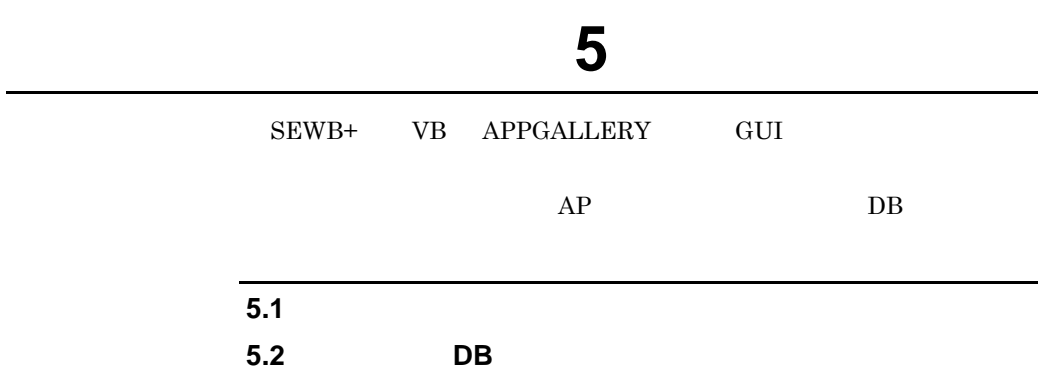

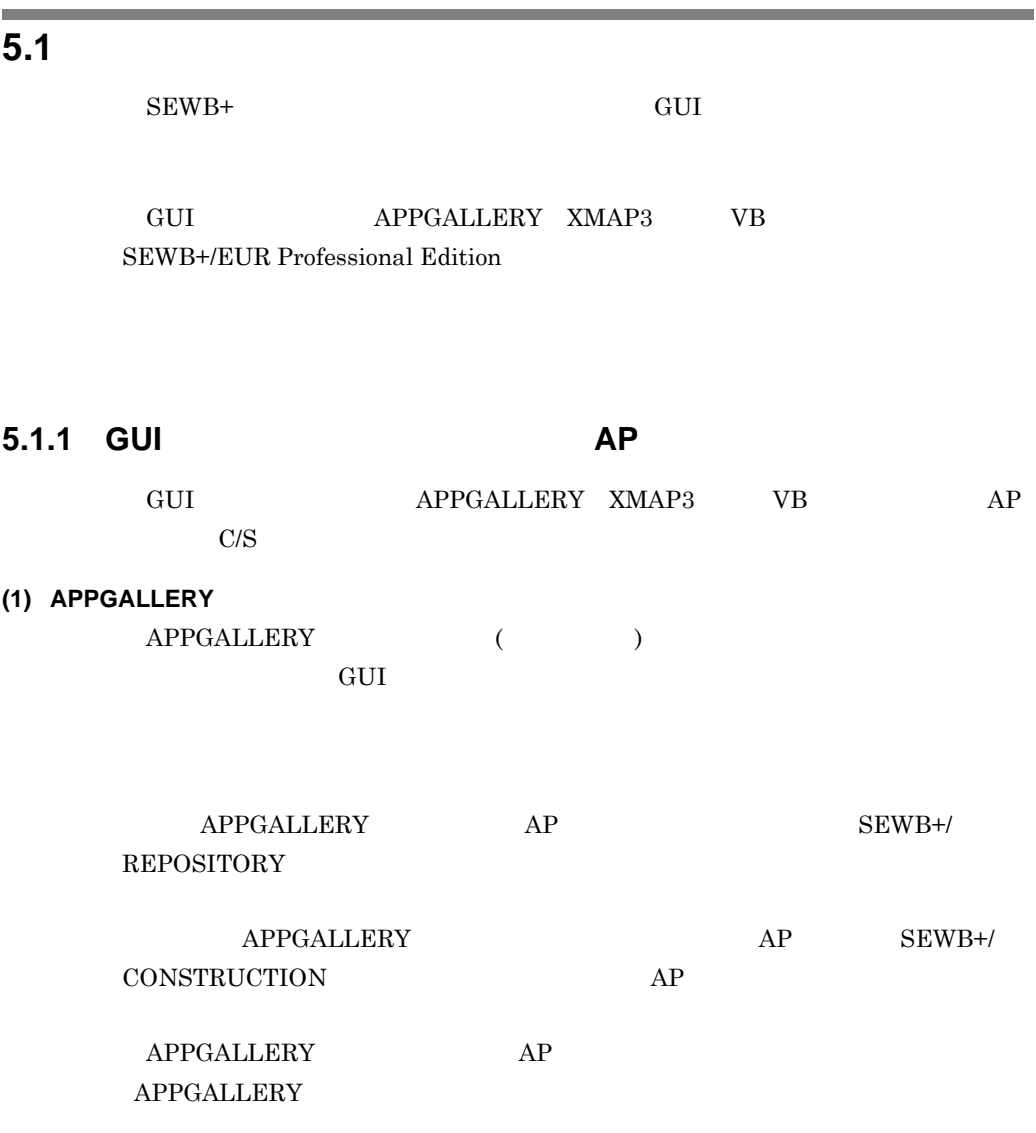

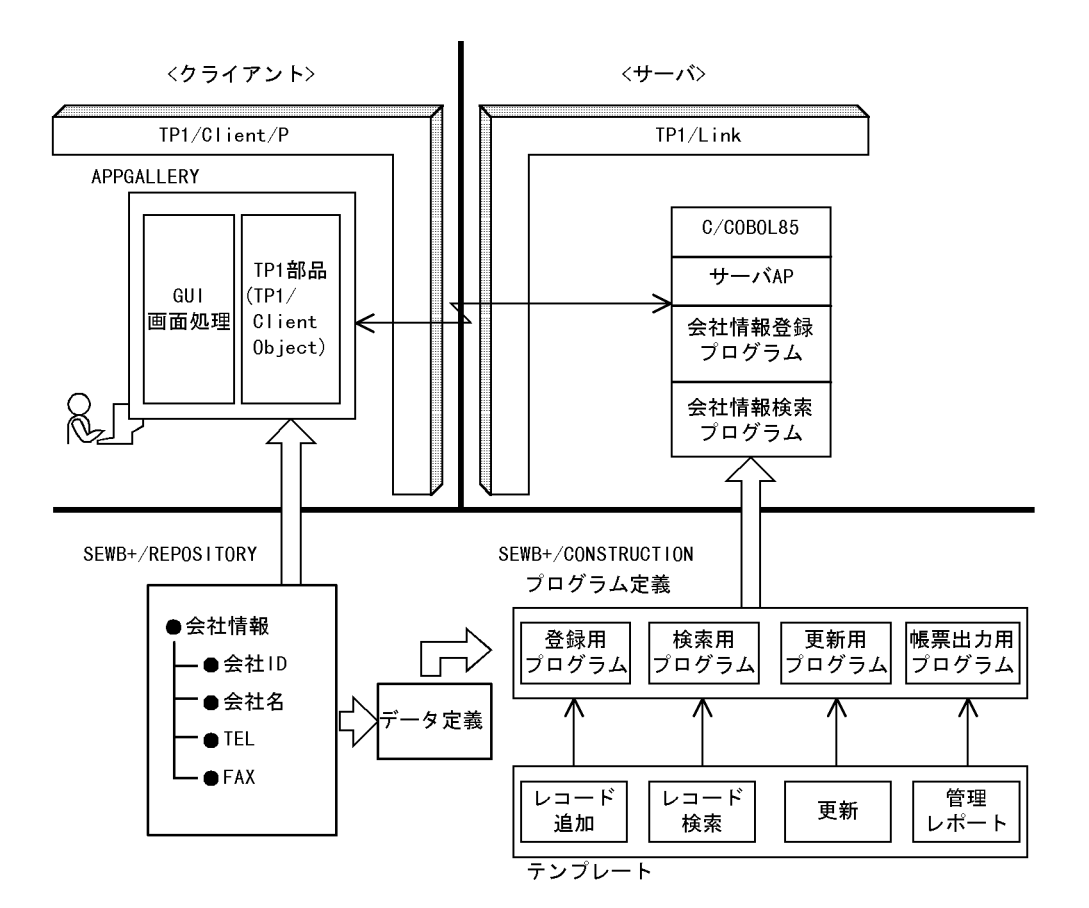

#### (2) XMAP3

 $XMAP3$ 

 $XMAP3$ 

CONSTRUCTION  $XMAP3$  $XMAP3$ XMAP3

AP SEWB+/

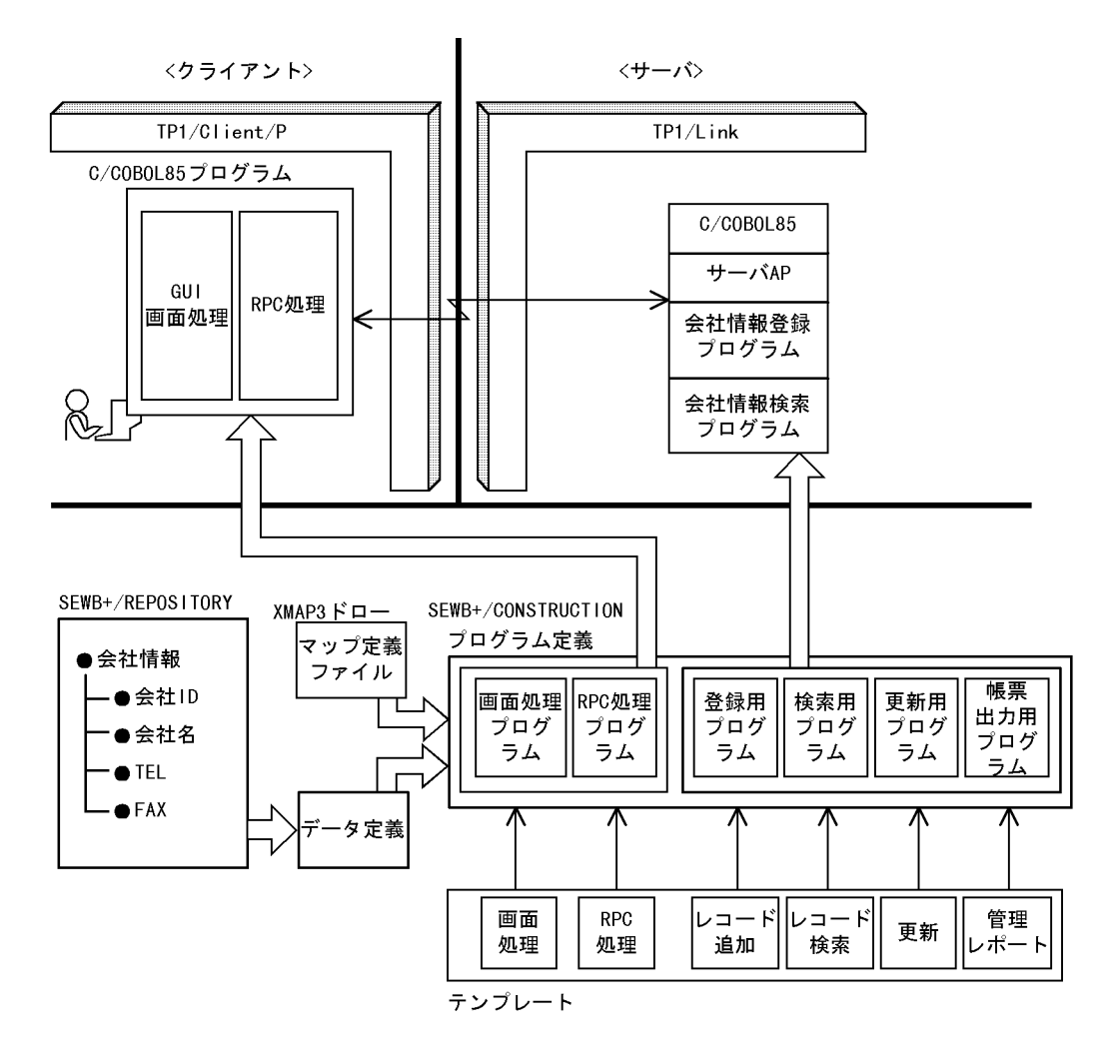

(3) VB

 $VB$ 

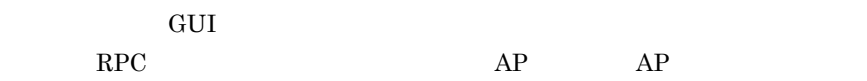

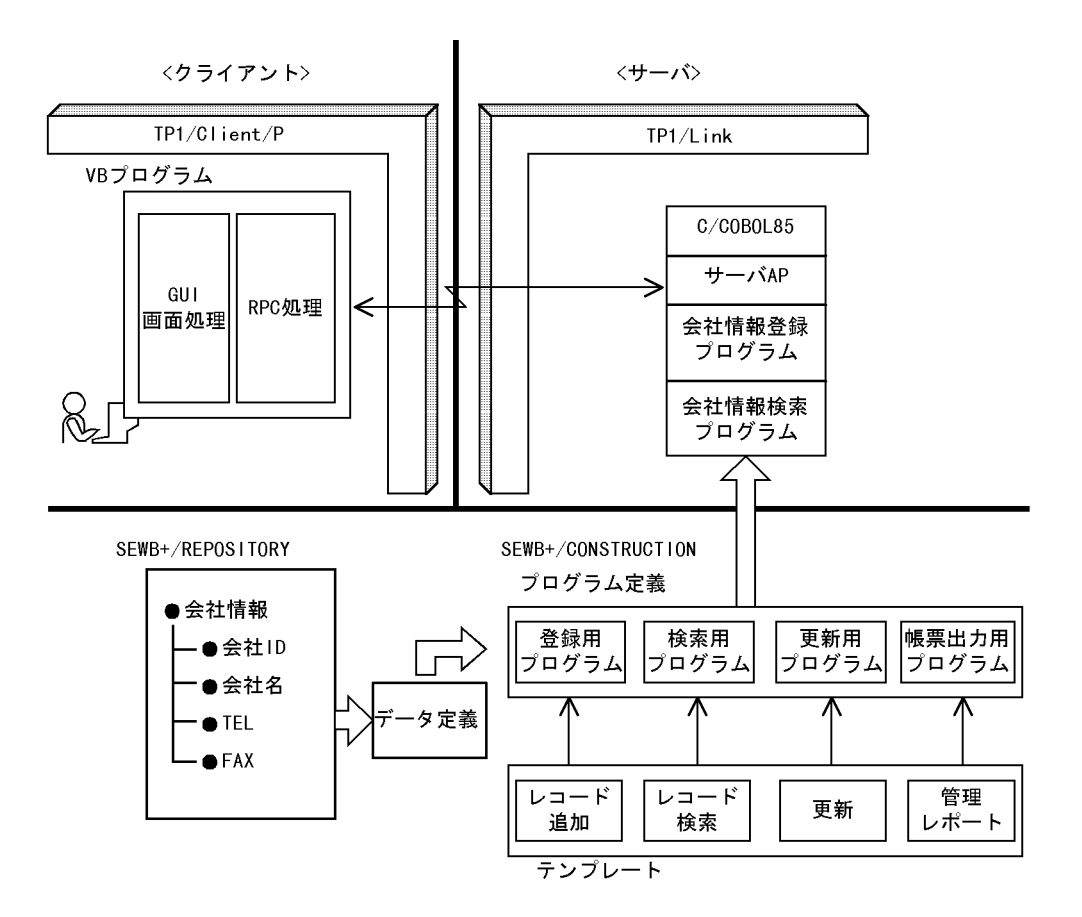

#### **5.1.2 Web**

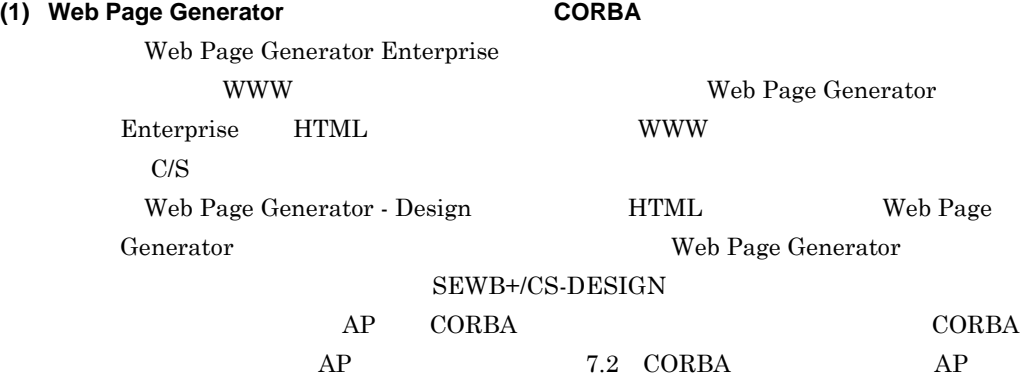

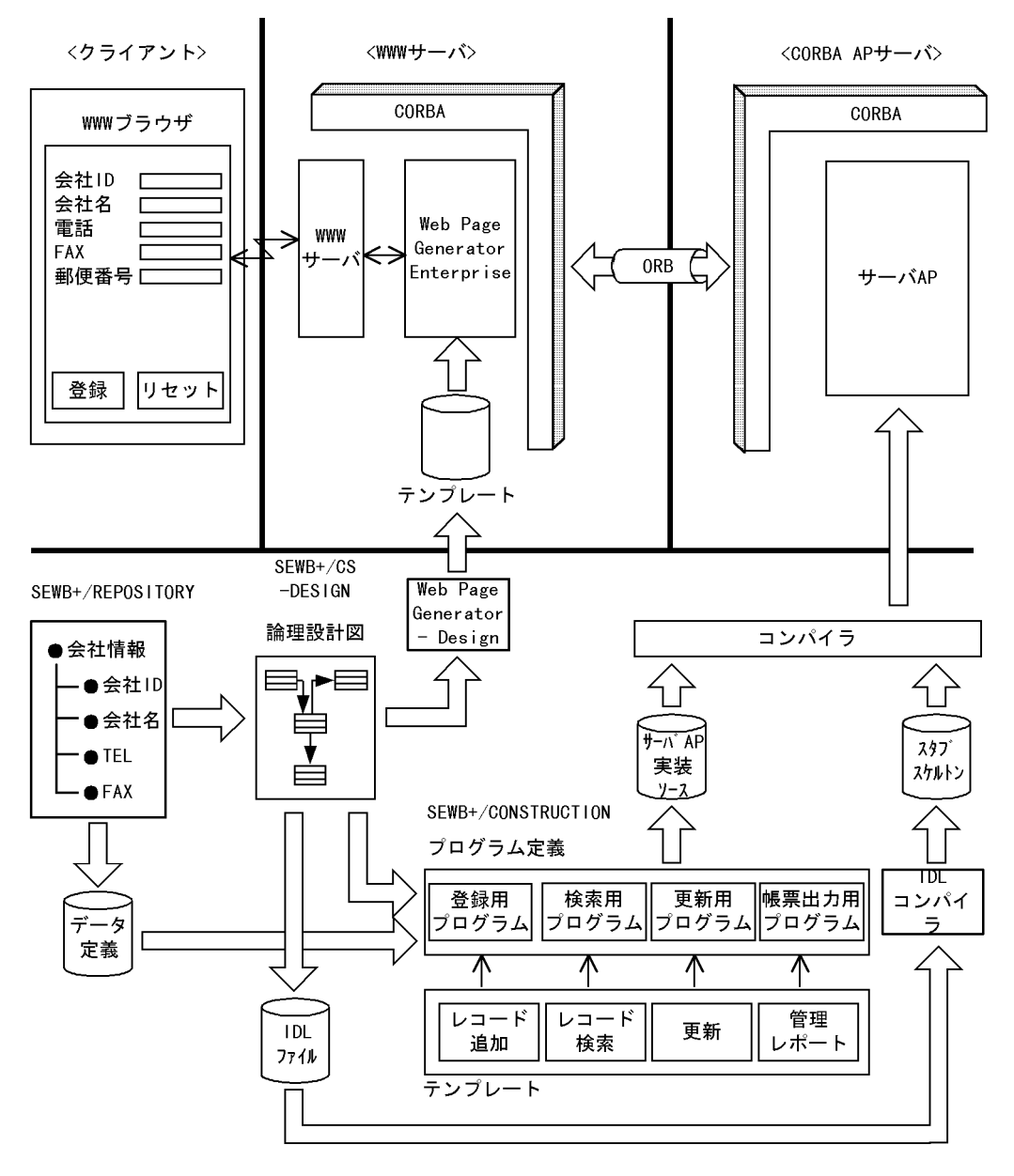

**(2) TP1/Web** でのクライアント **AP** の作成(**TP** モニタ)

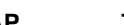

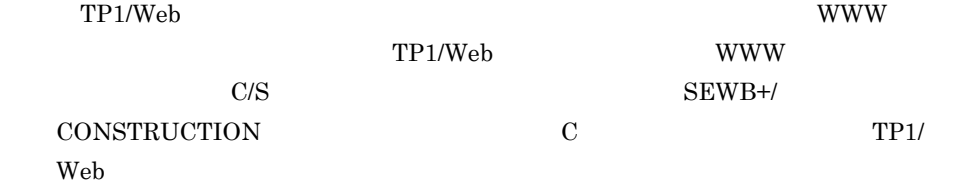

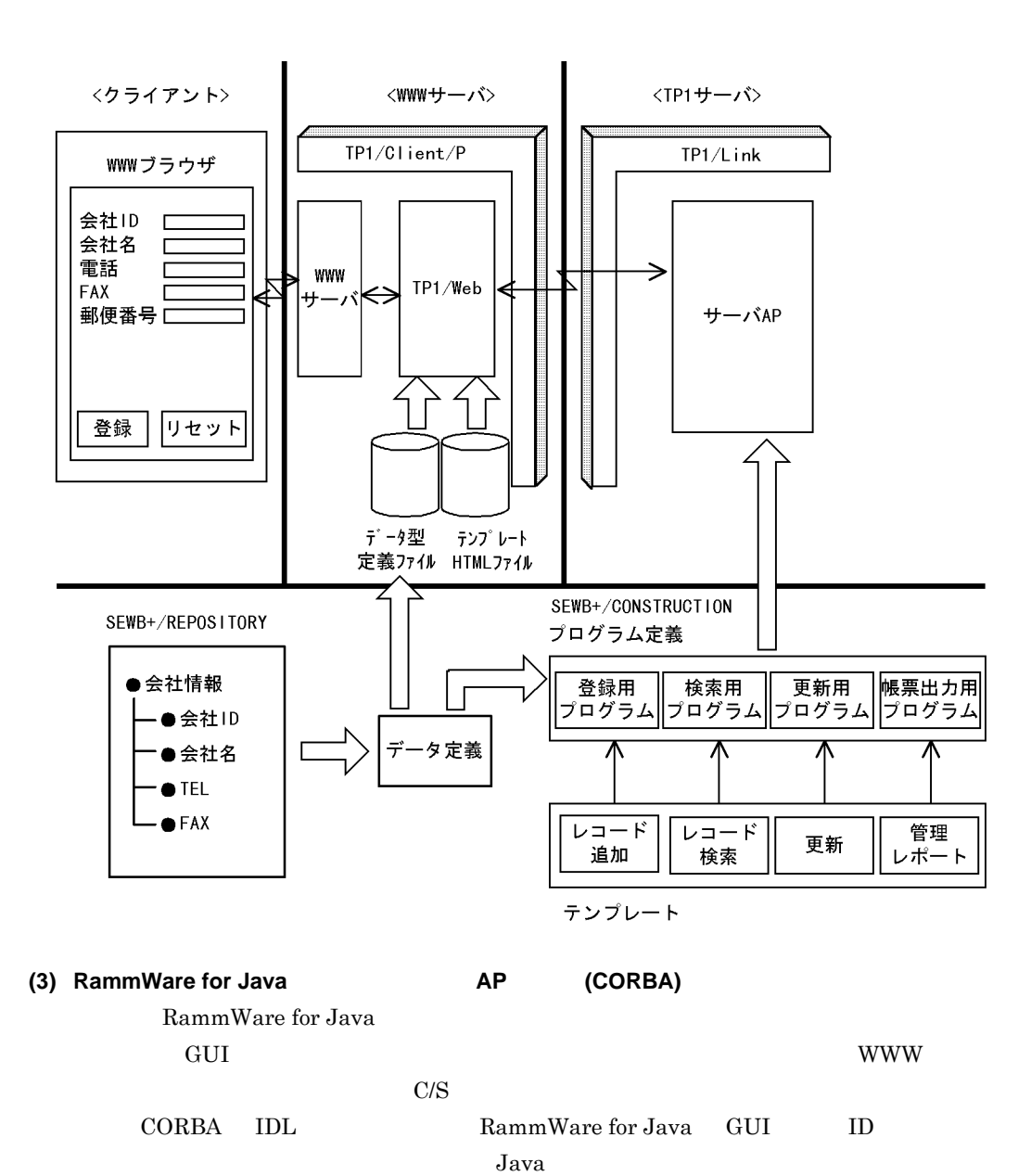

#### 5.1.3

#### SEWB+/EUR Professional Edition

SEWB+/EUR Professional Edition SEWB+/REPOSITORY

 $AP$ 

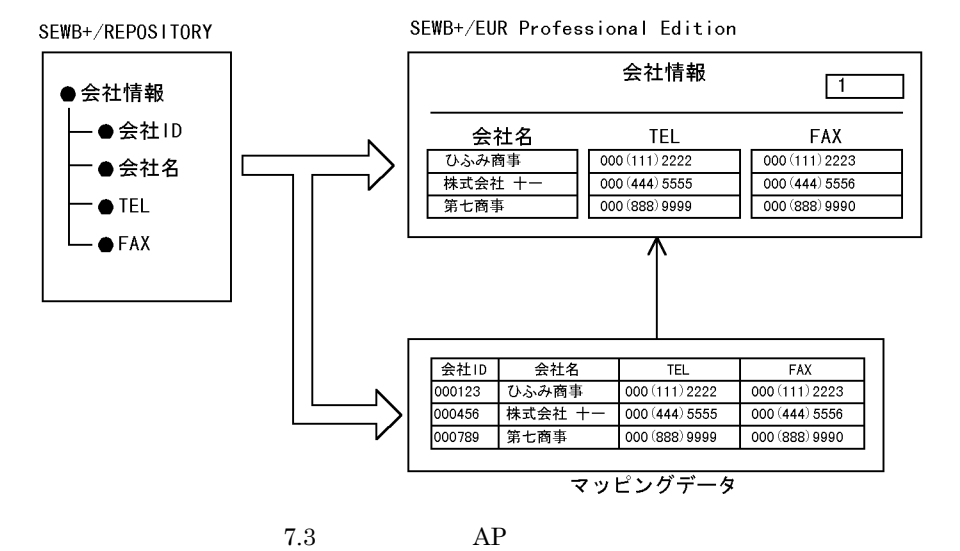

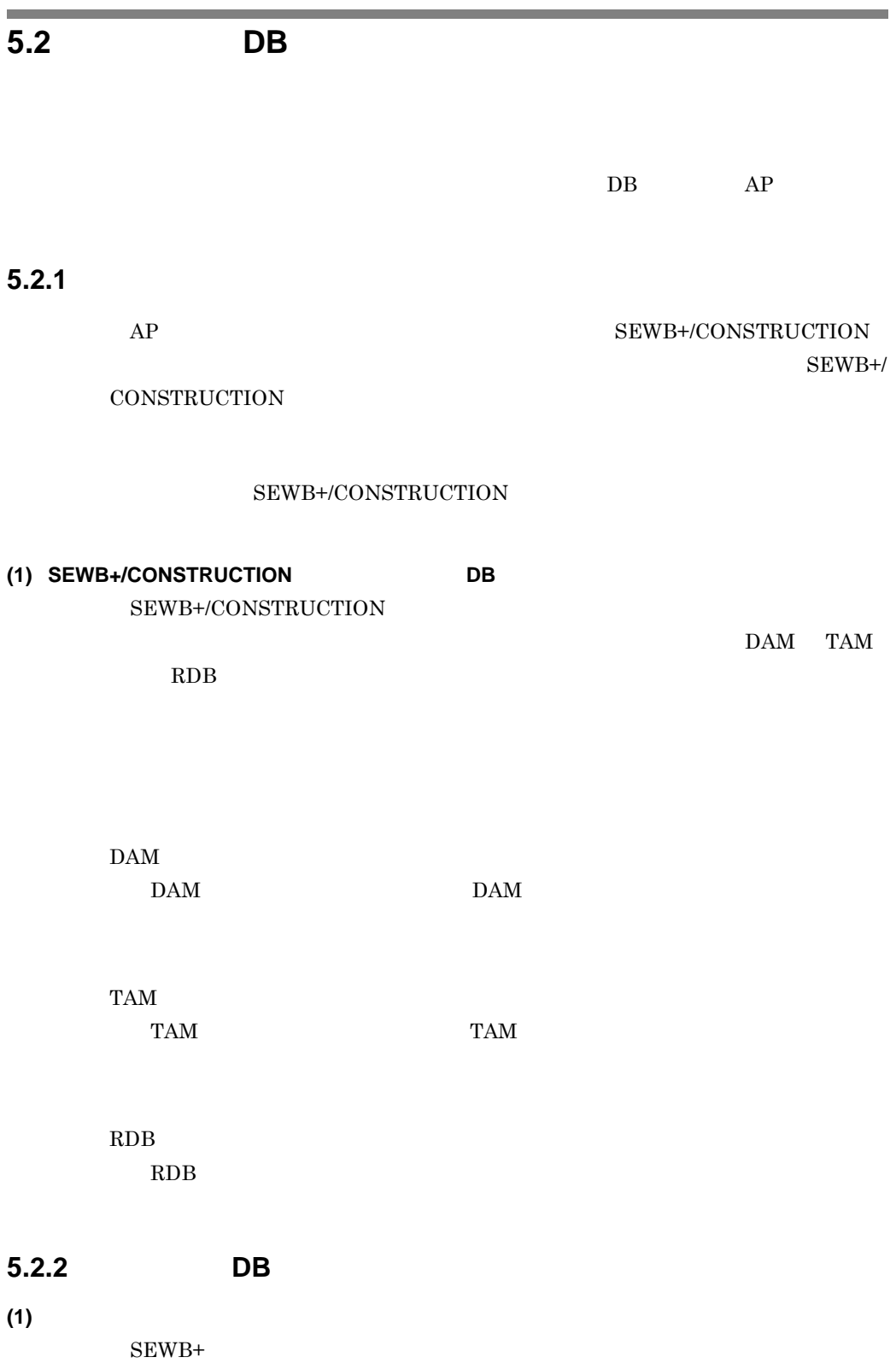

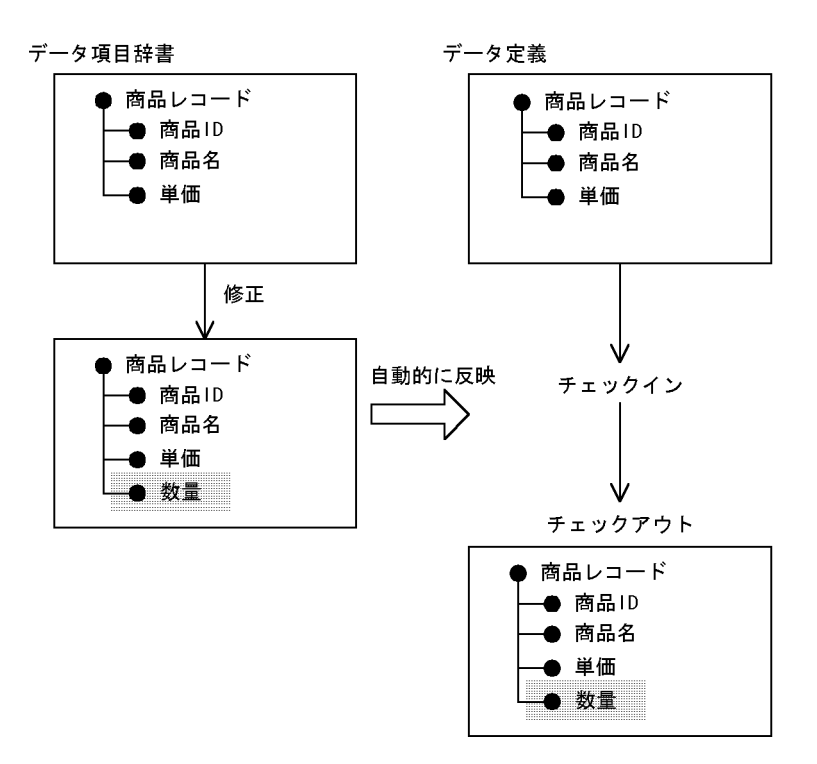

**(2) COPY** @@expand

COPY COPY

 $@@{\mathrm{expand}}\qquad \qquad \mbox{COPY}\qquad @@{\mathrm{expand}}$ 

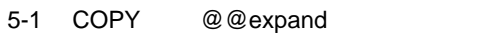

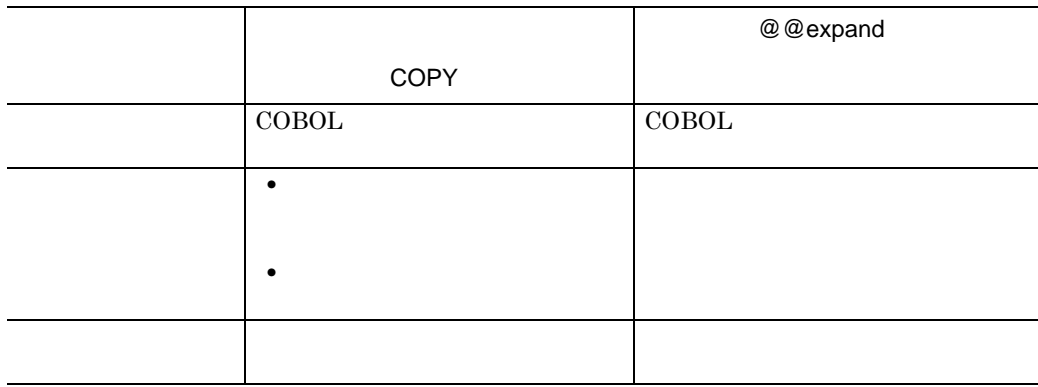
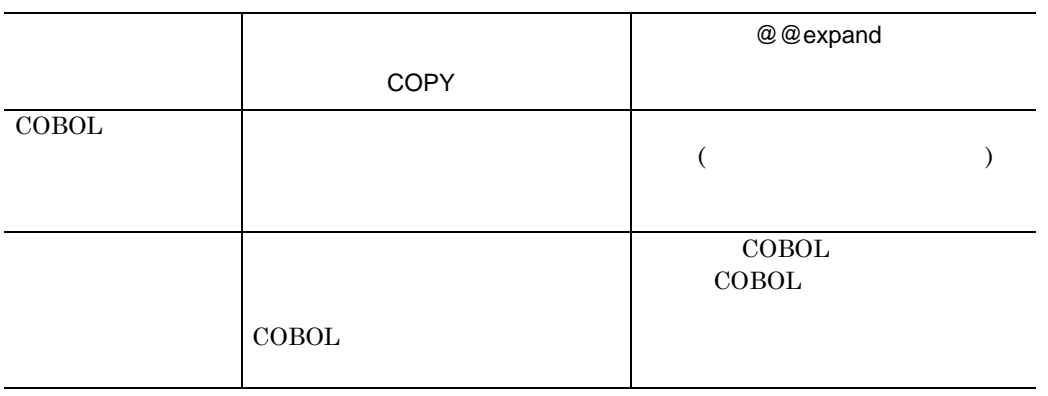

**6**.適用テンプレート・部品の準備

 $AP$   $AP$ 

**6.1** テンプレートと部品の作成

#### $\sim$ **6.1**  $\blacksquare$

 ${\rm SEWB+} {\rm AP}$ 

and the control of the control of the control of the control of the control of

and the control of the control of the control of the control of the control of the control of the control of the

6.1.1

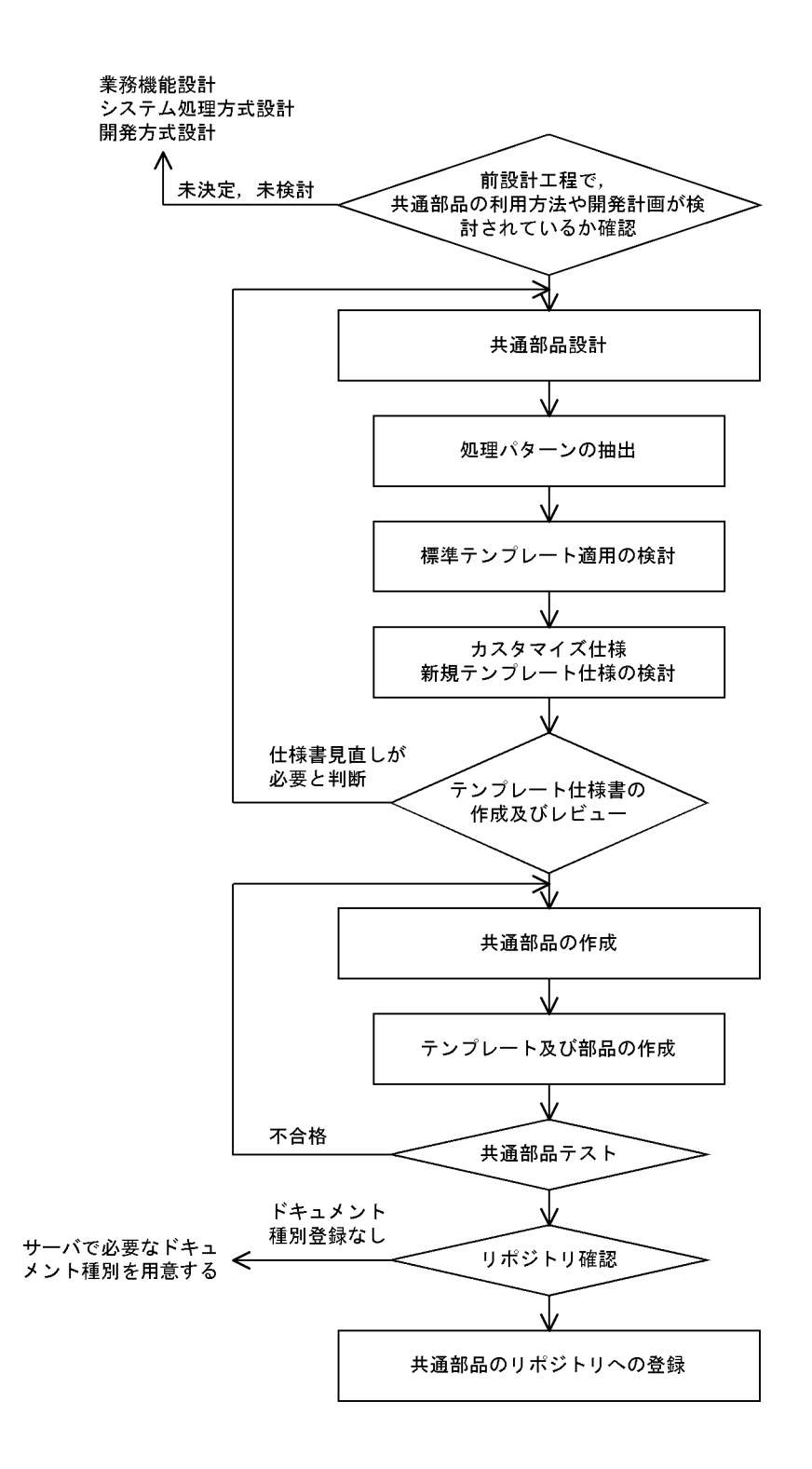

# **6.1.2** 共通部品設計 共通部品設計

 $(1)$ 

#### **(2)** 標準テンプレート適用の検討

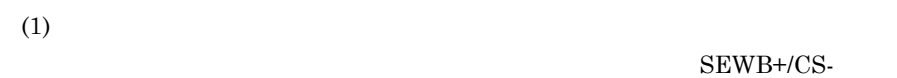

#### ${\bf FRAMEWORK}\quad {\bf SEWB+/BATCH-FRAMEWORK}$

- 
- **•** 標準テンプレートをそのまま使用するもの。
- **• •**  $\mathbb{R}$
- **•** 新規にテンプレートを作成するもの。

#### **(3)** カスタマイズ仕様及び新規テンプレート仕様の検討 カスタマイズ仕様及び新規テンプレート仕様の検討

- - - **•** プログラムの骨格として,生成後,変更する必要のない処理。
			- **•** 入出力項目などプログラム定義のユーザインタフェースとなる項目,及び
			- **•** 部品,業務ルール及びユーザ追加処理を展開する位置。
			- **•** DB
		- $AP$

#### **(4)** テンプレート仕様書の作成及びレビュー

 $AP$ 

 $\mathcal{L}(\mathcal{L})$ 

#### $\hspace{1.6cm} 6-1 \hspace{1.6cm} 6-6$ SEWB+/CONSTRUCTION

- **•**  $AP$
- **•** テンプレート中のインタフェース定義部での定義内容,及び定義内容と生成さ
- •<br>• <sub>The st</sub>ore is the state and the state and the state and the state and the state and the state and the state and

 $6$ 

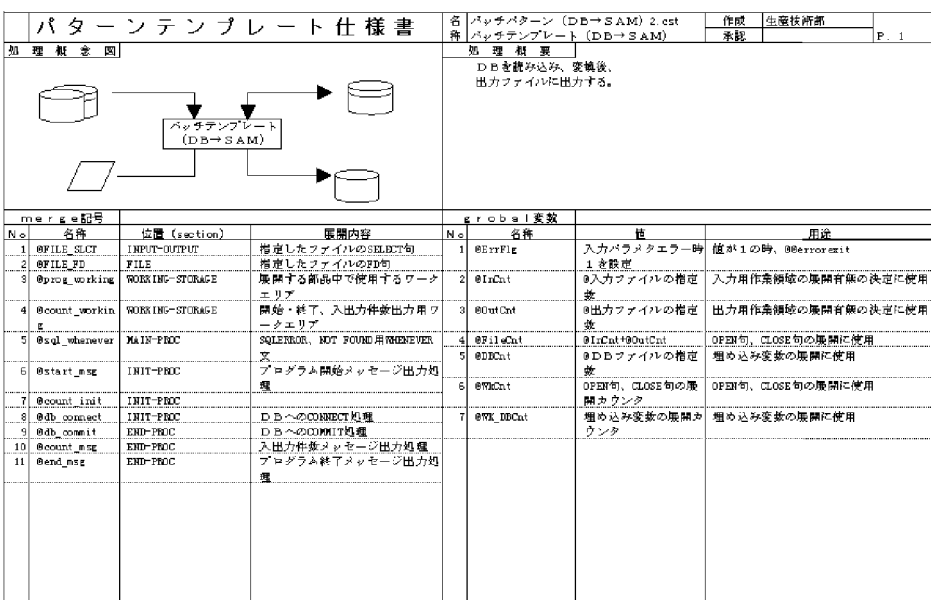

6-2 (2)

パターンテンプレート仕様書  $\parallel_{\mathbb{P},\mathbb{R}^2}$ インタフェース定義 インテンエーへ<br>- 名称<br>- ファイル編成<br>- ファイル編成<br>- レュード名<br>- エピーメンバ名<br>- エピーメンバ名<br>- 外部編 後別 (後別子) 反復 | 0 |  $\overline{N}$  $REF$ コメント **HEAD LIGAD + )**<br>FILE NAME<br>ONG ANIZATION<br>NECOND NAME  $\overline{m}$ 変換元の入力ファイルを指定する。 コピー句を使用する様合のメンバ名を入力する。<br>外部装置名を入力する。<br>検視語を入力する。<br>検視器を入力する。<br>要慎先の出力ファイルを掲定する。<br>( ■低1体入力が有)<br>( ■低1体入力が有) |<br>|検閲語<br>|出力ファイル en en 1955.<br>File  $\frac{1}{2}$ **最低1件入力必须** ファイル名<br>ファイル編成<br>レコード名<br>コピーメンバ名<br>地部語語<br>地部語語<br>地部語語 **FILE NOTE**<br>ORGANIZATION RECORD NAME コピー句を使用する場合のメンバ名を入力する。<br>外部装置名を入力する。<br>接端語を入力する。<br>接属語を入力する。<br>決力となるDBファイルを指定する。 ........ - 被反語<br>3人力DBファイル<br>アープル名<br>レコード名<br>核反語<br>核反語<br>核型語  $\mathbf{I}$   $\mathbf{N}$ TABLE\_NAME RECORD\_NAME 接領語を入力する。<br>接尾語を入力する。<br>参照、更新するDBファイルを指定する。 ....... | 地図語<br>BD B ファイル<br>| テープル名<br>| レコード名<br>| 検閲語<br>| プクセスモード IN\_OUT  $15 -$ DB<br>TABLE\_NAME - 按網語を入力する。<br>- 按規語を入力する。<br>- やにあいづれぶを入力する。 a : 一件検索<br>- A - F2Oいづれぶを入力する。 a : 一件検索<br>- D : 被象件検索、追加、更新、開除<br>- D - A - アーブルを相近する。<br>- D - A - アーブルを相近する。<br>- D - A - アーブルを相近する。<br>- D - A - アーブルと相近する。<br>- D - A - アーブルといの入出力データは、全てこのテーブルで写想す record name ー<br>ワーク用テーブルを指定する。<br>DBやファイルからの入出カデータは、全てこのテーブルで管理す<mark>る。</mark>  $s$  *ew*  $\overline{ORR}$   $\overline{P}$   $\rightarrow$  7*7V* tork

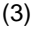

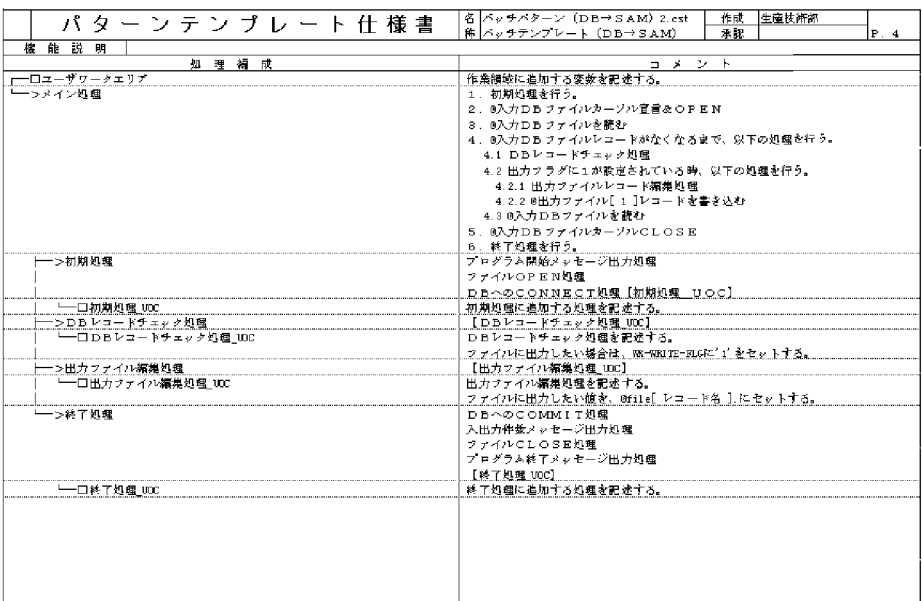

 $6-4$  (4)

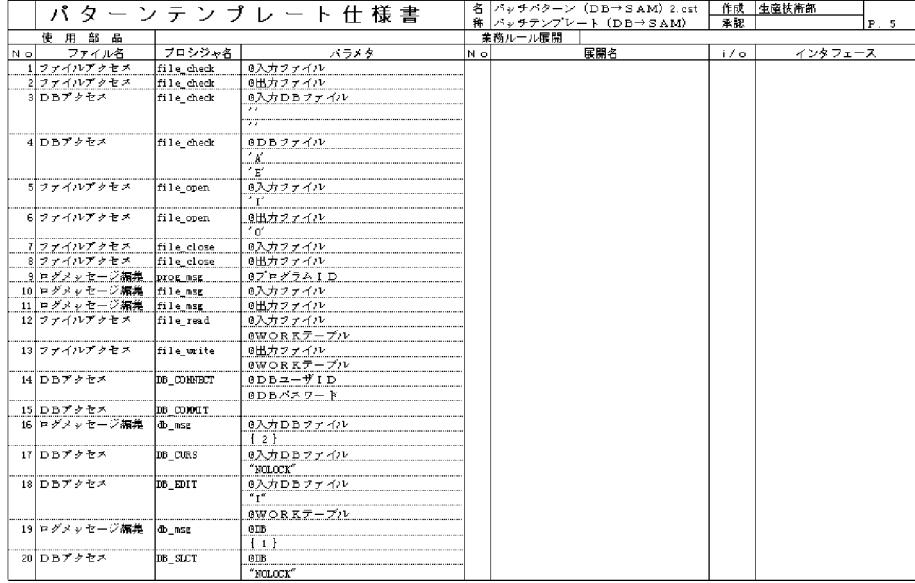

 $6$ 

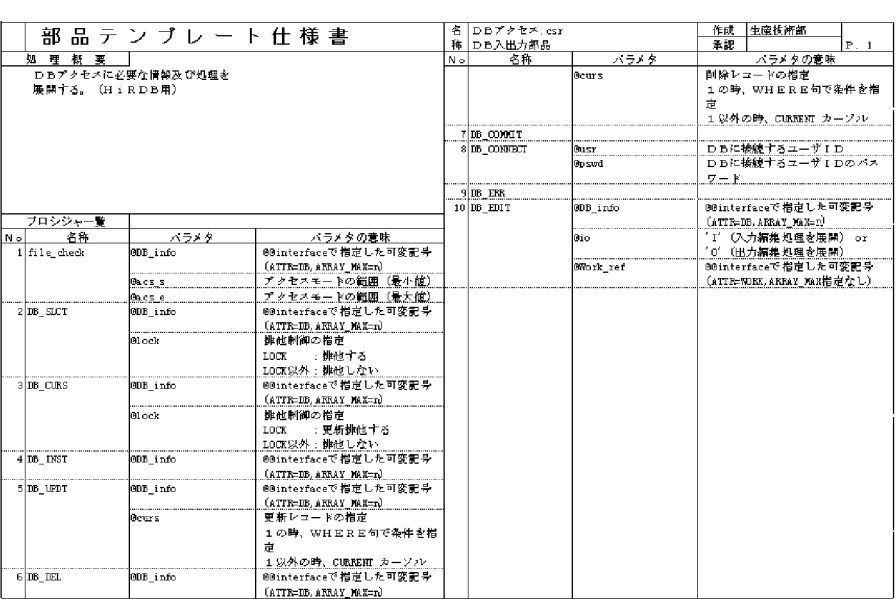

 $6-6$  (2)

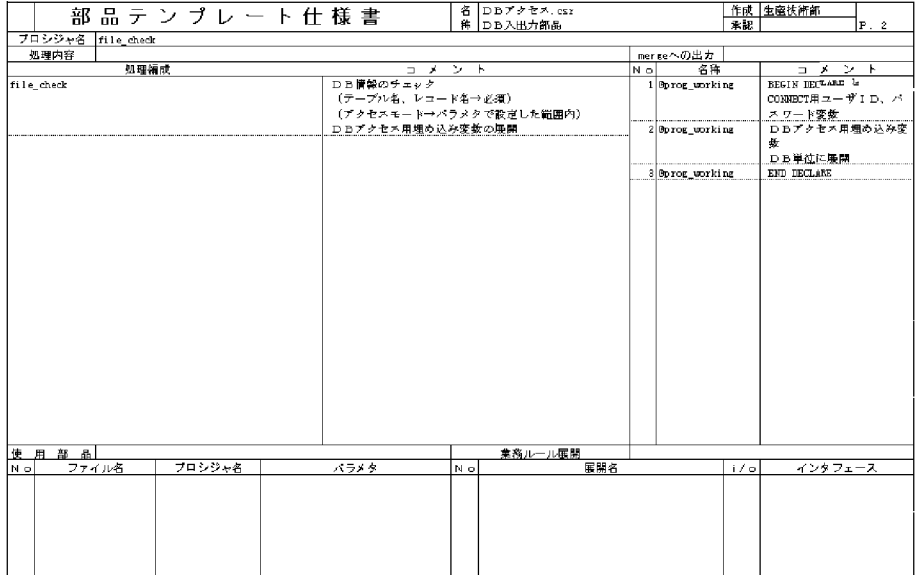

**6.1.3** 共通部品の作成 共通部品の作成

**(1)** テンプレート及び部品の作成 テンプレート及び部品の作成

# **(2)** 共通部品テスト

- **•** インタフェース定義部の定義項目の妥当性。
- **•** インタフェース定義部の定義内容に対するチェック処理の妥当性。
- SEWB+/CONSTRUCTION
- **•** プログラム定義時に,AP 開発者に対して表示されるコメントの妥当性。
- **•** 生成されたソースプログラムの内容。
- **•** ユーザ処理の位置の妥当性。
- $($

 $(3)$ 

**(4)** 共通部品のリポジトリへの登録 共通部品のリポジトリへの登録

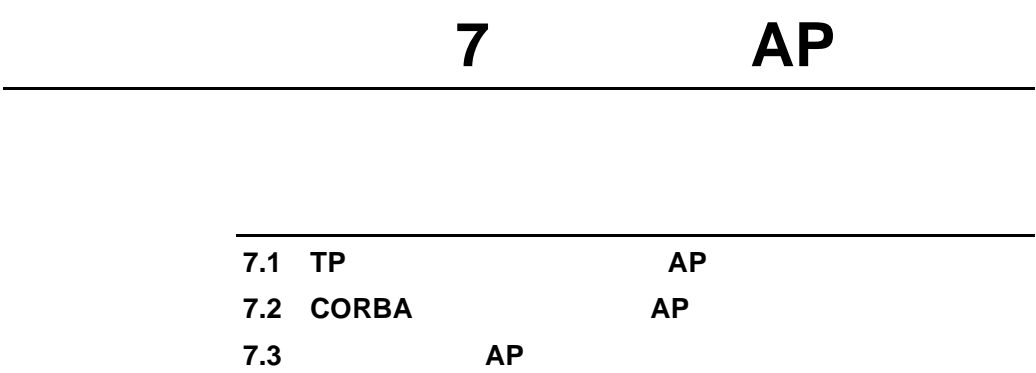

#### **7.1 TP** モニタを使用したサーバ モニタを使用したサーバ**AP** の設計 **7.1.1** ツールの関連 ツールの関連 TP C/S AP 7-1 TP GUI SEWB+/REPOSITORY ↓  $1.$ 2. クライアントAP作成 辞書 GUIを作成する任意の ツール プログラム定義 GUIを作成 (COMPANY.csp) 画面入出力の テンプレート・部品 入出力を作成  $(xx. cst, xx. csr)$ ーバアクセス用 ₩ SEWB+/OLTP DEFINER インタフェース プログラム関連図 作成  $(xx. prp)$ サーバAP作成  $3.$ SEWB+/CONSTRUCTION データ定義設計 プログラム編集 ソースプログラム ソースプログラム ₩ 业 対象言語のコンパイラ 対象言語のコンパイラ クライアント実行形式 サーバ実行形式 1. クライアント AP 作成に必要なデータ項目,及びサーバ AP 作成に必要なデータ SEWB+/REPOSITORY 2. GUI AP とんだし しゅうしょう しんしゃ AP とんだし 3. SEWB+/CONSTRUCTION AP SEWB+/CONSTRUCTION AP  $AP$

# **7.1.2** サーバ **AP** 作成の流れ

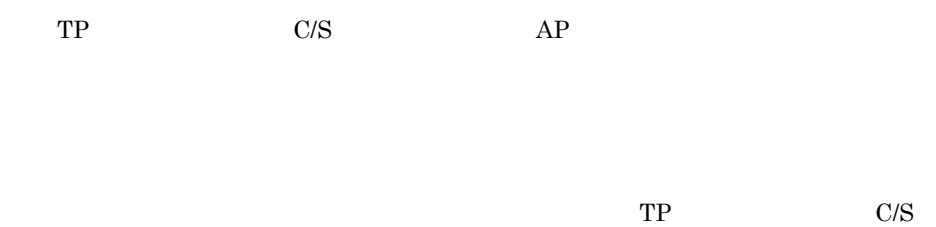

 $AP$ 

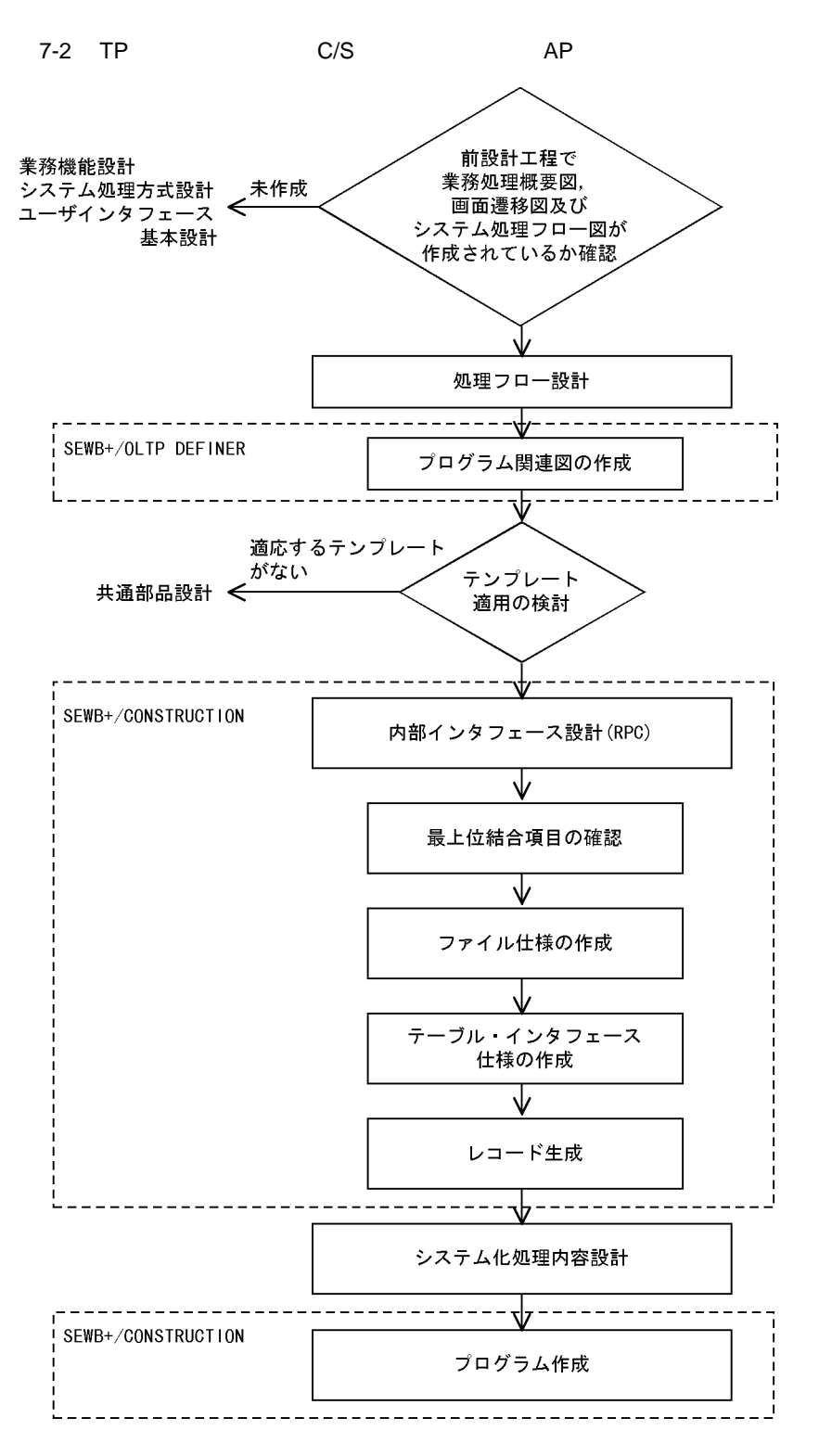

 $(1)$ 

7 AP  $\overline{DB}$ **(a)** プログラム関連図の作成  $DB$ **•** 入出力ファイル,帳票及びプログラム間インタフェースを登録する。 • **ID** SEWB+/OLTP DEFINER

 $\begin{array}{lll} \text{DEFINER} \end{array} \begin{array}{lll} \text{SEWB} + / \\ \text{SEWB} + / \\ \end{array}$ OLTP DEFINER

SEWB+/OLTP

 $7 - 3$ 

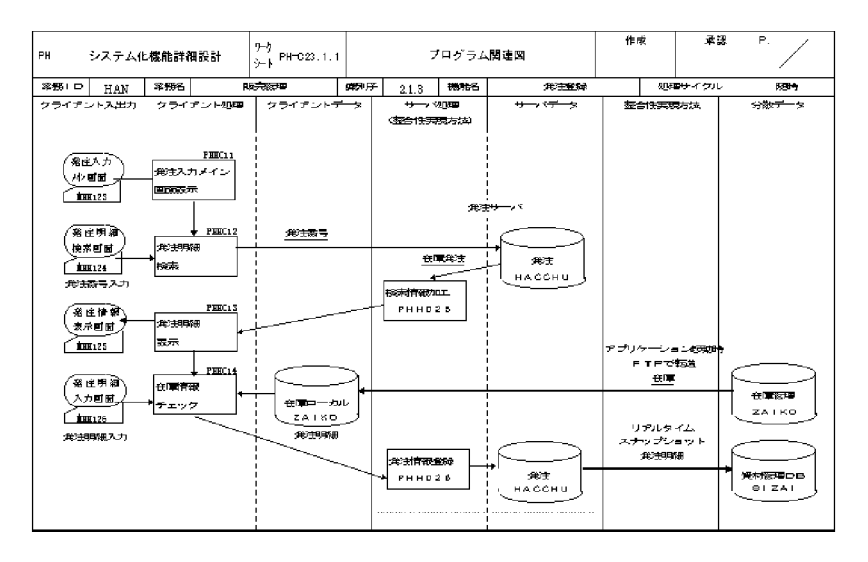

**(b)** テンプレート適用の検討 テンプレート適用の検討

 $SEWB+$ 

 $(2)$ 

 $RPC$ SEWB+/CONSTRUCTION

**(a)** 最上位結合項目の確認

#### ${\tt SEWB+/RECORD}$ EDITOR

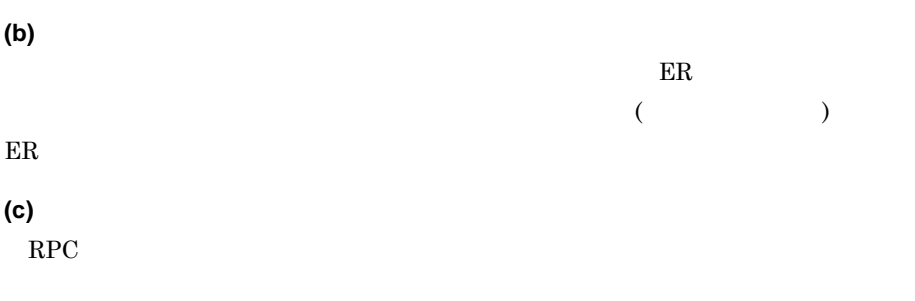

**(d)** テーブル仕様及びファイル仕様からのレコードソースの生成

COPY SEWB+/ CONSTRUCTION  $@@{\mathrm{exp}}$  and

 $(3)$ 

 $7 - 4$ 

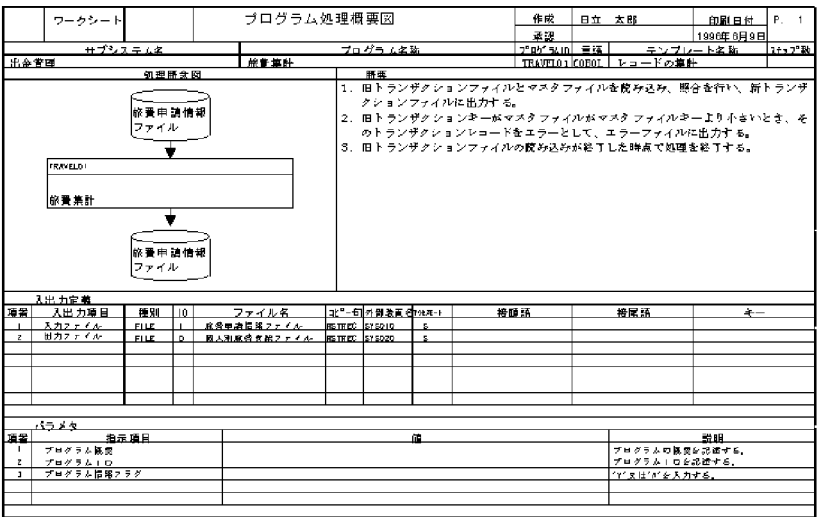

# **7.2 CORBA** を使用したサーバ を使用したサーバ**AP** の設計

## **7.2.1** ツールの関連 ツールの関連

CORBA C/S  $\sim$  C/S  $AP$ 

#### 7-5 CORBA

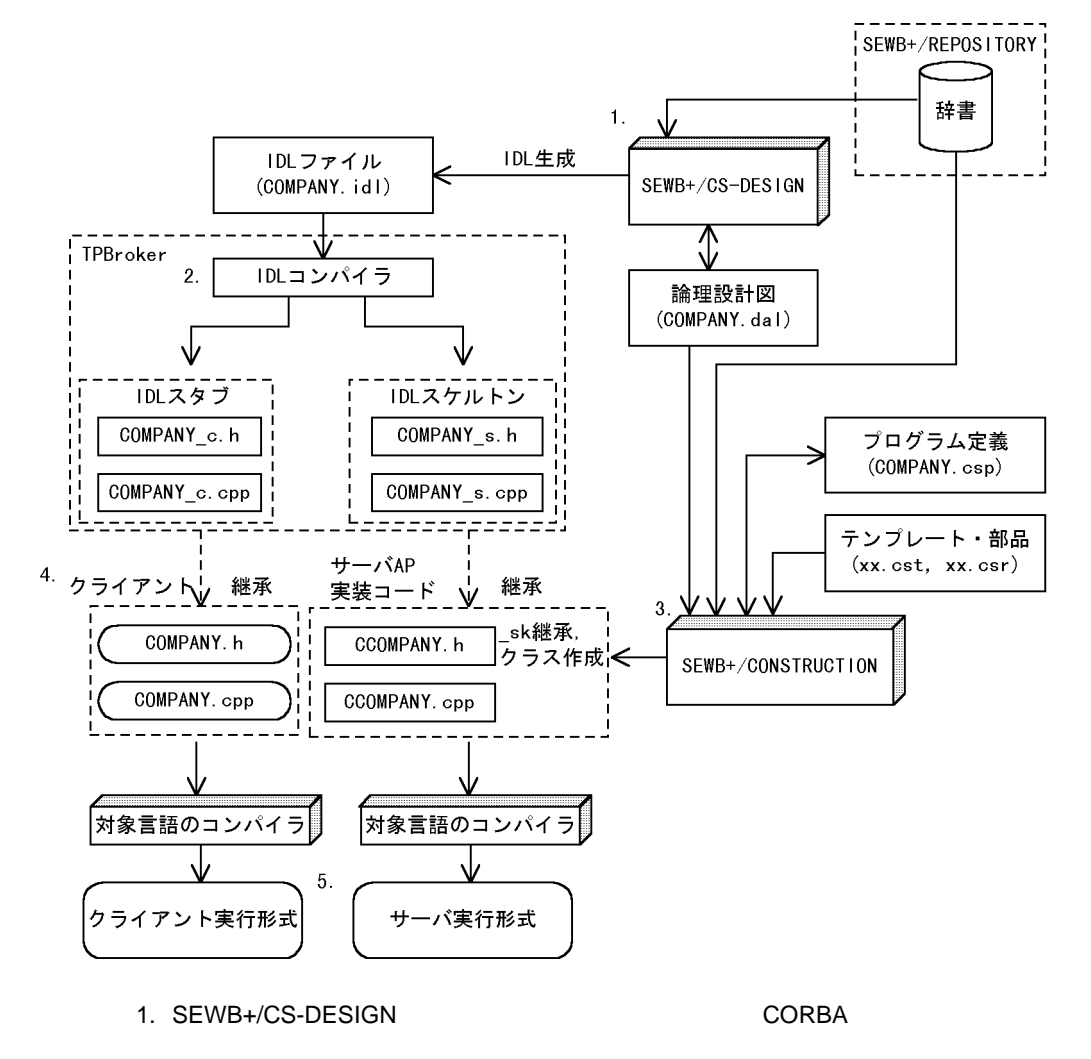

SEWB+/REPOSITORY

 $IDL$ 

 $2.$  IDL  $10$  IDL  $10$ 

3. SEWB+/CS-DESIGN

#### SEWB+/CONSTRUCTION

 $($  (  $)$  $4.$ 

 $5.$ 

# **7.2.2** サーバ **AP** 作成の流れ

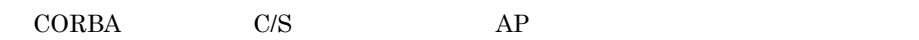

 $\rm CORBA \hspace{1cm} C/S$ 

 $AP$ 

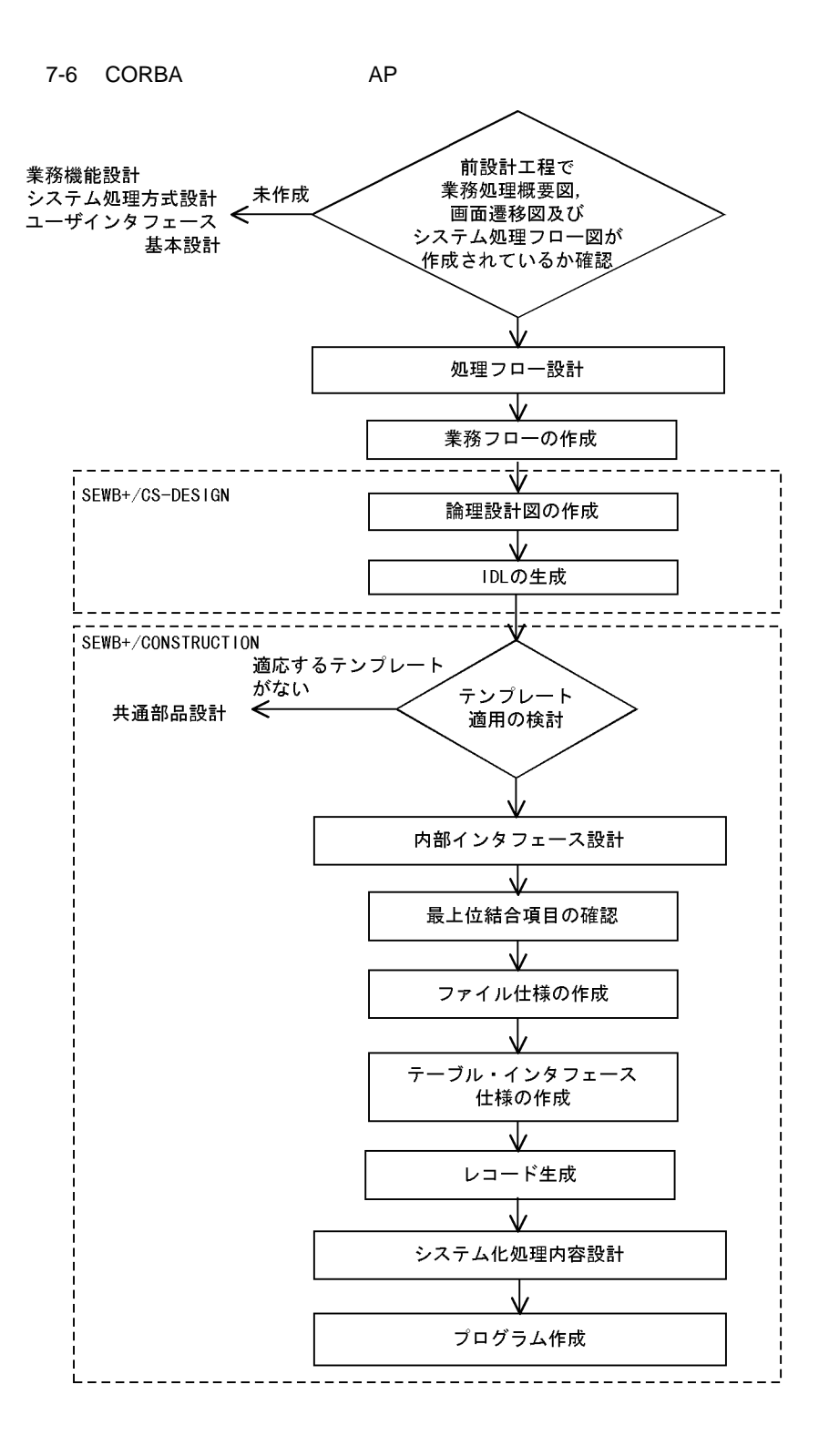

 $(1)$ 

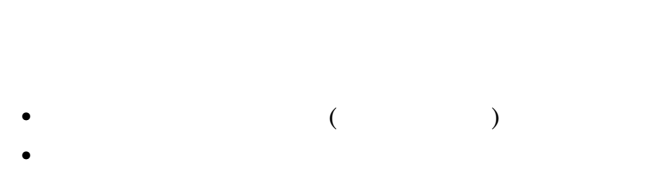

**•** 業務イベントが発生するときに,入出力情報を生成,実行及び変換する実体は

 $7 - 7$ 

**(a)** 業務フロー図

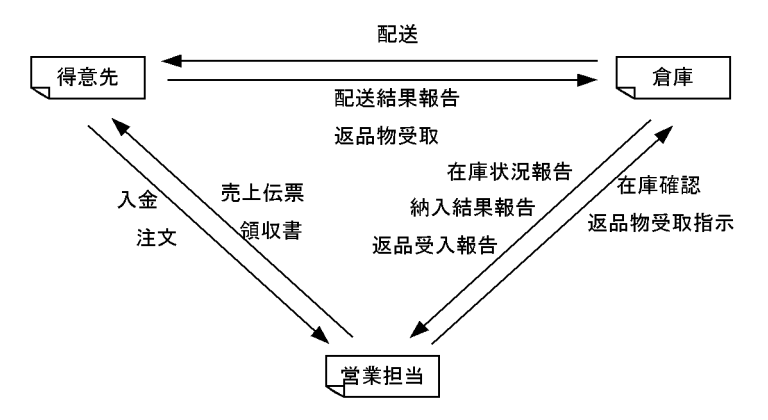

実体の定義

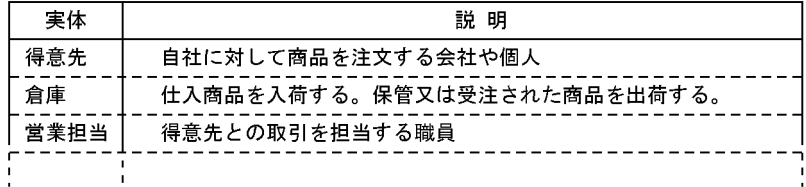

#### 業務イベントの定義

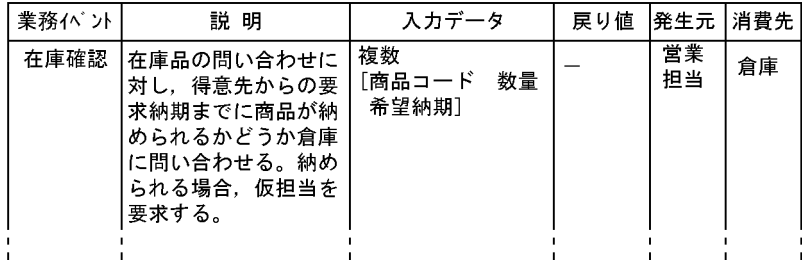

75

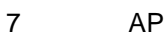

**(b)** 論理設計図の作成

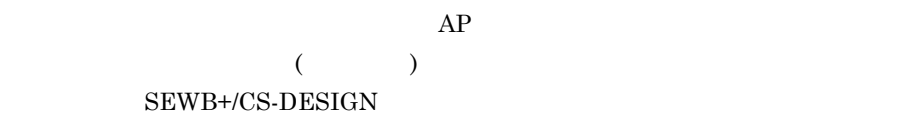

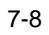

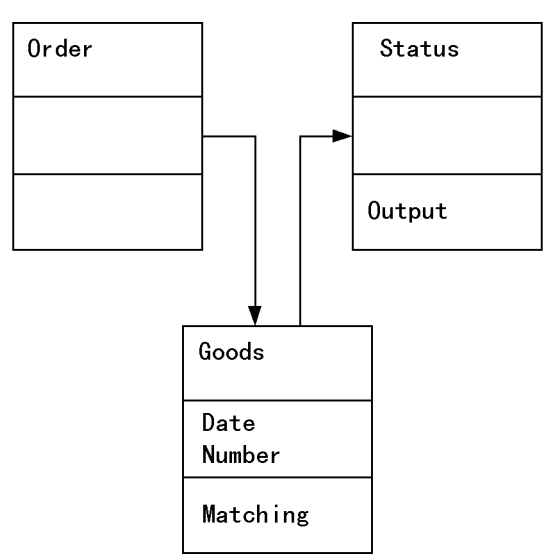

**(c) IDL** 

 ${\bf SEWB+}/{{\bf CS\text{-}DESIGN}} \hspace{2.5cm} {\bf CORBA}$  $\rm IDL \qquad \qquad IDL$ 

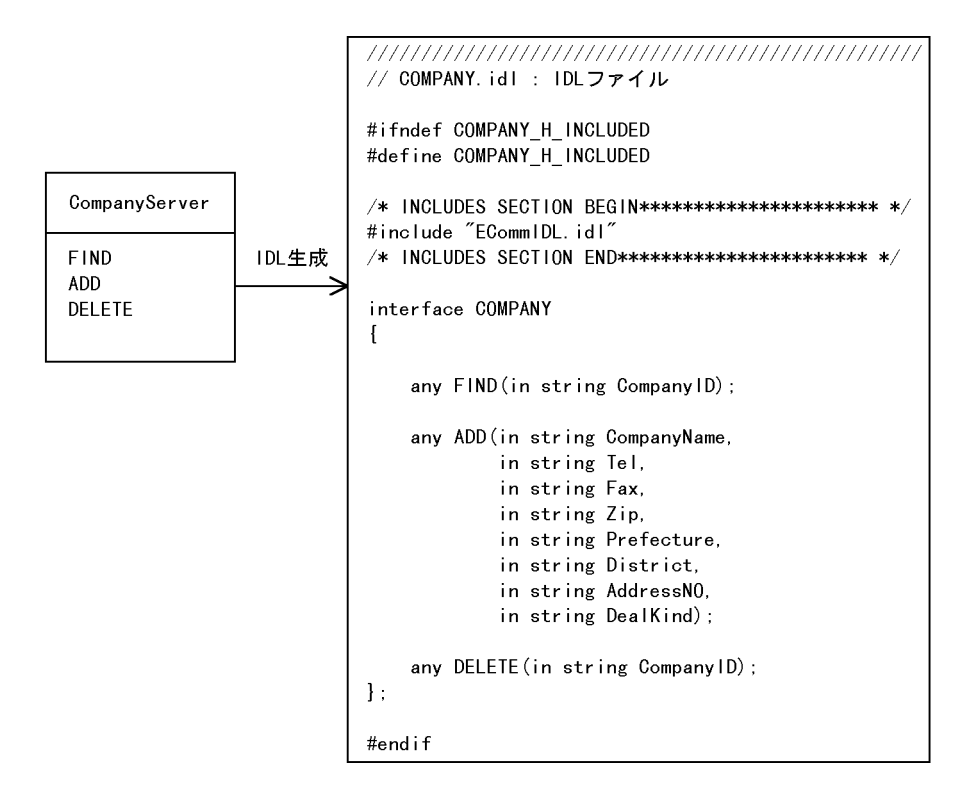

**(d)** テンプレート適用の検討

 $SEWB+$ 

 $\mathbf 1$ 

SEWB+/

**(2)** 内部インタフェース設計 内部インタフェース設計

CONSTRUCTION

CONSTRUCTION CORBA

 $\rm SEWB$ +/

**(a)** 最上位結合項目の確認

SEWB+/RECORD EDITOR

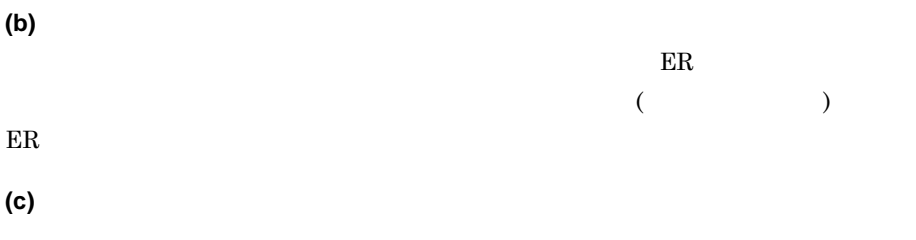

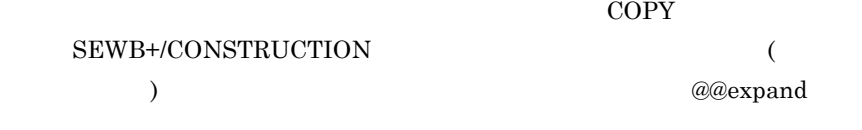

**(d)** ファイル仕様からのレコードソースの生成 COPY SEWB+/ CONSTRUCTION

@@expand

 $(3)$ 

7-9 プログラム処理概要図

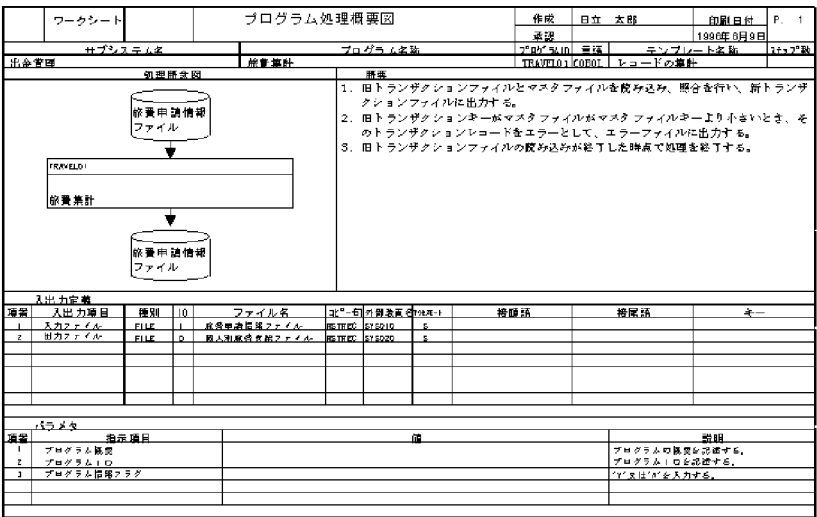

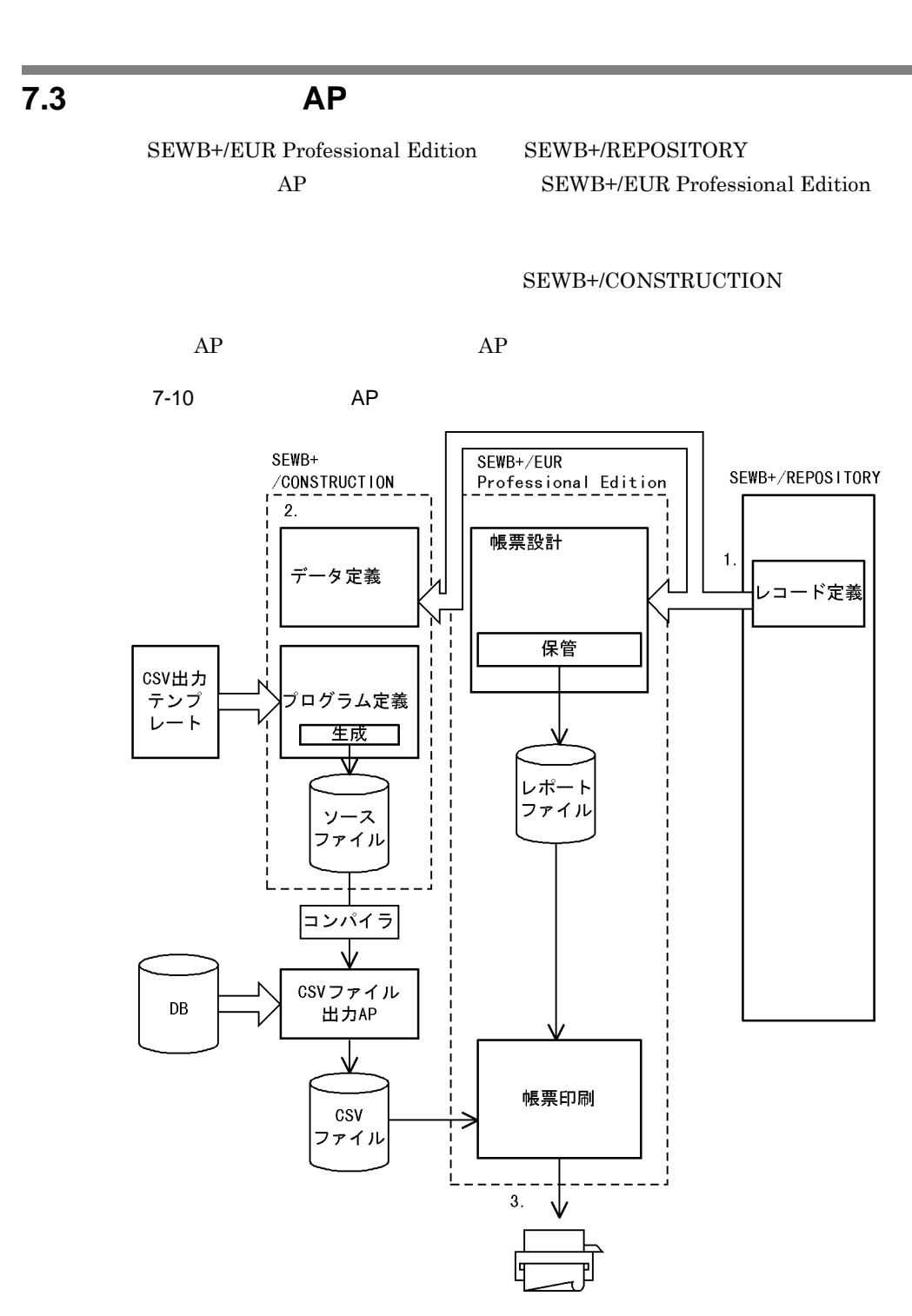

1. SEWB+/EUR Professional Edition AP

2. SEWB+/CONSTRUCTION CSV AP

#### 3. SEWB+/EUR Professional Edition が設計した帳票と,SEWB+/CONSTRUCTION

# **8**.プログラムの作成

#### SEWB+/CONSTRUCTION

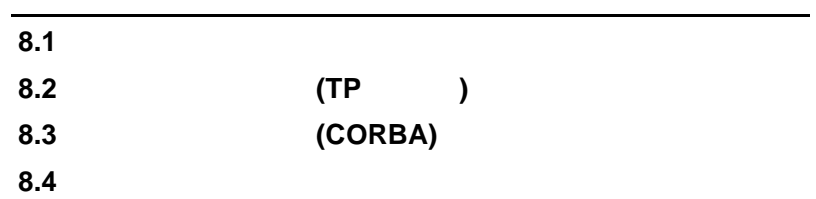

# **8.1**  $\blacksquare$

SEWB+/

CONSTRUCTION

# **8.1.1 SEWB+/CONSTRUCTION**

#### SEWB+/CONSTRUCTION

#### SEWB+/CONSTRUCTION

- **•** 生成オプション
- **•** パス **•** エディタ
- Notepad.exe
- **•** 業務ルール **•** ユーザ追加処理
- **•** ファイル

XML

### **8.1.2** パス設定

# **(1)** ネットワーク参照のためのパス設定 SEWB+/CONSTRUCTION

 $XML$ 

 $\rm OS$ 

# **(2)** パスの設定方法

**(a)** 相対パスでの設定 SEWB+/CONSTRUCTION

 $($  and  $($  and  $($   $)$ 

**(b)** 絶対パスでの設定 絶対パスでの設定 SEWB+/CONSTRUCTION

84

8  $\overline{\phantom{a}}$ 

#### SEWB+/CONSTRUCTION

**(c)** 複数パスの設定 複数パスの設定

#### SEWB+/CONSTRUCTION

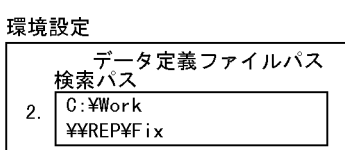

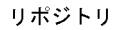

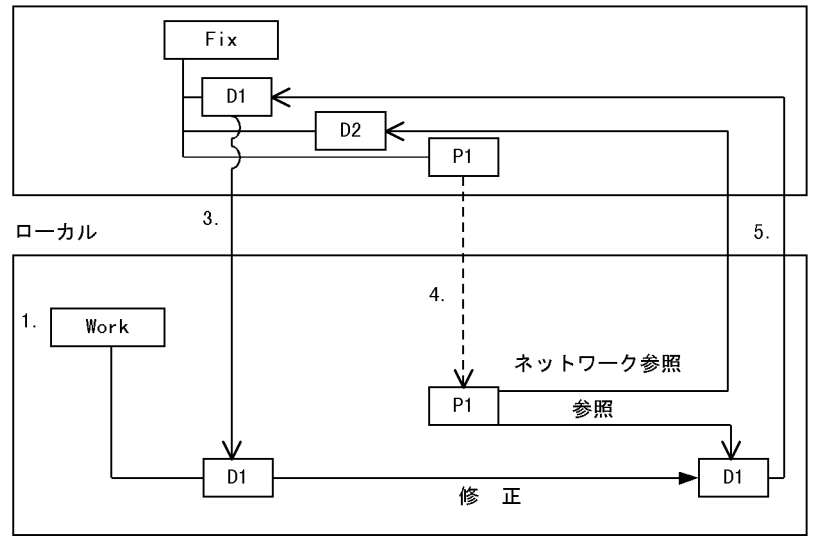

1. Secondary Secondary Secondary Secondary Secondary Secondary Secondary Secondary Secondary Secondary Secondary Secondary Secondary Secondary Secondary Secondary Secondary Secondary Secondary Secondary Secondary Secondary

Fix

- D1
- $D2$
- P1 D1 D2
- 2. Work Fix
	- work Tix

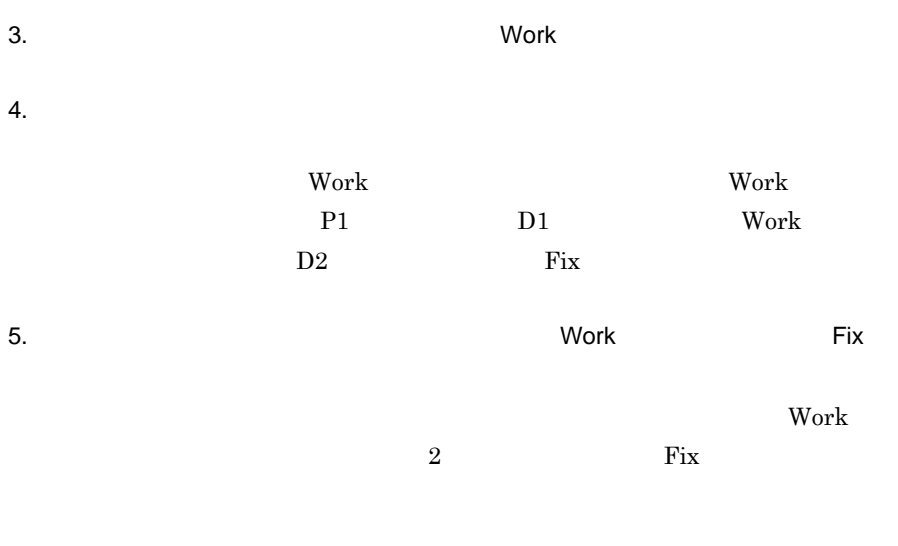

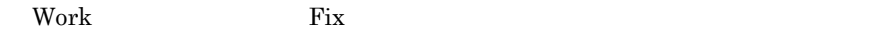

**(d)** 複数パス設定の注意事項

 $\begin{array}{lll} \text{C:4} & \text{4} & \text{5} & \text{5} \\ \text{C:5} & \text{6} & \text{6} & \text{6} \\ \text{C:6} & \text{7} & \text{6} & \text{7} \\ \text{C:7} & \text{8} & \text{8} & \text{7} \\ \text{C:8} & \text{9} & \text{10} & \text{11} \\ \text{11} & \text{12} & \text{13} & \text{15} \\ \text{13} & \text{16} & \text{17} & \text{16} \\ \text{16} & \text{17} & \text{18} & \text{$ 合, ¥¥NET¥ データ定義」のファイルを参照したい場合でも,同じ名前のファイル  $C:\mathbf{Y}$ 

# **8.2** プログラムの作成 プログラムの作成**(TP** モニタ **)**

**8.2.1 TP** モニタで動作する モニタで動作する**AP** の作成

 $T$ P C/S  $C/S$   $AP$   $S$ EWB+/ **CONSTRUCTION** 

 $\text{1.5}\text{c}$ 

 $\mathbf{r}_1$ 

SEWB+/CONSTRUCTION

 $TP$ 

SEWB+/

#### CONSTRUCTION

8-1 TP

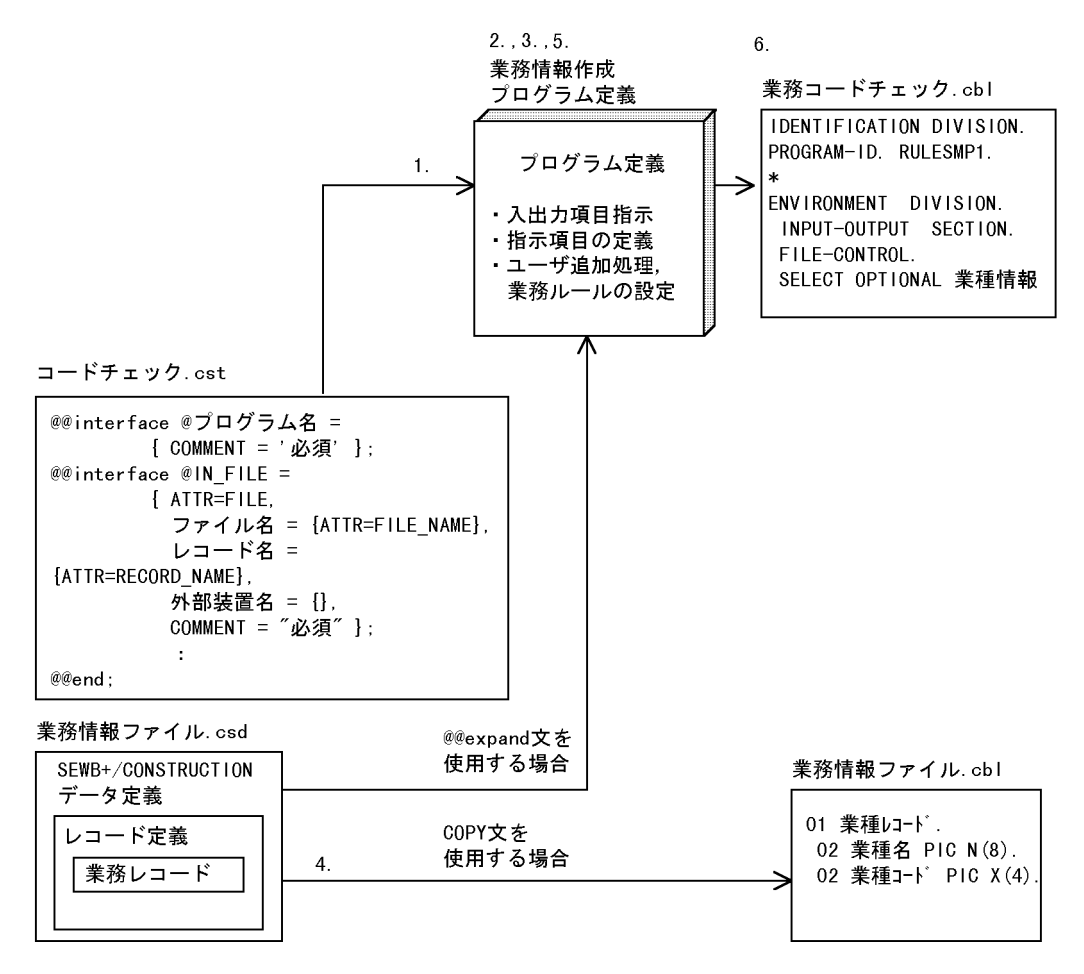

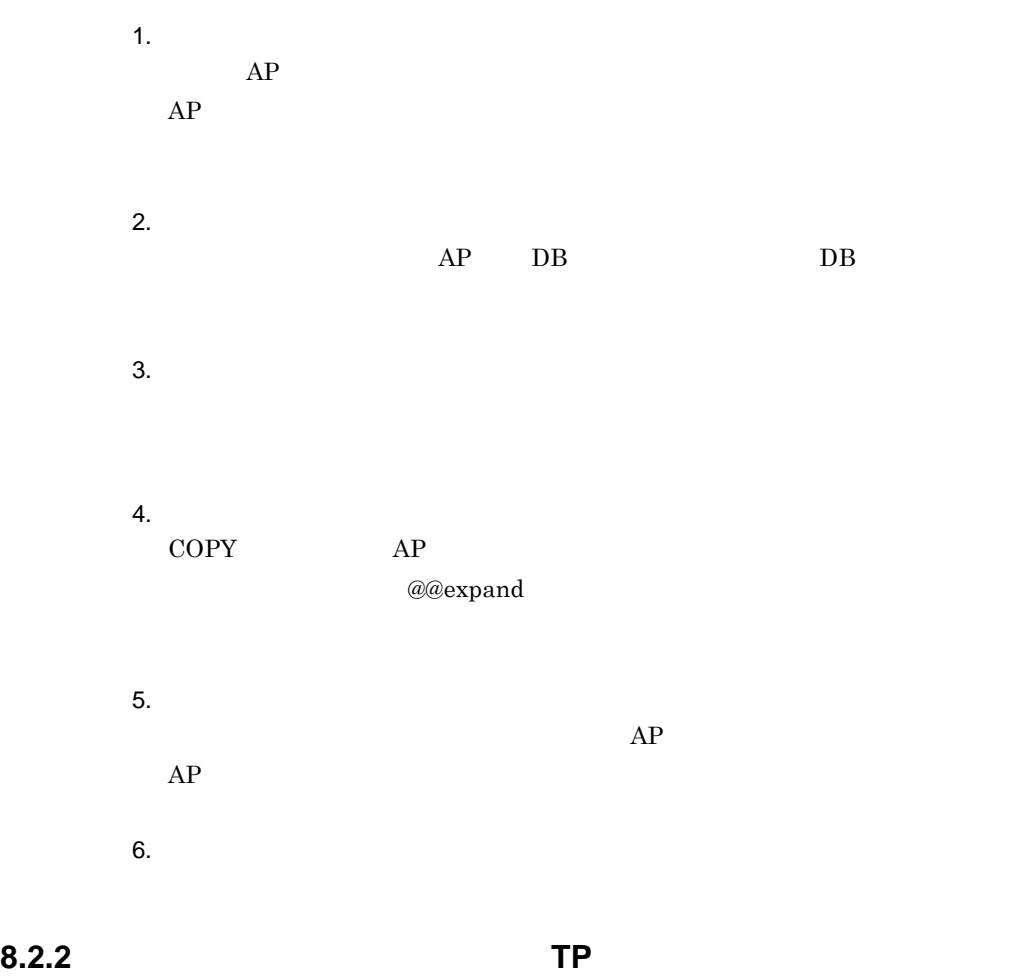

 $($ 

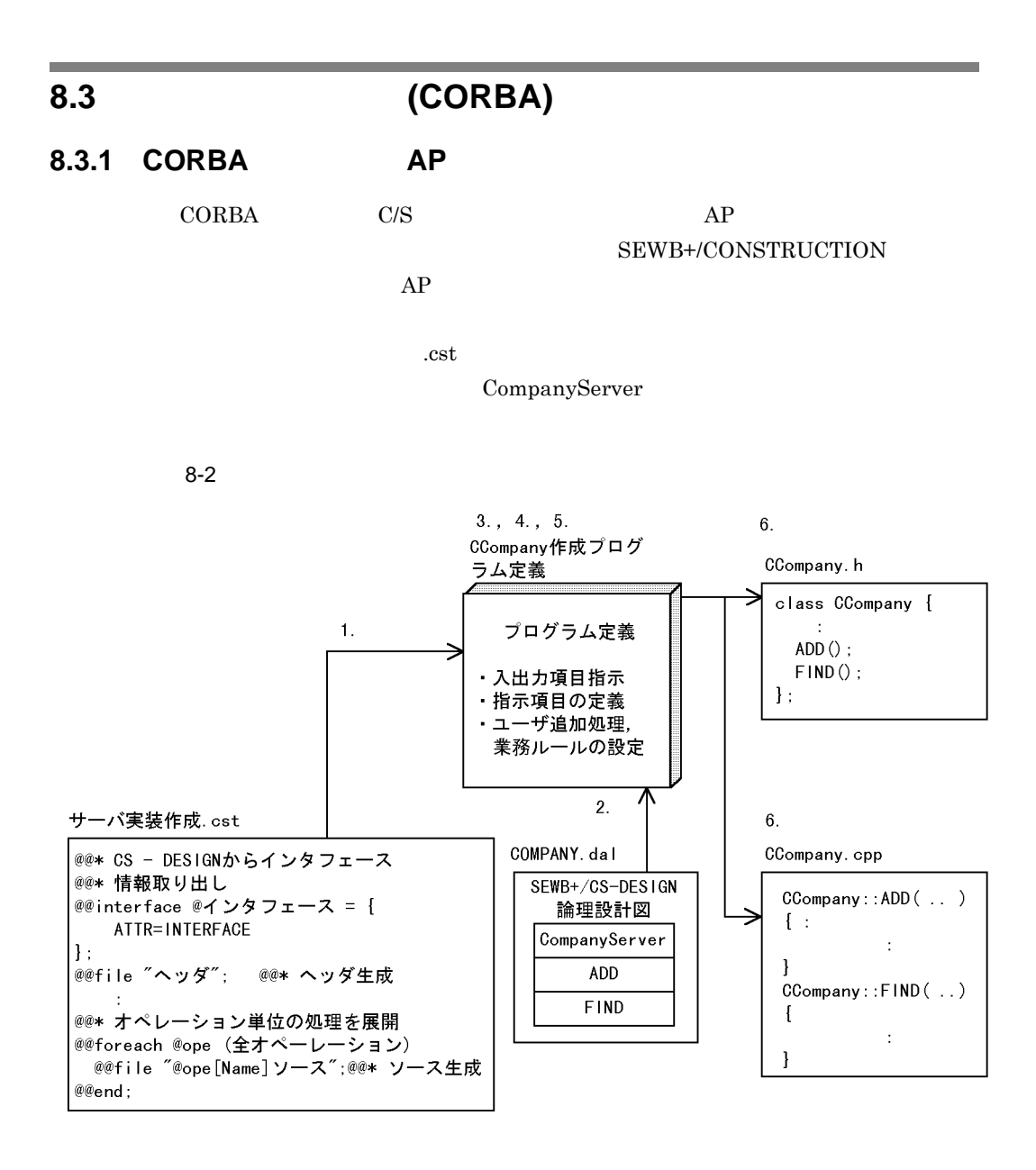

1.  $\blacksquare$ 

 $AP$  and  $AP$ 

 $2.$ 

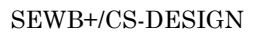

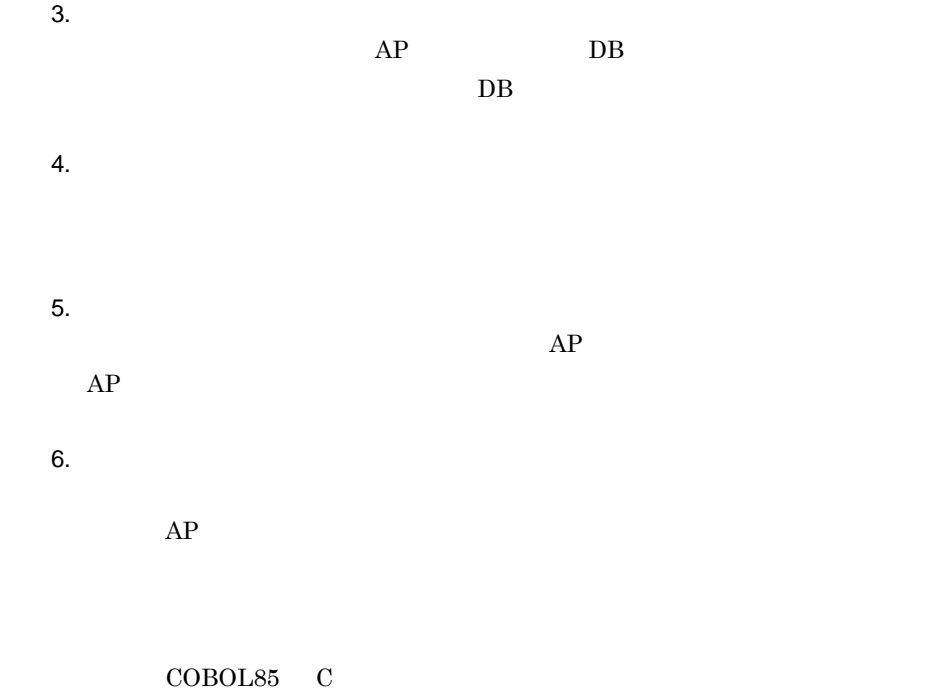

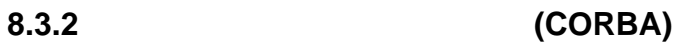

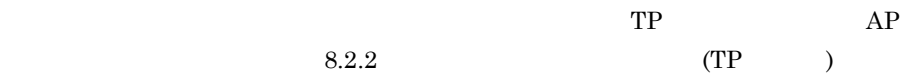
### **8.4**  $\blacksquare$

#### SEWB+/CONSTRUCTION

**8.4.1**  $\blacksquare$ 

SEWB+/

REPOSITORY-BROWSER

#### **8.4.2** 修正時の手順 修正時の手順

**(1)** データ項目又は業務ルールに修正が入る場合

1. SEWB+/REPOSITORY-BROWSER

**(2)** データ定義,テンプレート及び論理設計図に修正が入る場合 データ定義,テンプレート及び論理設計図に修正が入る場合

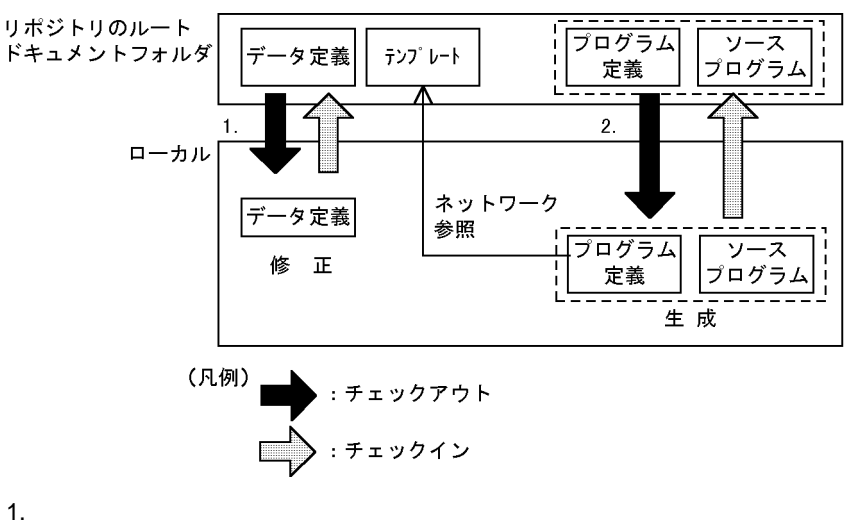

 $2.$ 

8.4.3

 $AP$ 

SEWB+/REPOSITORY-BROWSER

# **9**.コンパイルと単体テスト

COBOL85  $COBOL85$ 

**9.1 9.2** COBOL85  $\sim$ 

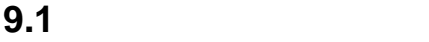

**9.1.1** 9.1.1

SEWB+/REPOSITORY

**9.1.2** 

 $8.4.2$ 

a sa kacamatan ing Kabupatèn Kabupatèn Kabupatèn Kabupatèn Kabupatèn Kabupatèn Kabupatèn Kabupatèn Kabupatèn K

SEWB+/

**9.1.3** 

REPOSITORY

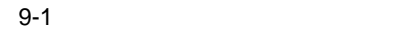

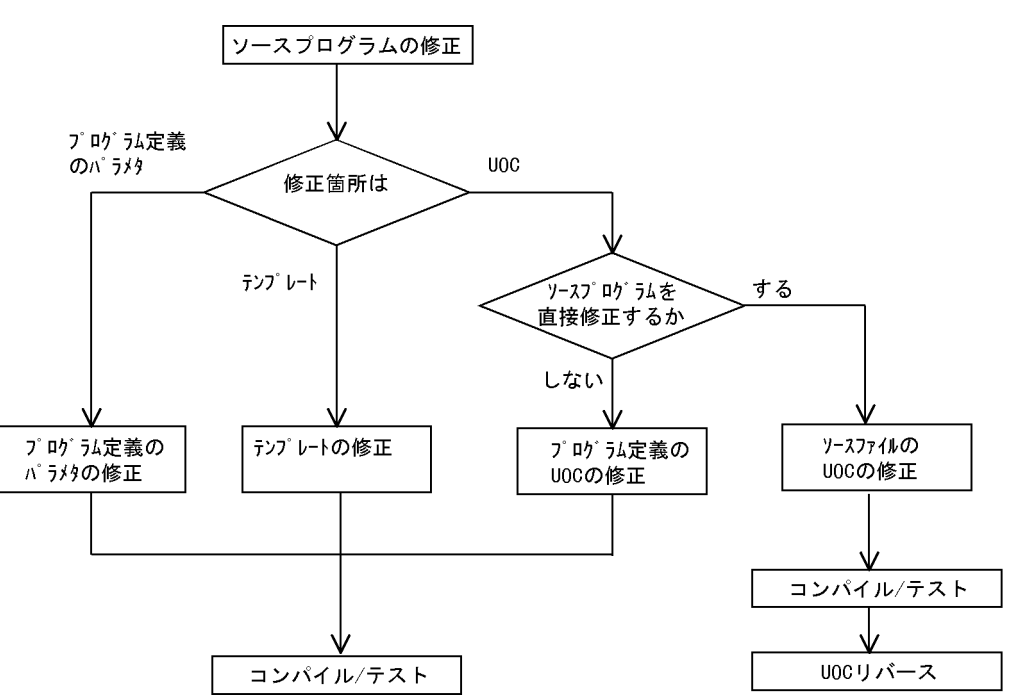

- $1.$
- $2.$
- 
- 1.  $\blacksquare$
- $2.$

#### ${\tt SEWB}$  +/REPOSITORY-BROWSER

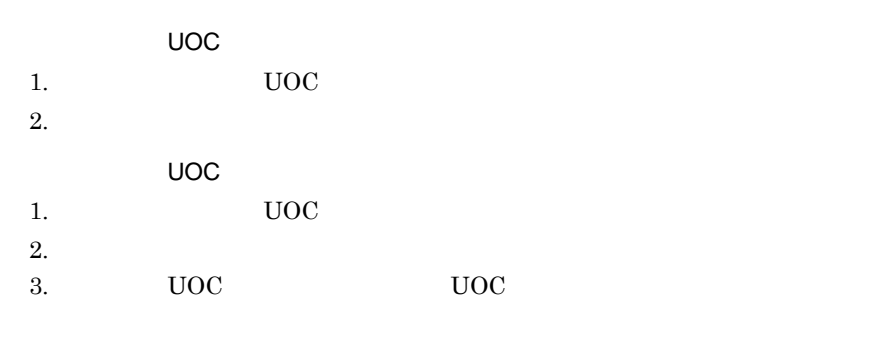

 $UOC$   $UOC$ 

 $UOC$ 

 $UOC$   $UOC$ 

 $\rm UOC$ 

SEWB+/CONSTRUCTION

COBOL85 AP COBOL COBOL85 Version 6 COBOL COBOL85 Version 5 COBOL SEWB+/CS-FRAMEWORK SEWB+/BATCH-FRAMEWORK AP

# **9.2.1 COBOL**

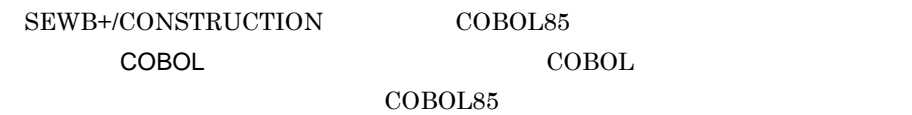

 $\rm COBOL$ 

#### **(1)** プロジェクトファイルの利用 プロジェクトファイルの利用

COBOL  $\sim$ 

 $\sf COBOL$ 

COBOL 2000 million control with the control of  $\mathbb{R}$ 

**(a)** ファイル関連の登録

 $AP$ 

1. COBOL

and the control of the control of the control of the control of the control of

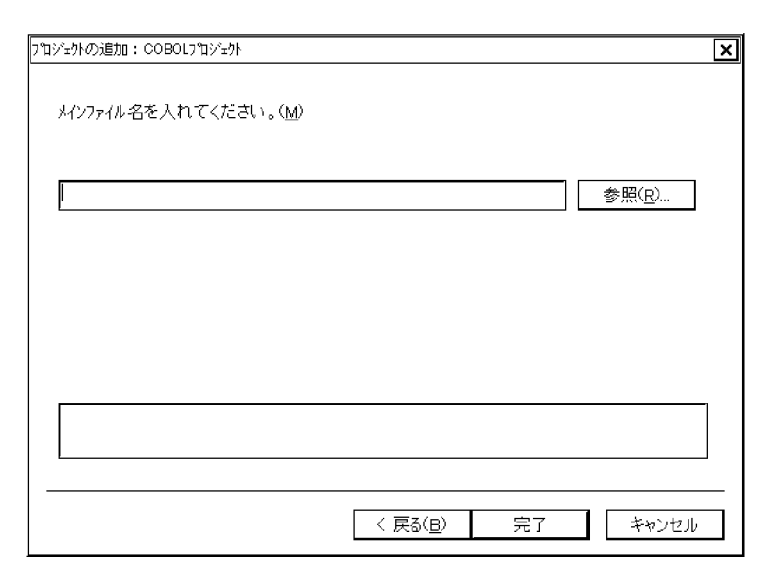

2. COBOL

COBOL 2000 million control with the control of  $\mathbb{R}$ 

義ファイルで使用された COPY メンバ,データ定義ファイル,テンプレート,及び

 $9-2$ 

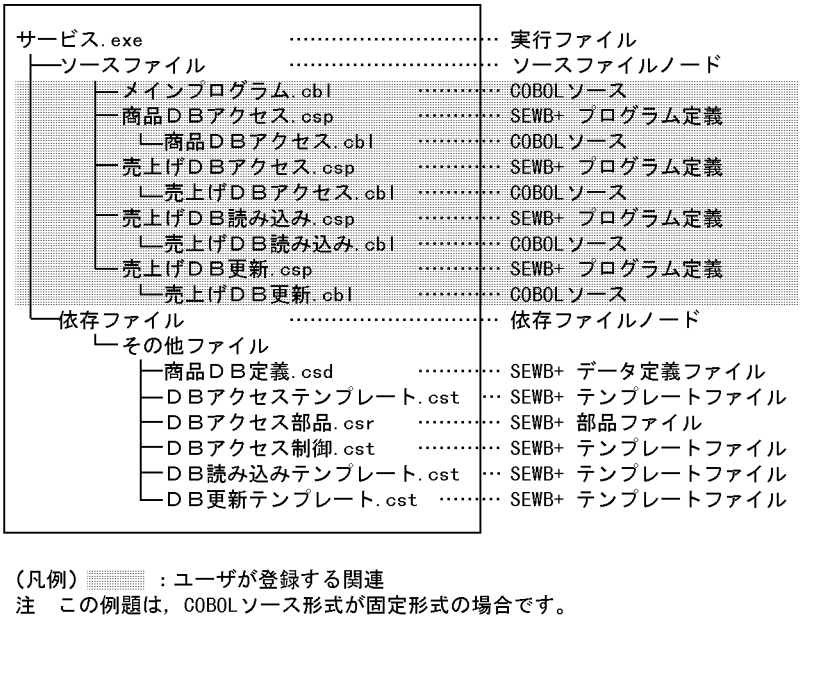

**(2)** ビルド・リビルド機能の利用

.exe .dll

(3) COBOL85/TD

 $9 - 2$ 

 $\text{COBOL}$  SEWB+/

 $\text{COBOL}{}$ CONSTRUCTION AP COBOL85/TD

AP COBOL85

 $AP$ 

OpenTP1 を使用しているシステムの場合は,OpenTP1 のテスタ機能 を使用し  $RPC$ 

OpenTP1 (TP1/Online Tester) OpenTP1 API (TP1/Offline Tester)

**(4)** プロジェクトマスタファイルの登録

COBOL 2000 ROL 2000 ROL 2000 ROL 2000 ROL 2000 ROL 2000 ROL 2000 ROL 2000 ROL 2000 ROL 2000 ROL 2000 ROL 2000 ROL 2000 ROL 2000 ROL 2000 ROL 2000 ROL 2000 ROL 2000 ROL 2000 ROL 2000 ROL 2000 ROL 2000 ROL 2000 ROL 2000 ROL

#### **9.2.2 COBOL**

**(1)** プロジェクトファイルをリポジトリに登録する場合

 $\rm COBOL$ 

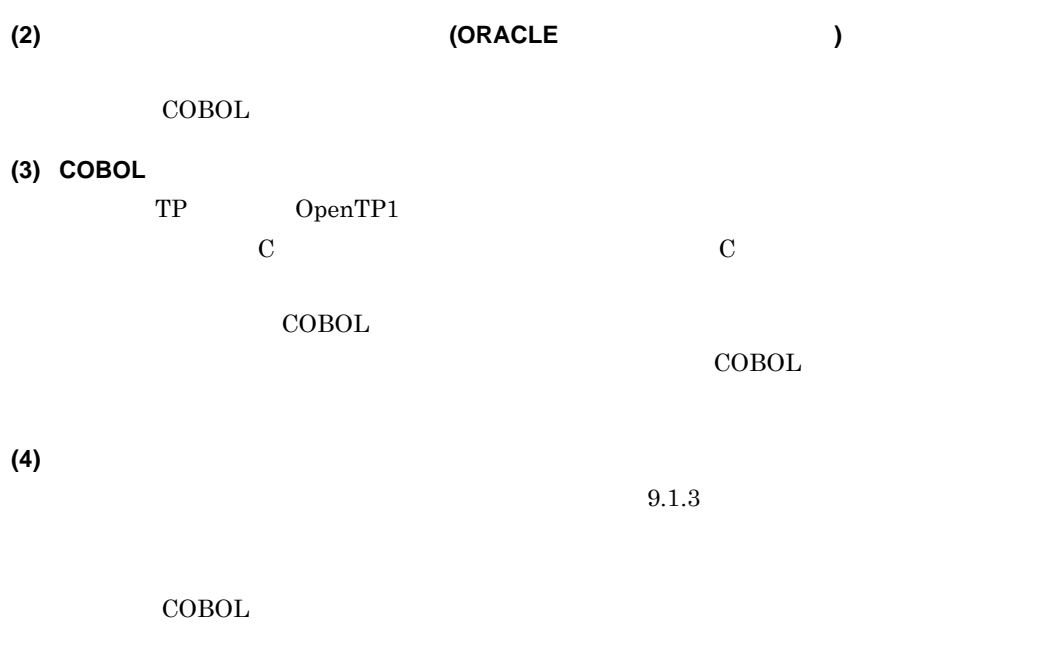

**(5)** リポジトリで管理されているデータ定義ファイルを利用して,ビルド又はリビルドを行う

#### SEWB+/REPOSITORY

#### SEWB+/REPOSITORY-BROWSER SEWB+/REPOSITORY

#### **(6) COBOL85 Version 5**

SEWB+/CONSTRUCTION COBOL85 COBOL85 Version 5 COBOL COBOL85 Version 6

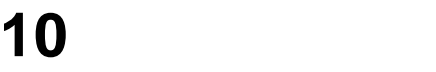

 $AP$ 

**10.1** 統合テストの準備 統合テストの準備 **10.2**  ×.

# **10.1** 統合テストの準備 統合テストの準備

合テストをする前に, PC 上で開発したソースプログラムなどの生成物を,実行マシ

# **10.1.1**

統合テスト時には,PC からターゲットシステムへ,テストの対象になるドキュメ

**(1)** システムバージョン機能の利用 システムバージョン機能の利用

#### $\begin{minipage}{0.9\linewidth} {\bf SEWB+/REDOSTTORY} \end{minipage} \begin{minipage}{0.9\linewidth} \begin{minipage}{0.9\linewidth} \hline \color{blue} \textbf{0.1} \end{minipage} \begin{minipage}{0.9\linewidth} \begin{minipage}{0.9\linewidth} \begin{minipage}{0.9\linewidth} \hline \color{blue} \textbf{0.1} \end{minipage} \end{minipage} \begin{minipage}{0.9\linewidth} \hline \color{blue} \textbf{0.1} \end{minipage} \begin{minipage}{0.9\linewidth} \hline \color{blue} \textbf{0.1} \end{minipage$

SEWB+/

#### REPOSITORY

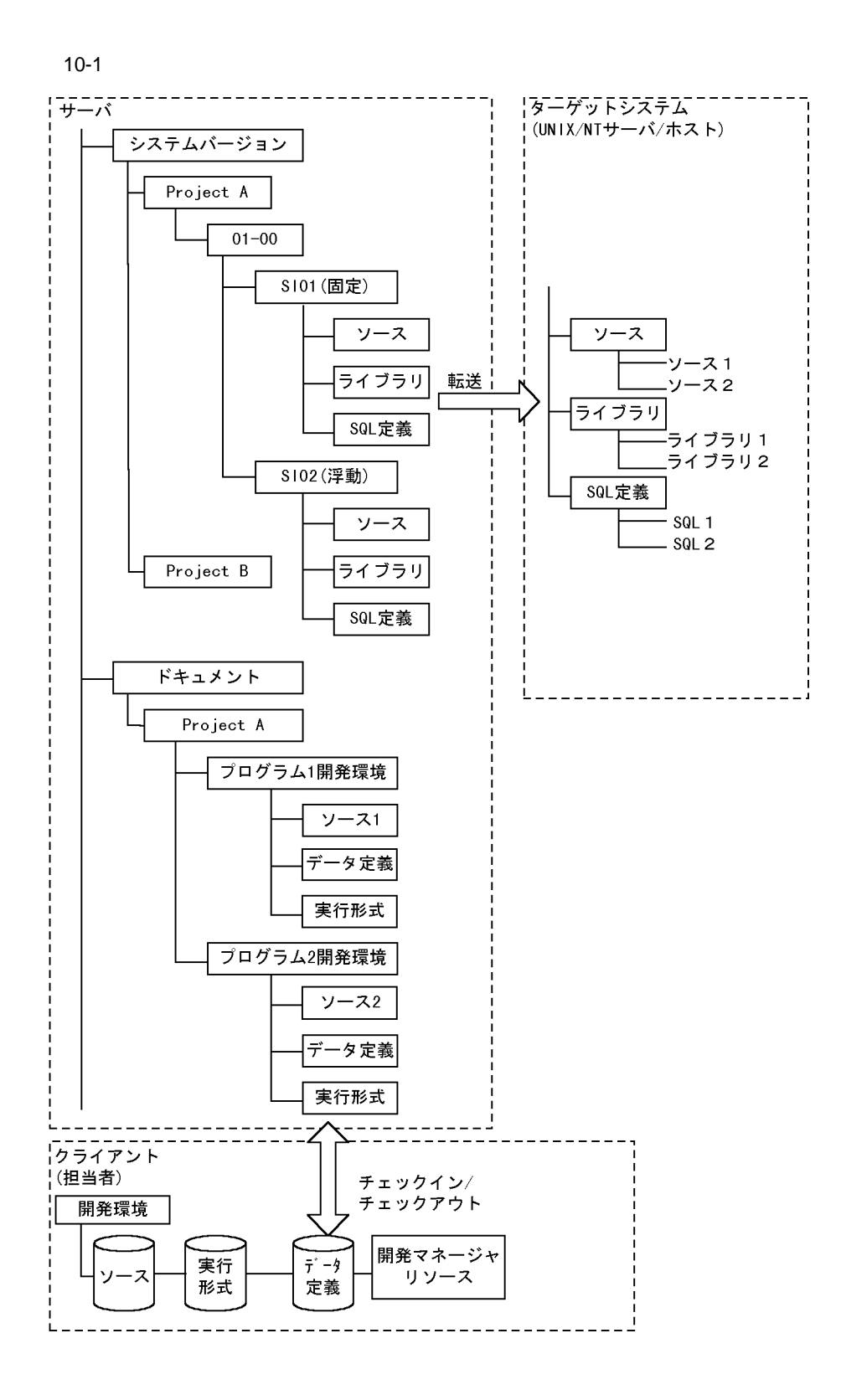

#### **(2) SI** 支援ユティリティの利用 支援ユティリティの利用

(a) SI

SI(System Integration)

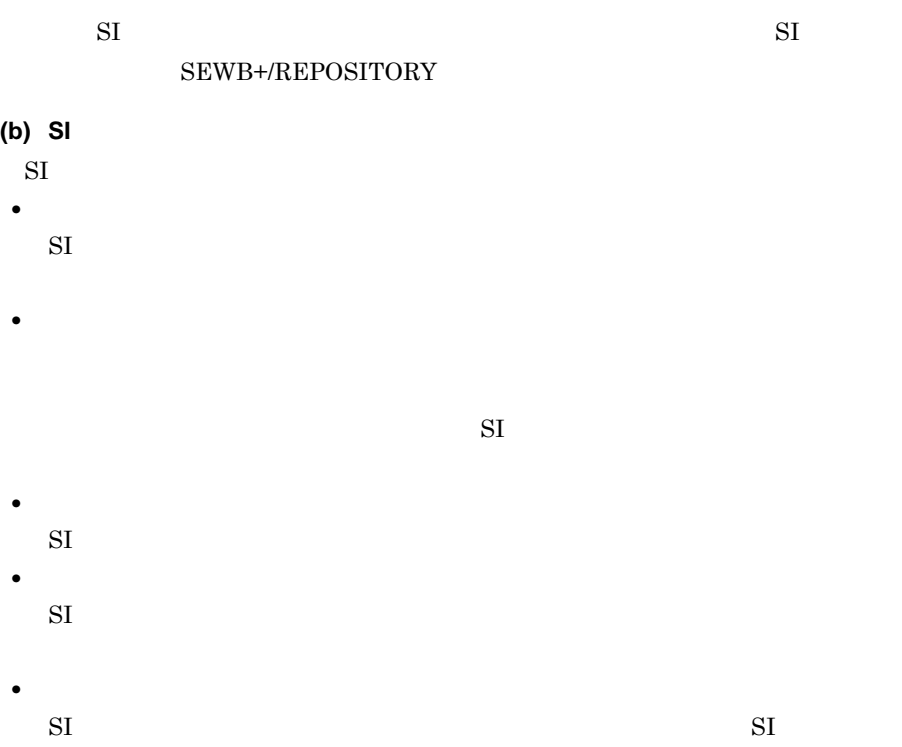

### **10.2** *CONSERVERSION*

#### 10.2.1 UNIX

 $(1)$ 

#### UNIX  $\blacksquare$

 $COBOL85$ 

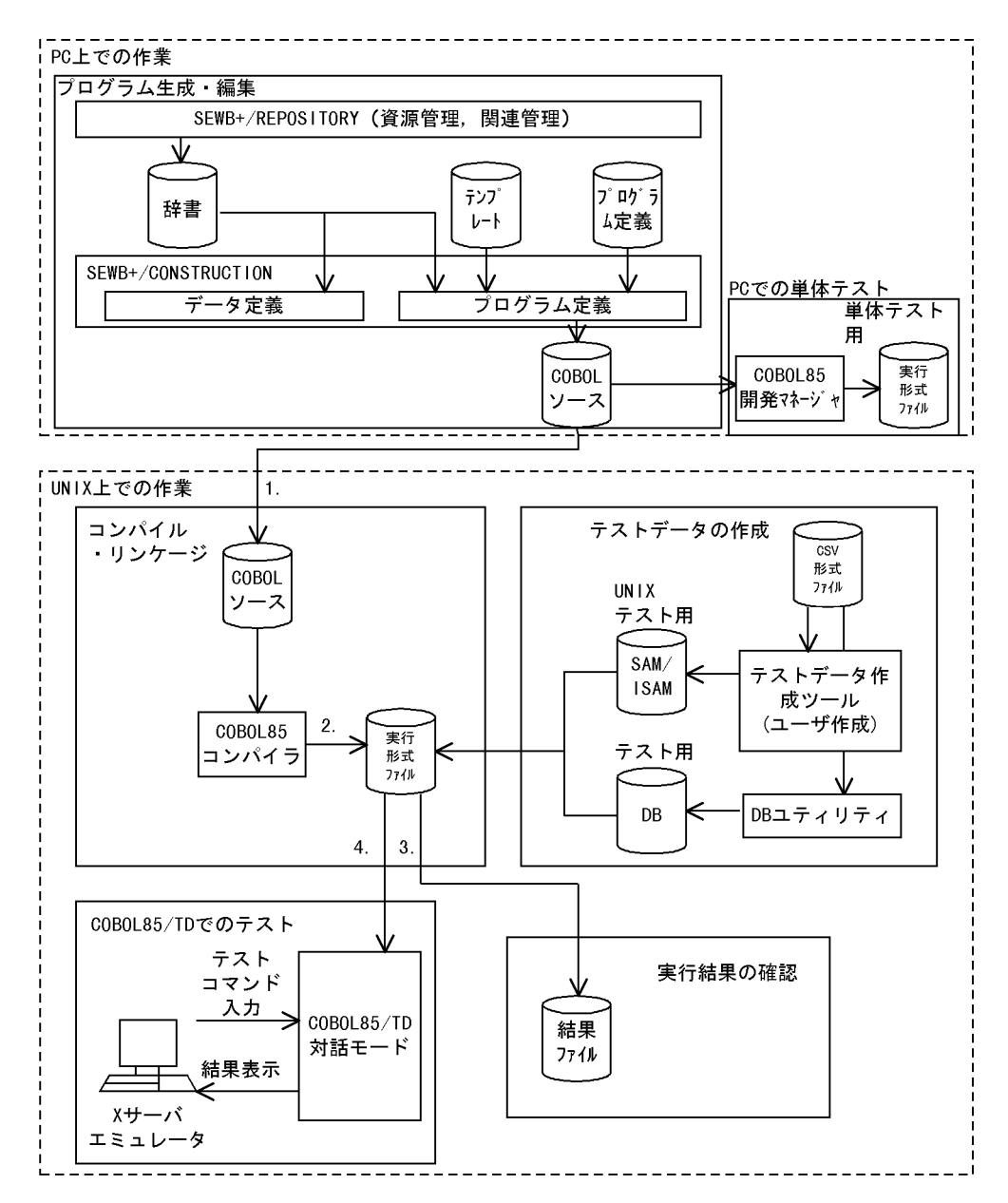

1. PC UNIX  $2.$  $3.$  $4.$ 

**(2)** ソースファイルの修正手順 ソースファイルの修正手順

106

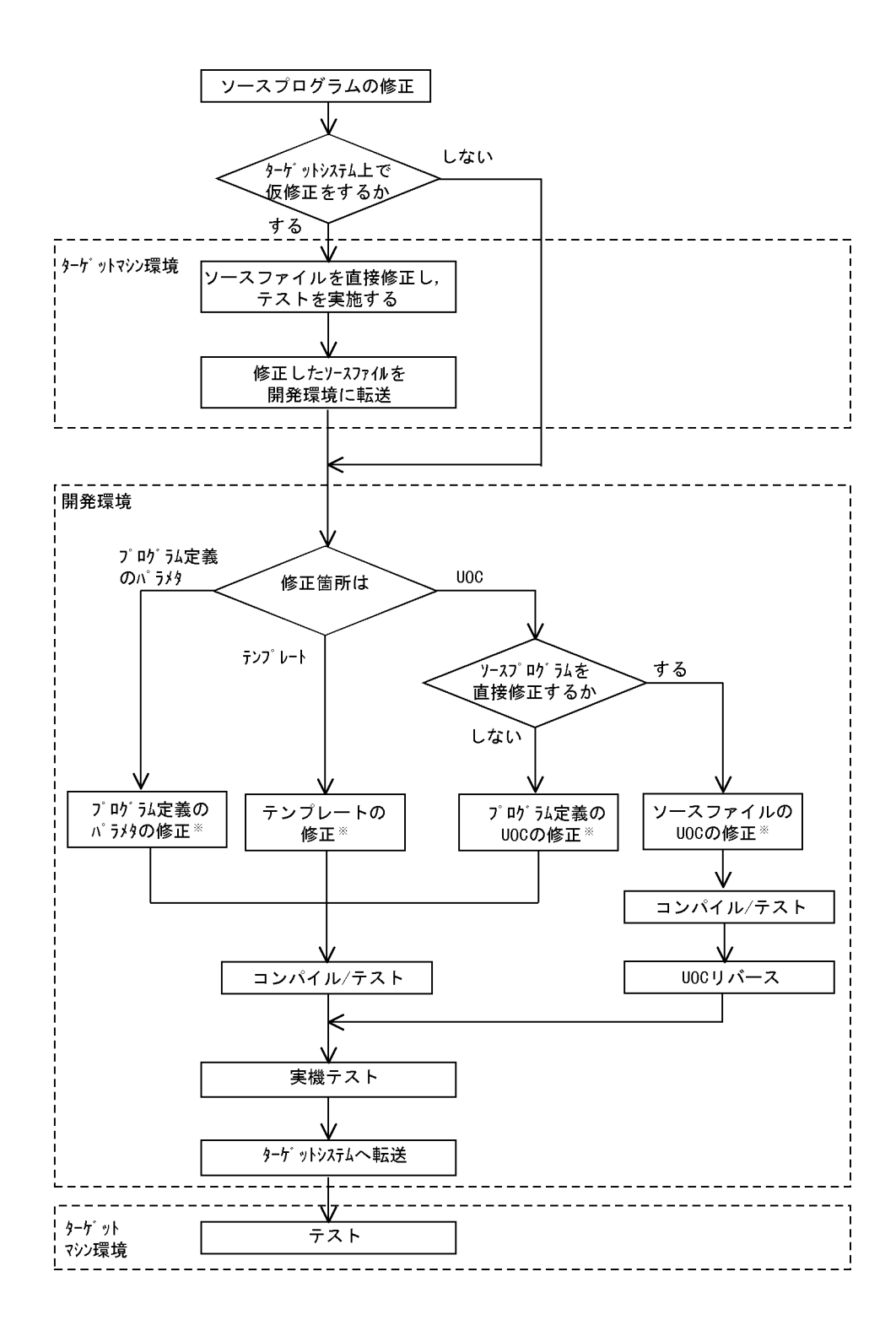

 $9.1.3$ 

 $(1)$ 

10

#### COBOL85 Version 6

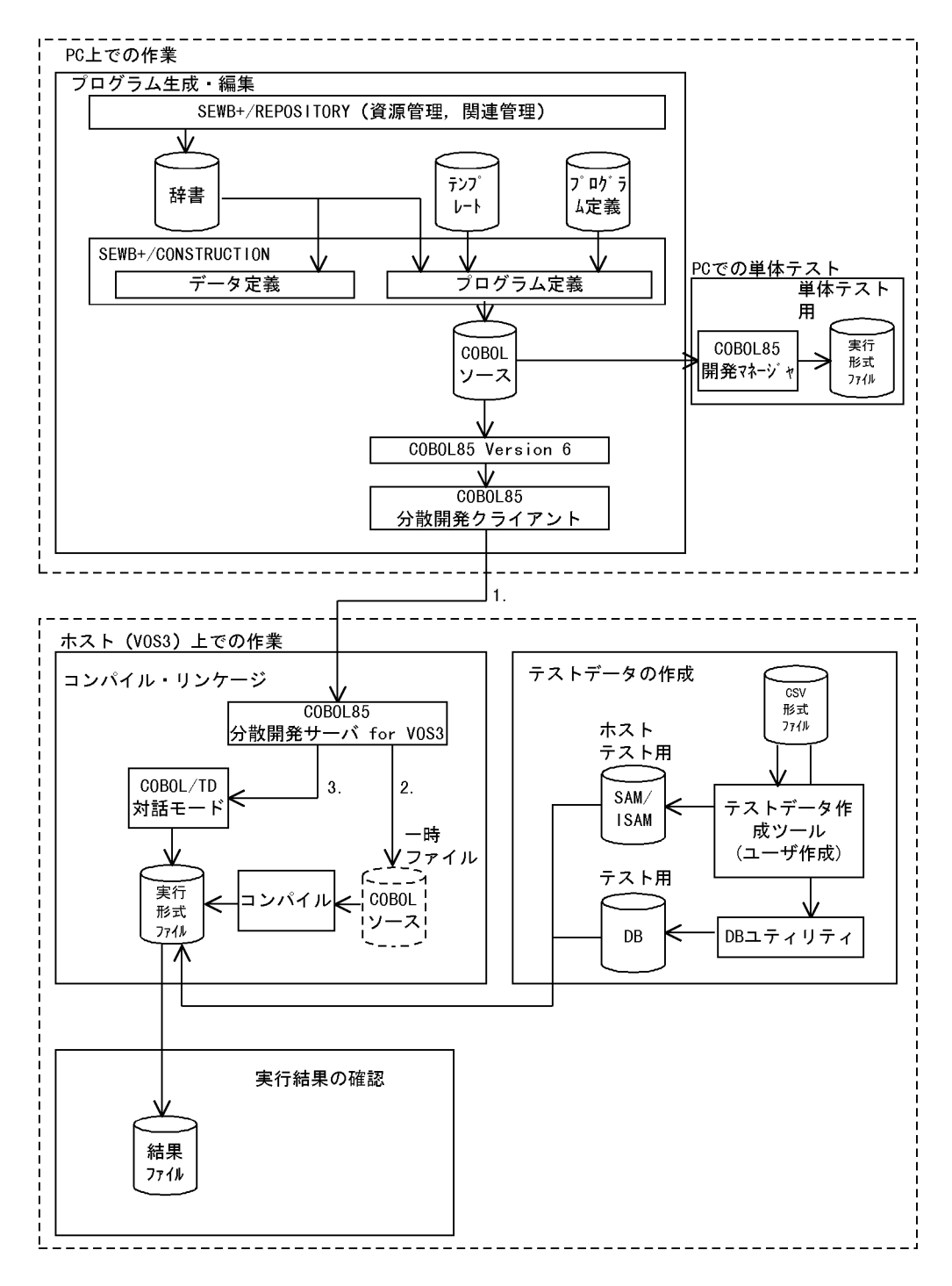

- 1. PC COBOL85 Version 6
- 2. PC COBOL
- 3. PC COBOL85

 $(2)$ 

1. SEWB+/REPOSITORY

 $2.$ 

 $VOS3$ 

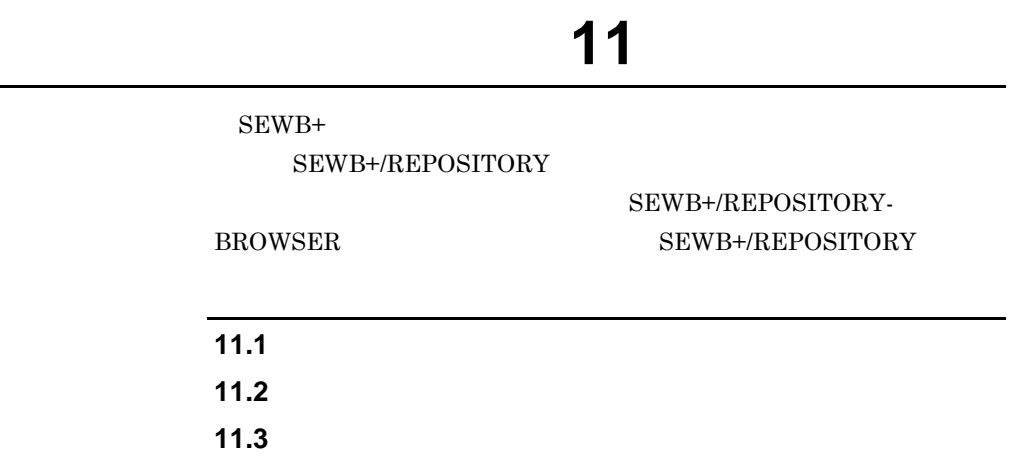

### 111

×.

# **11.1**

**11.1.1**  $\blacksquare$ 

 $(1)$ 

**•** ドキュメントを新規作成する • **•**  $($  (  $)$ 

 $11.2$ 

**(2)** 辞書フォルダ

SEWB+/REPOSITORY

**11.1.2** 

 $(1)$ 

 $($ 

#### SEWB+/REPOSITORY

 $(2)$ 

 $PVCS$ 

 $PVCS$ 

**11.1.3** 

SEWB+/CONSTRUCTION

 $8.4.2$ 

**11.1.4** 

 $\rm OS$ 

Windows NT Windows 2000 Windows NT Windows 2000 SEWB+/REPOSITORY

**11.1.5** 

 $SEWB+$ 

 $11-1$ 

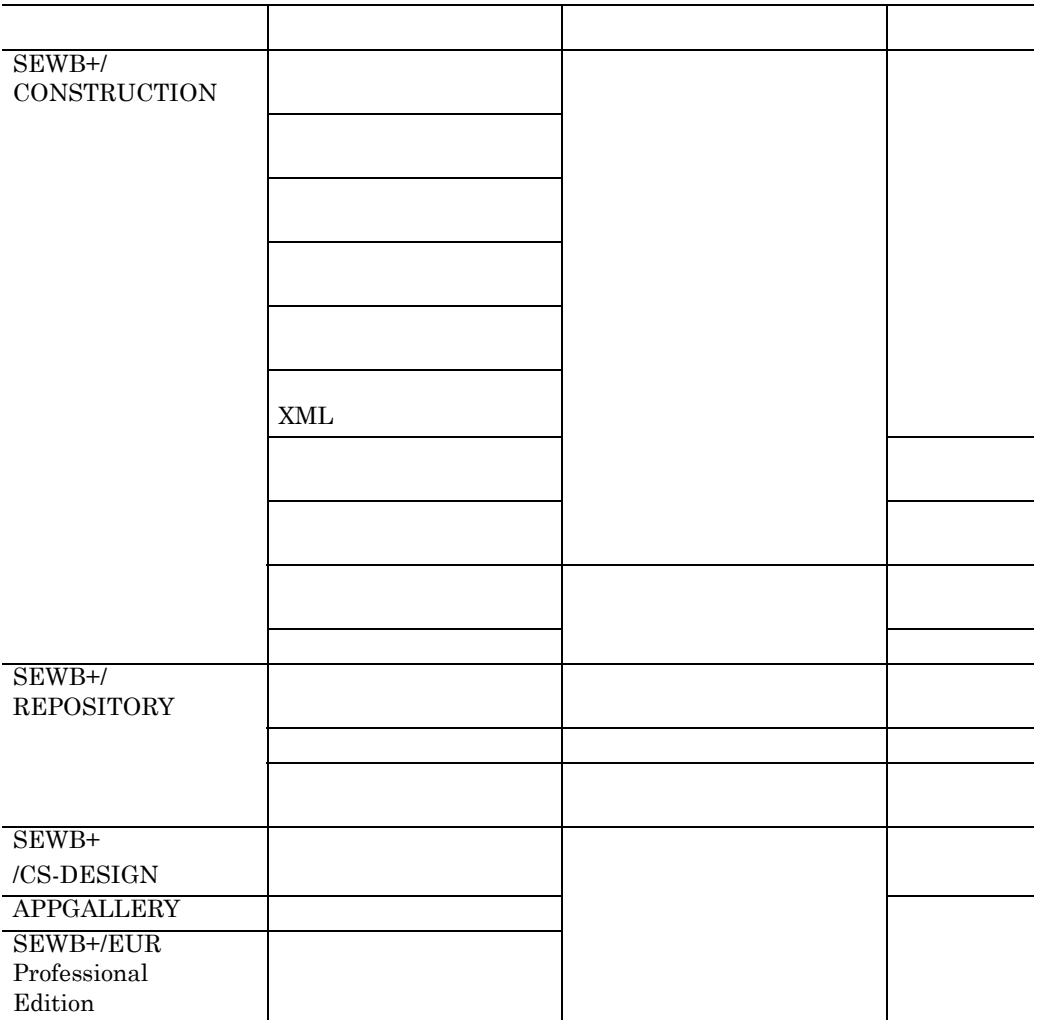

1

SEWB+/REPOSITORY

2  ${\rm SEWB}+/{\rm CONSTRUCTION} {\rm SEWB}+/{\rm CONSTRUCTION}$ REPOSITORY

**11.1.6** 

- - **•** リポジトリのアクセス権
	- **•** ネットワーク機能利用のアクセス権

**(1)** リポジトリのアクセス権

**(a)** アクセス権を設定する資源

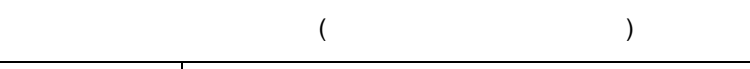

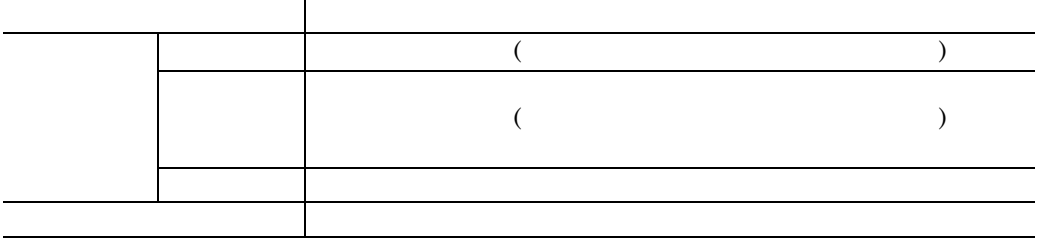

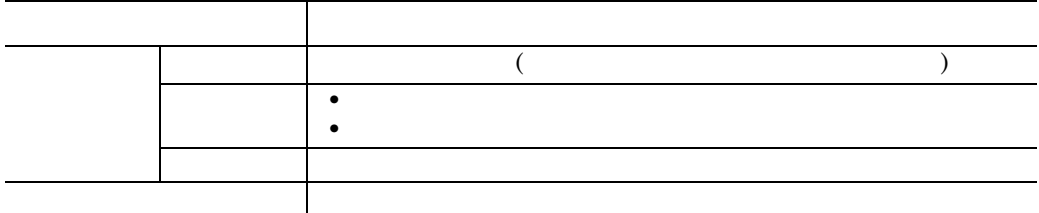

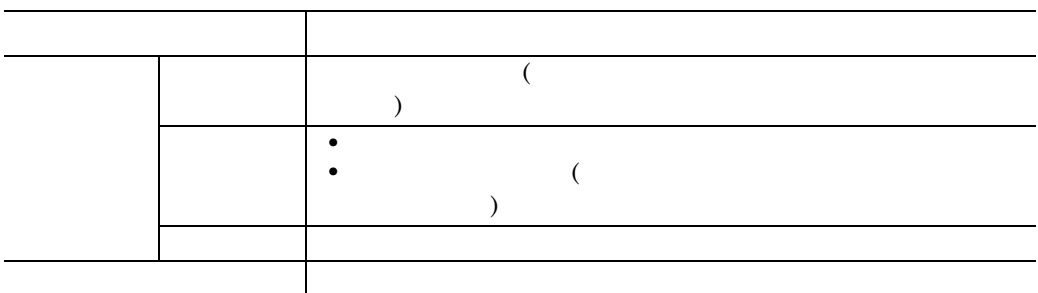

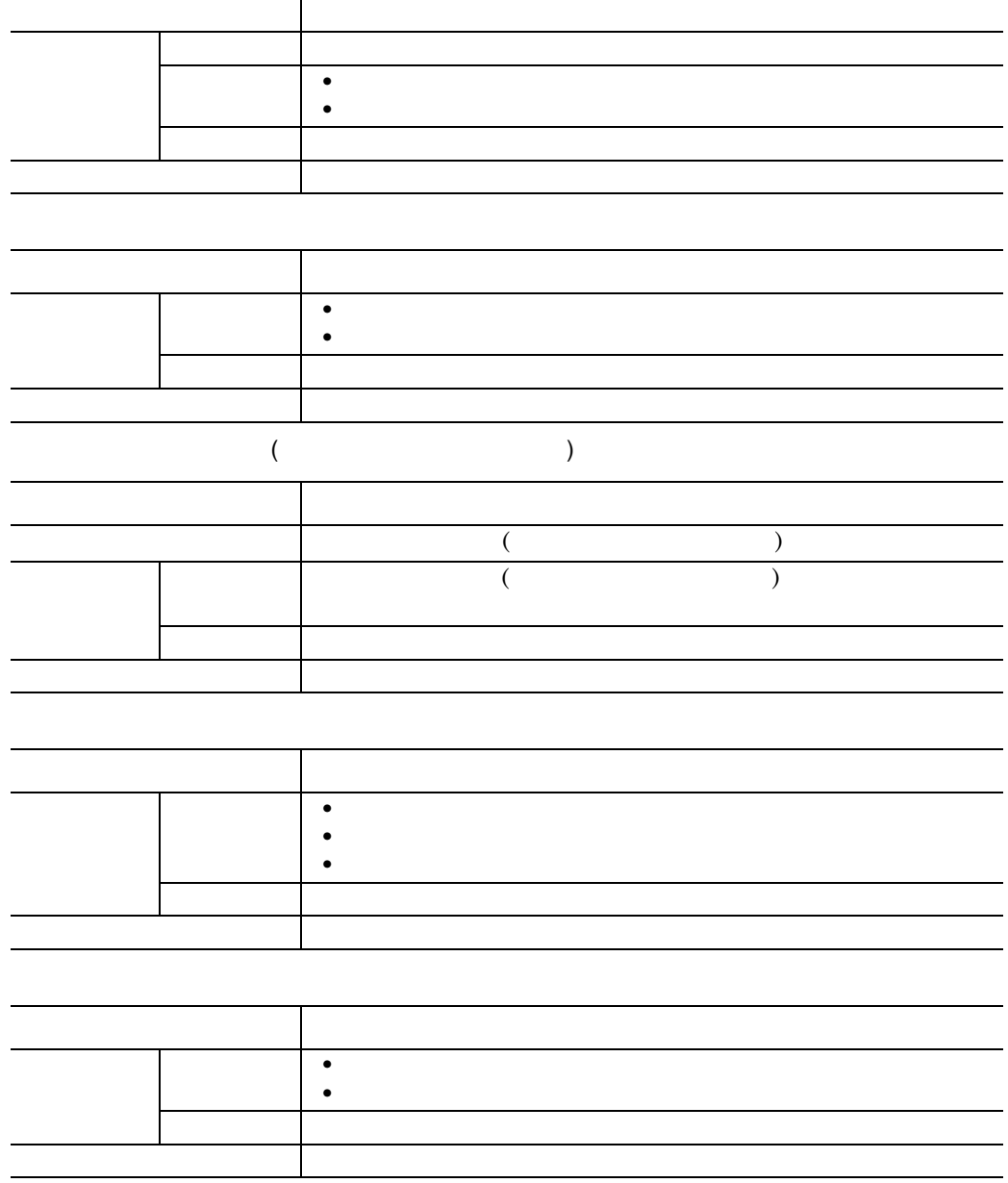

**(b)** 使用者の種類

**(2)** ネットワーク機能利用のアクセス権

Windows NT Windows 2000 SEWB+/REPOSITORY

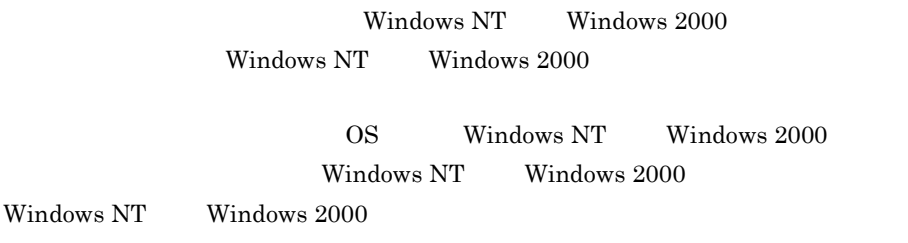

SEWB+/REPOSITORY

r.

# **11.2**

#### SEWB+/REPOSITORY

#### **11.2.1**

 $(1)$ 

#### SEWB+/REPOSITORY SEWB+/REPOSITORY

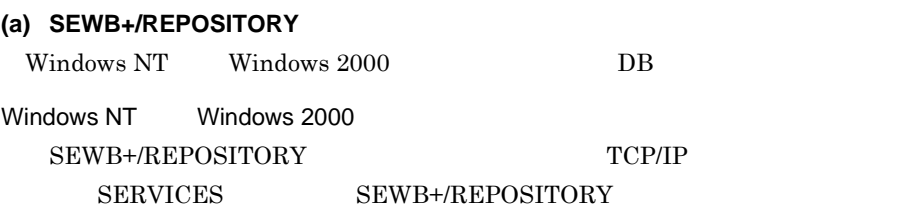

 $DB$ 

DB(Object Server) SEWB+/REPOSITORY

 $DB$  $\overline{DB}$ 

SEWB+/REPOSITORY

#### **(b)** 環境の初期化

 $DB$ 

#### $DB$

Object Server Band Contract Server Band Contract Object Server

**ID SEWB+/REPOSITORY** 

 $ID$   $DB$ 

 $\overline{\text{DB}}$  example  $\overline{\text{NTFS}}$ 

 ${\rm FAT}$ 

 $SEWB+$ 

#### **(d) SEWB+/REPOSITORY**

Windows NT Windows 2000 SEWB+/REPOSITORY Windows NT SEWB+/REPOSITORY Windows 2000

#### SEWB+/REPOSITORY

ポイント

SEWB+/REPOSITORYへ同時ログインできるのは、systemを含めて230ユーザ までです。

#### SEWB+/REPOSITORY SEWB+/REPOSITORY system

everyone

**(e)** 運用環境の構築 運用環境の構築

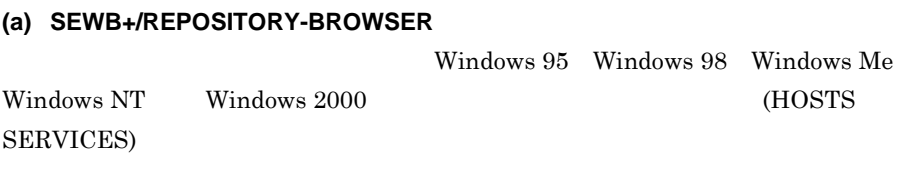

**(b)** 運用開始時の設定 運用開始時の設定

**(2)** クライアント側での環境設定

and the control of the control of

# $\overline{11.3}$

Ľ.

• PVCS ( )

• **•**  $\bullet$  +  $\bullet$  +

# **12**.ドキュメントの運用

SEWB+/REPOSITORY

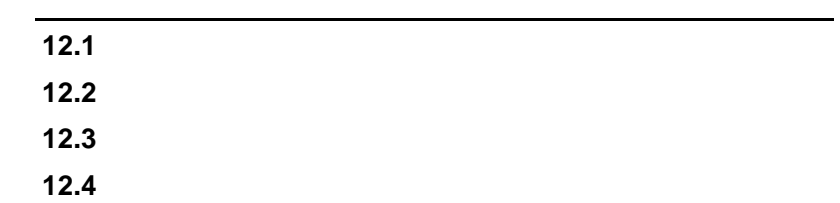

 $\overline{\phantom{a}}$ 

# $12.1$

and the control of the control of the control of the control of the control of the control of the control of the

**(1)** ルートドキュメントフォルダの作成

**(2)** ドキュメントの設定

 $(3)$ 

# **12.2** Figure 2.2 **(1)** ルートドキュメントフォルダの作成と運用  $\overline{\text{OS}}$ **•** インポート・エクスポートの単位 • (  $\qquad \qquad (\qquad \qquad )$ **•** ネットワークドライブの共有フォルダ **(2)** ドキュメントフォルダ及びサブドキュメントフォルダの作成 **(3)** ドキュメントフォルダの構成例 ドキュメントフォルダの構成例

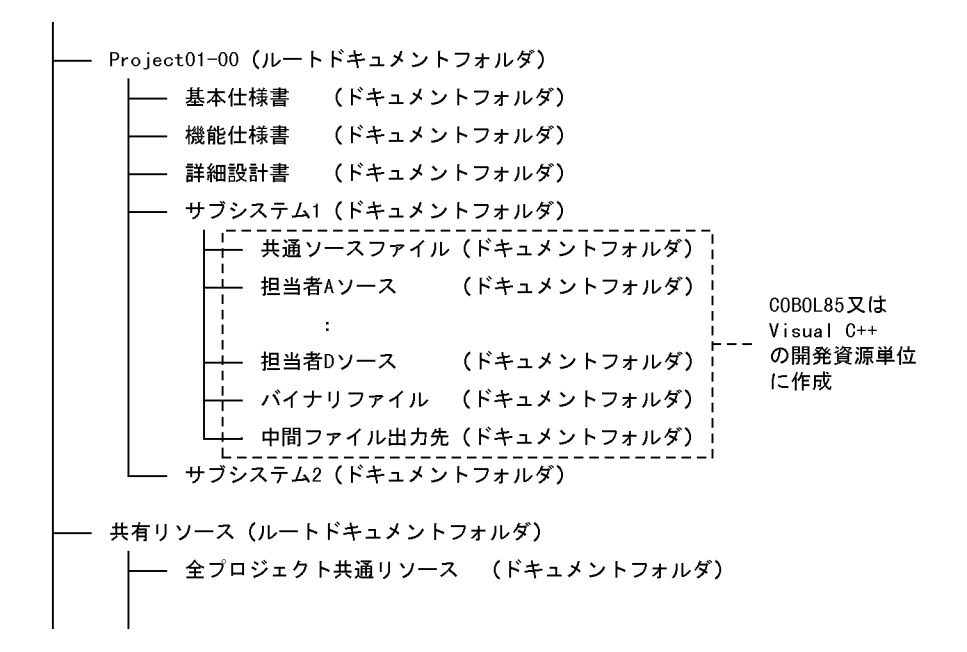

 $12$ 

×.

# **12.3**

**(1)** アクセス権の設定

**(a)** デフォルトの設定値を利用する  ${\rm SEWB}$  +/REPOSITORY

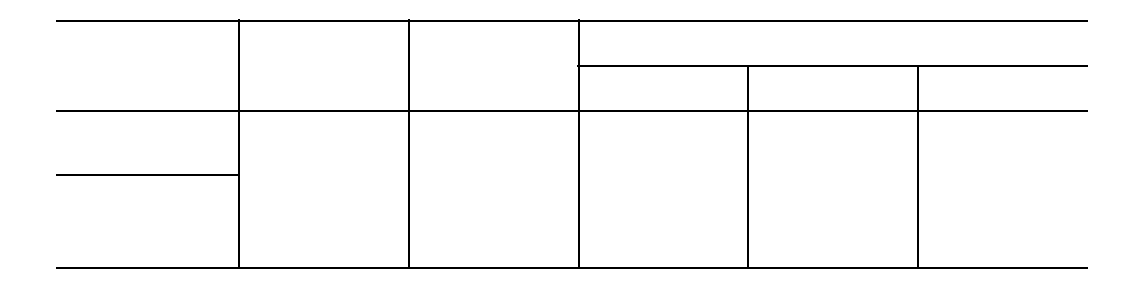

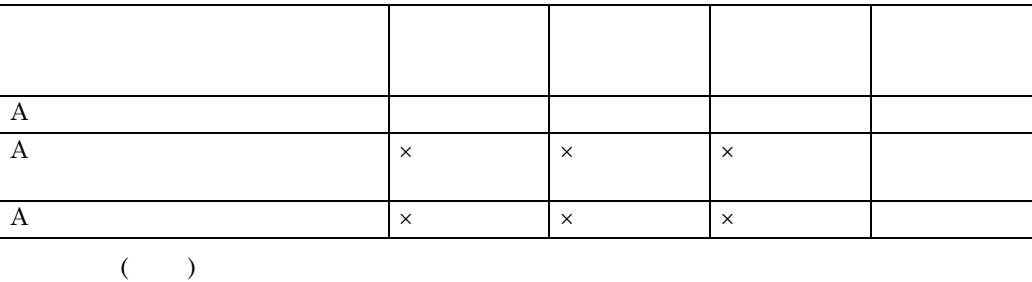

 $\times$   $\times$ 

**(b)** カスタマイズ例

 $($ 

 ${\rm SEWB}+$  /

and the state of the state of

### REPOSITORY
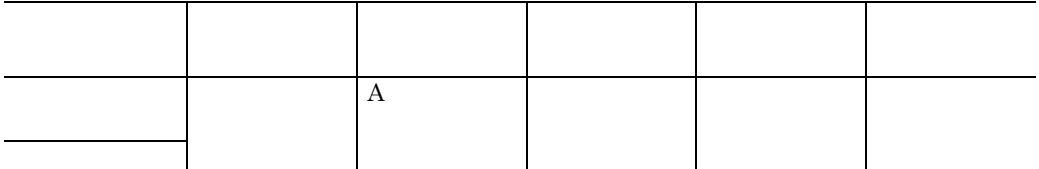

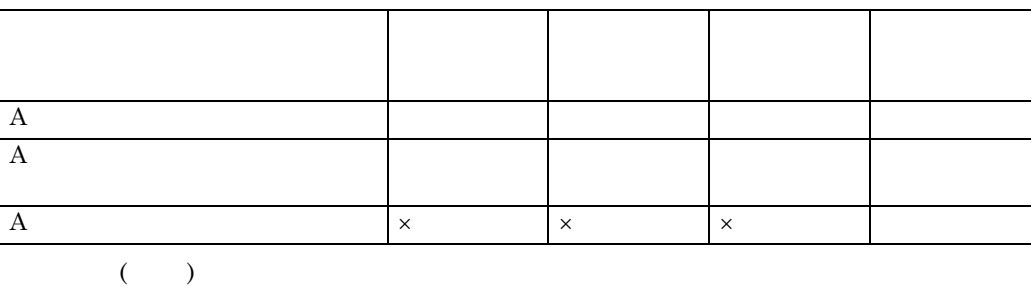

$$
\left( 2\right)
$$

 ${\rm SEWB}$  +/REPOSITORY  $\overline{\text{OS}}$ 

 $\times$   $\times$ 

**12.4** Figure  $\frac{1}{2}$  and  $\frac{1}{2}$  and  $\frac{1}{2}$  and  $\frac{1}{2}$  and  $\frac{1}{2}$  and  $\frac{1}{2}$  and  $\frac{1}{2}$  and  $\frac{1}{2}$  and  $\frac{1}{2}$  and  $\frac{1}{2}$  and  $\frac{1}{2}$  and  $\frac{1}{2}$  and  $\frac{1}{2}$  and  $\frac{1}{2}$  and  $\frac{1}{2}$  an

SEWB+/

REPOSITORY ( )

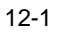

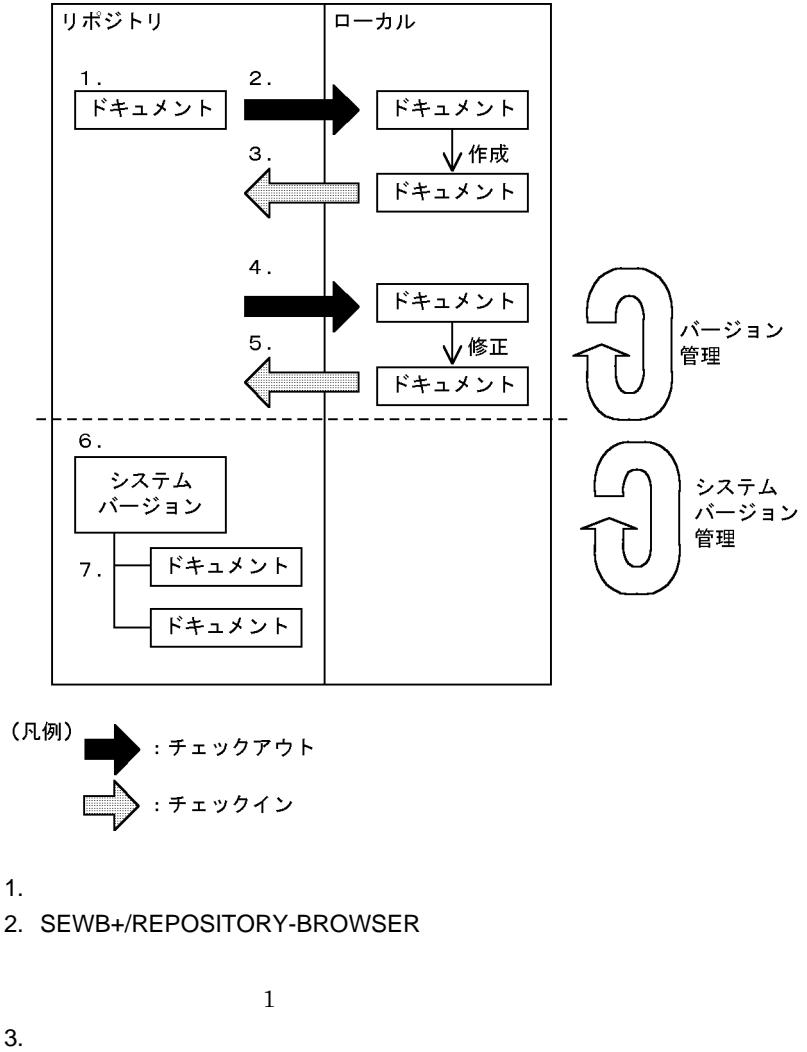

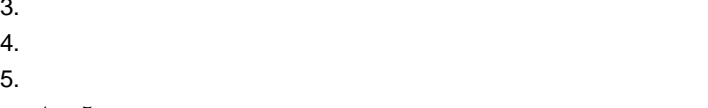

 $4. \t5.$ 

 $6.$ 

 $7.$ 

# **13**.辞書の運用

SEWB+/REPOSITORY

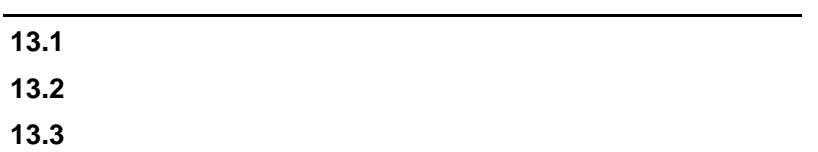

#### **13.1.1**

 $(1)$ 

#### (2) ERwin/ERX

ERwin/ERX ODBC SEWB+/REPOSITORY

(  $\qquad \qquad$ 

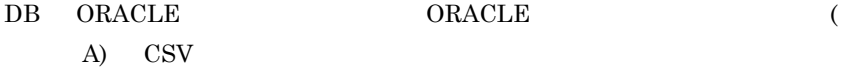

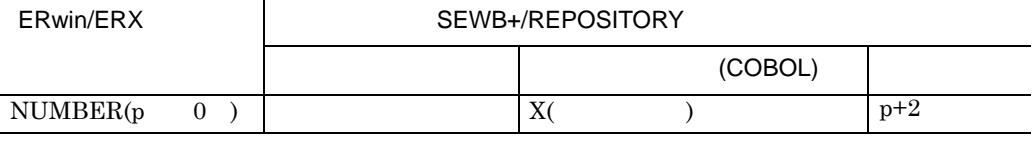

PIC  $X(p+2)$ 

#### $\normalsize \begin{array}{ccc} \text{NUMBER}(p & 0) \end{array}$

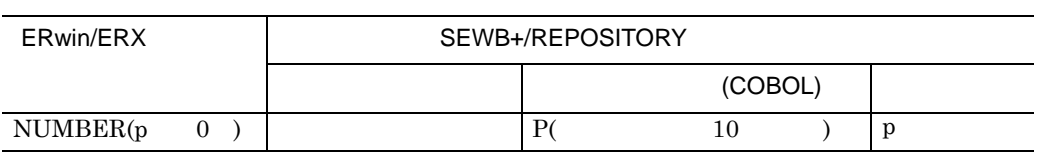

 $\rm{PIC}$ 

S9 $(p)$  USAGE PACKED DECIMAL

**(3)** レコード生成キーワード レコード生成キーワード

 $COBOL85$ 

COBOL85 COBOL

r.

**13.1** 環境設定

SEWB+/CONSTRUCTION

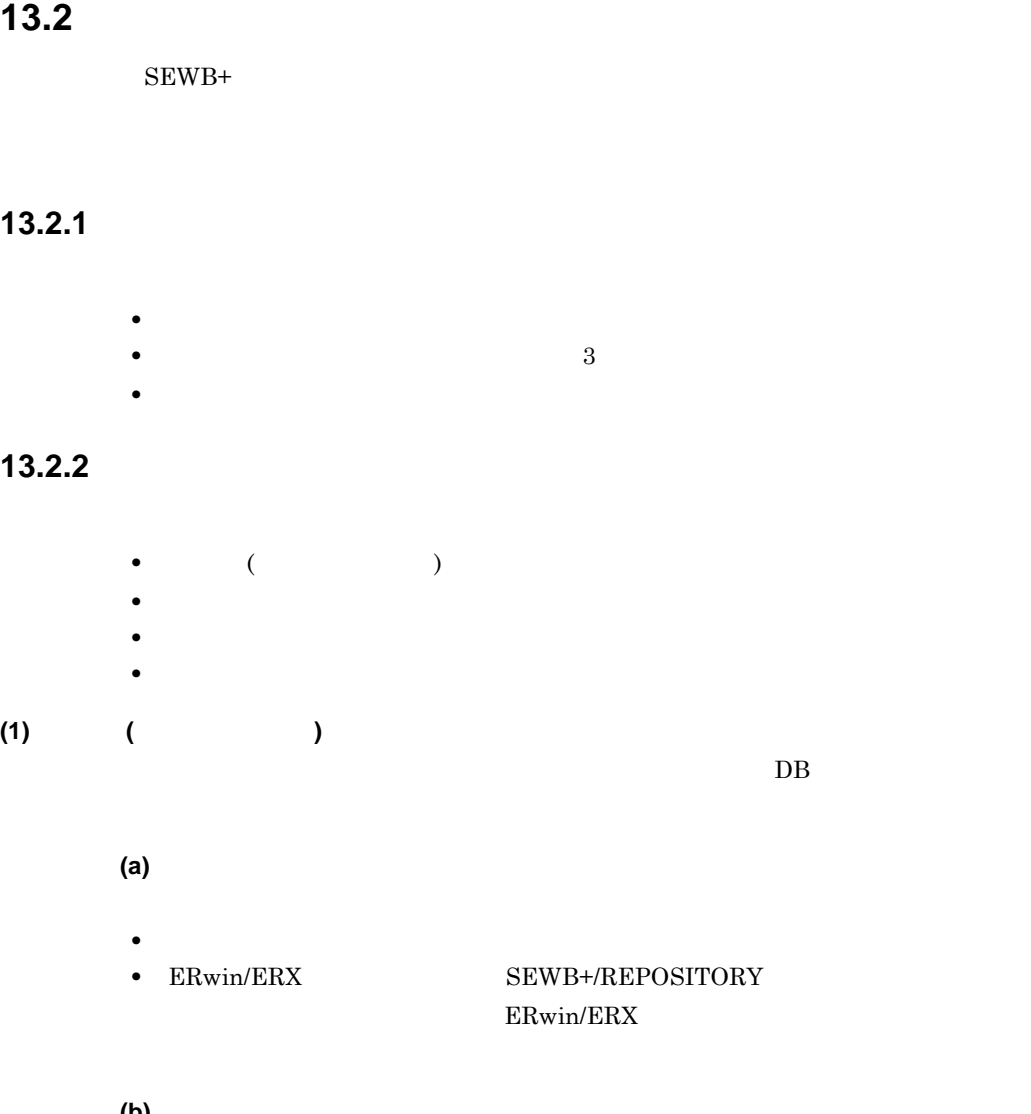

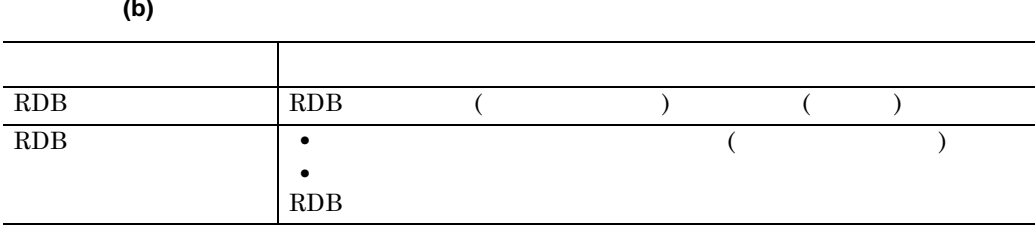

**(2)** ドメインでの分類

**(a)** ドメインでの分類の利点 ドメインでの分類の利点

13

**(b)** 分類例

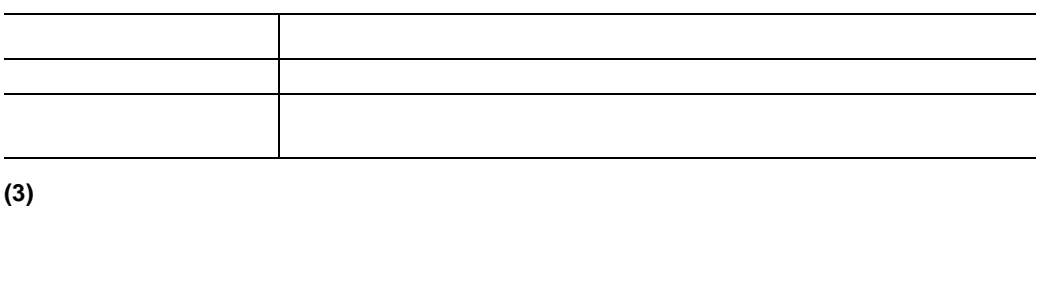

**(a)** アクセスする人又はグループなどでの分類の利点

- **• •**  $\mathbf{z} = \mathbf{z} \cdot \mathbf{z} + \mathbf{z} \cdot \mathbf{z} + \mathbf{z} \cdot \mathbf{z} + \mathbf{z} \cdot \mathbf{z} + \mathbf{z} \cdot \mathbf{z} + \mathbf{z} \cdot \mathbf{z} + \mathbf{z} \cdot \mathbf{z} + \mathbf{z} \cdot \mathbf{z} + \mathbf{z} \cdot \mathbf{z} + \mathbf{z} \cdot \mathbf{z} + \mathbf{z} \cdot \mathbf{z} + \mathbf{z} \cdot \mathbf{z} + \mathbf{z} \cdot \mathbf{z} + \mathbf{z} \cdot \$ **•** 参照者及び参照グループが効率良く検索できる。
- **•** アクセス権管理者の単位に分類できる。

**(b)** 分類例

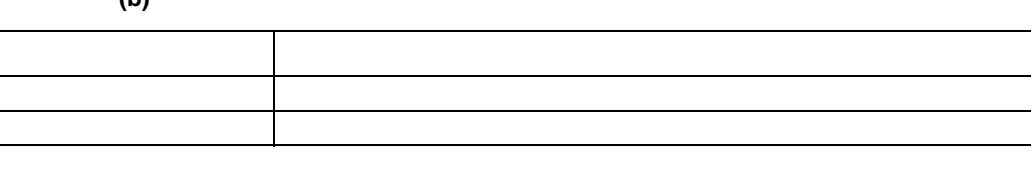

**(4)** 結合関係での分類

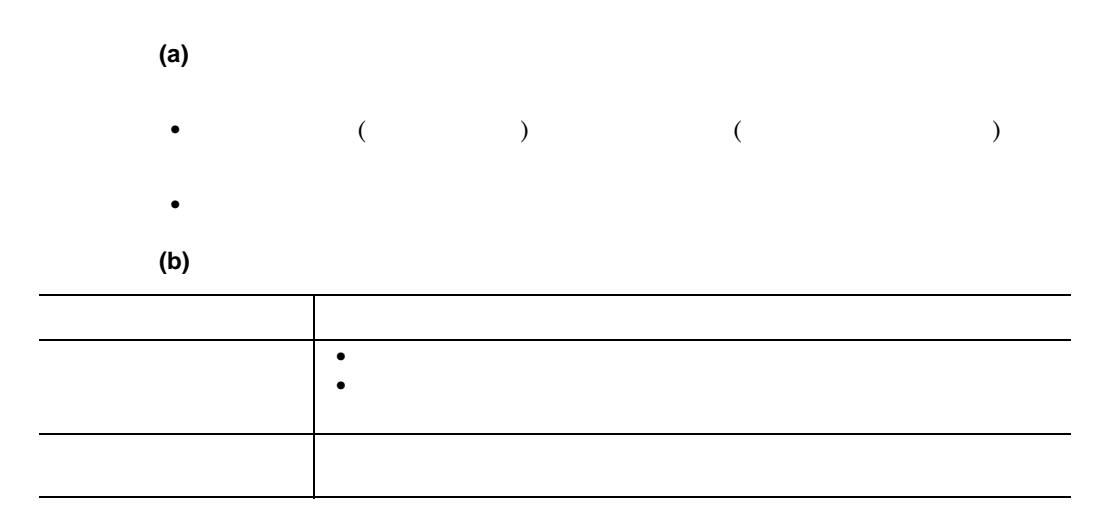

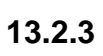

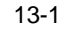

#### 分類方法

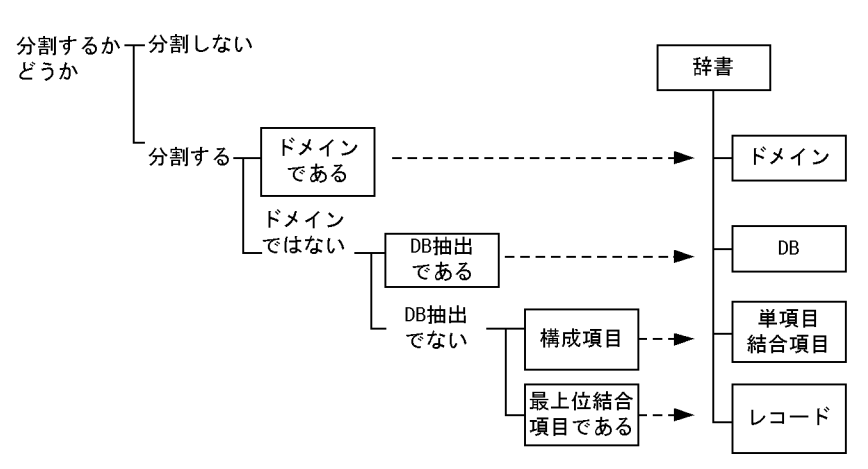

and the control of the control of the

# $13.3$

e.

# **13.3.1**

 ${\bf SEWB+}/ {\bf REPOSITION}$  $(1)$ **•** 辞書フォルダ **•** データ項目 **•** 業務ルール **(2)** 辞書フォルダに設定するアクセス権 辞書フォルダに設定するアクセス権 **(3)** データ項目に設定するアクセス権 データ項目に設定するアクセス権 **(4)** 業務ルールに設定するアクセス権 **(5)** アクセス権設定例 アクセス権設定例

**(a)** 設定するアクセス権

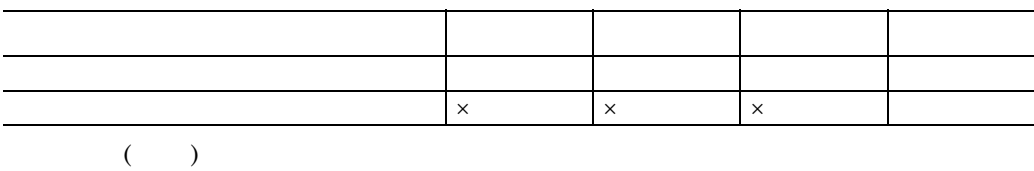

 $\times$ 

**(b)** 辞書フォルダのアクセス権

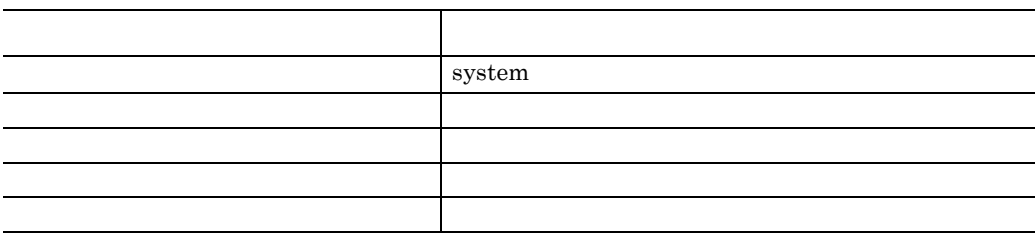

**(c)** データ項目及び業務ルールのアクセス権

**•** 排他制御の単位

**•** データ項目の階層単位の排他制御

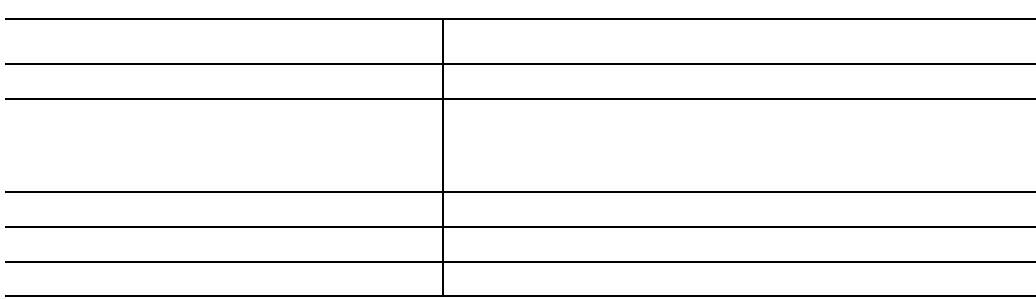

**13.3.2** 排他制御

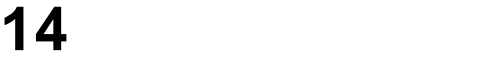

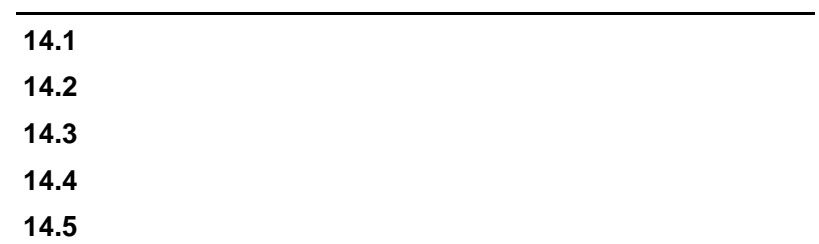

## 14.1

 $SEWB+$  WS SEWB+

#### **14.1.1** 配布の形態

ついてはない。<br>SEWB+

and the state of the state of

**(1)** レプリカ配布

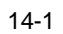

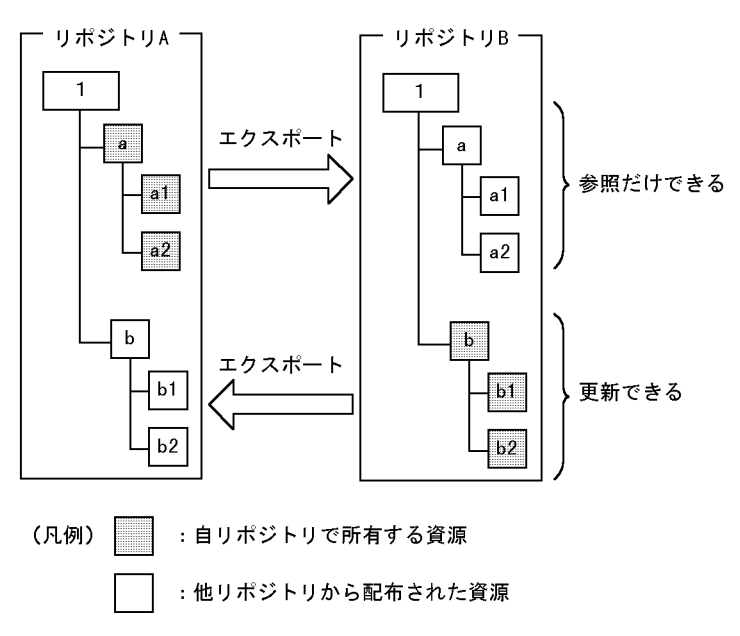

 $(2)$ 

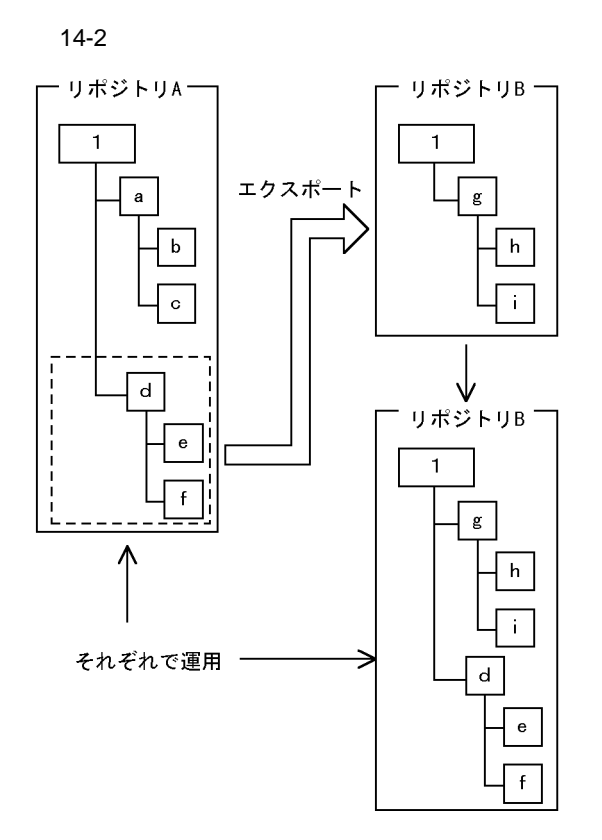

**(3)** オリジナル配布

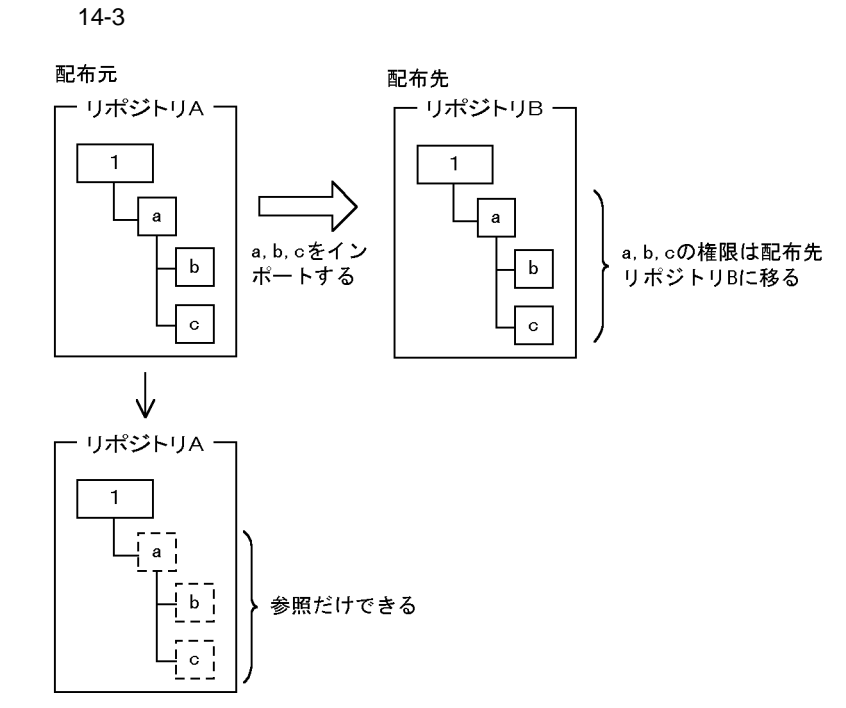

 $\overline{14.2}$ 

# **14.2.1** 配布の対象

**•** ドキュメントフォルダ **•** ドキュメント • (  $\qquad \qquad$  ) • (  $14.2.4$  )

# **14.2.2**

• **• •** extending the distribution of the distribution of the distribution of the distribution of the distribution of the distribution of the distribution of the distribution of the distribution of the distribution of th  $($ •  $\bullet$  (  $\qquad$  ) • **•** (  $\qquad$  )

## **14.2.3**

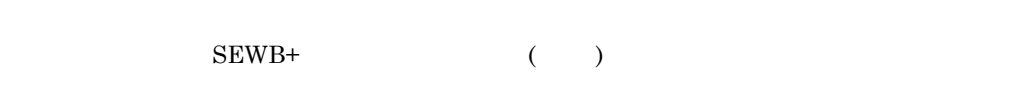

# $(1)$

**(2)** 辞書の増分管理 辞書の増分管理

## **14.2.4**

**(1)** リポジトリの環境情報のエクスポート リポジトリの環境情報のエクスポート

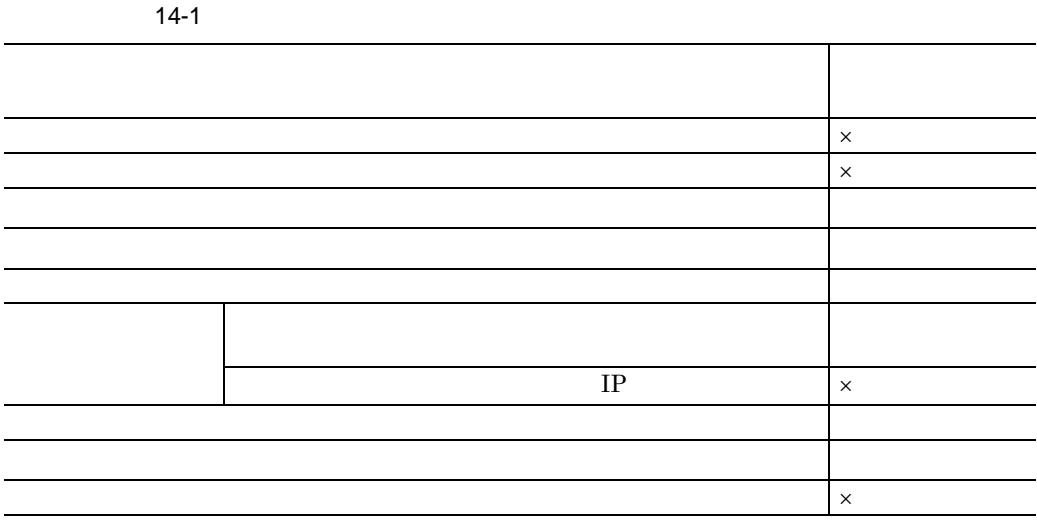

 $\mathsf{X}$ 

**•** 辞書フォルダ

**•** データ項目情報

**•** タイプマッピング情報

 $\begin{array}{lll} \text{ODBC} & \text{ERwin/ERX} & \text{CSV} \end{array}$ 

**(2)** 辞書の環境情報のエクスポート 辞書の環境情報のエクスポート

and the control of the control of the control of

# **14.3**

r.

SEWB+

## **14.3.1** エクスポート時の設定

**(1)** 相互配布時のドキュメント関連情報

**(a)** ドキュメント相互配布時の注意事項

 $A$  a B

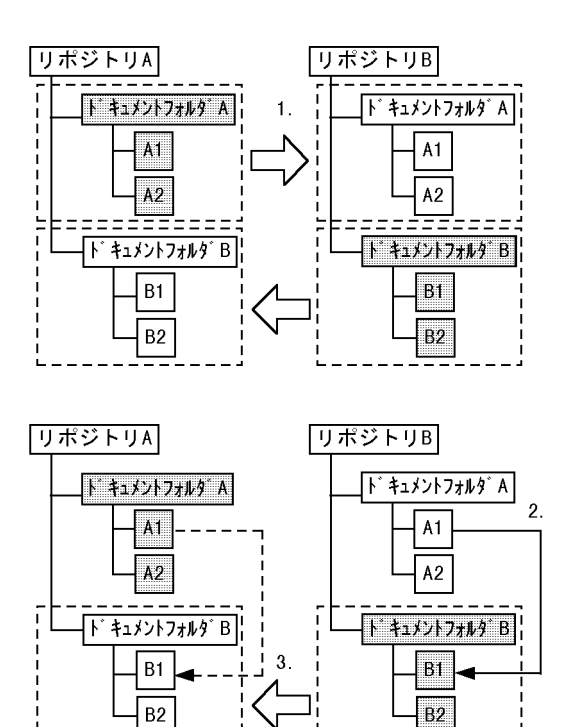

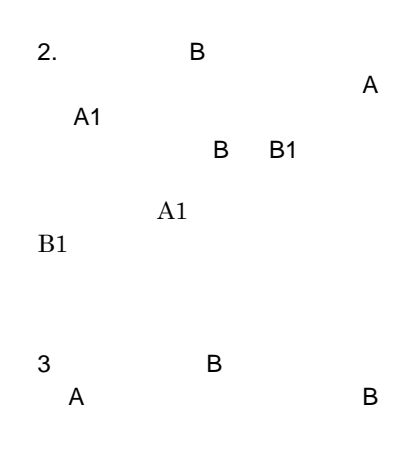

1.  $\blacksquare$ 

 $A1$  B1

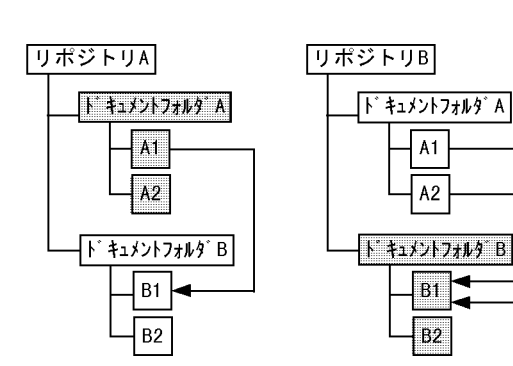

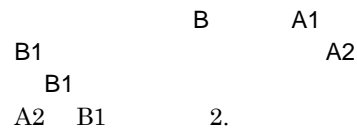

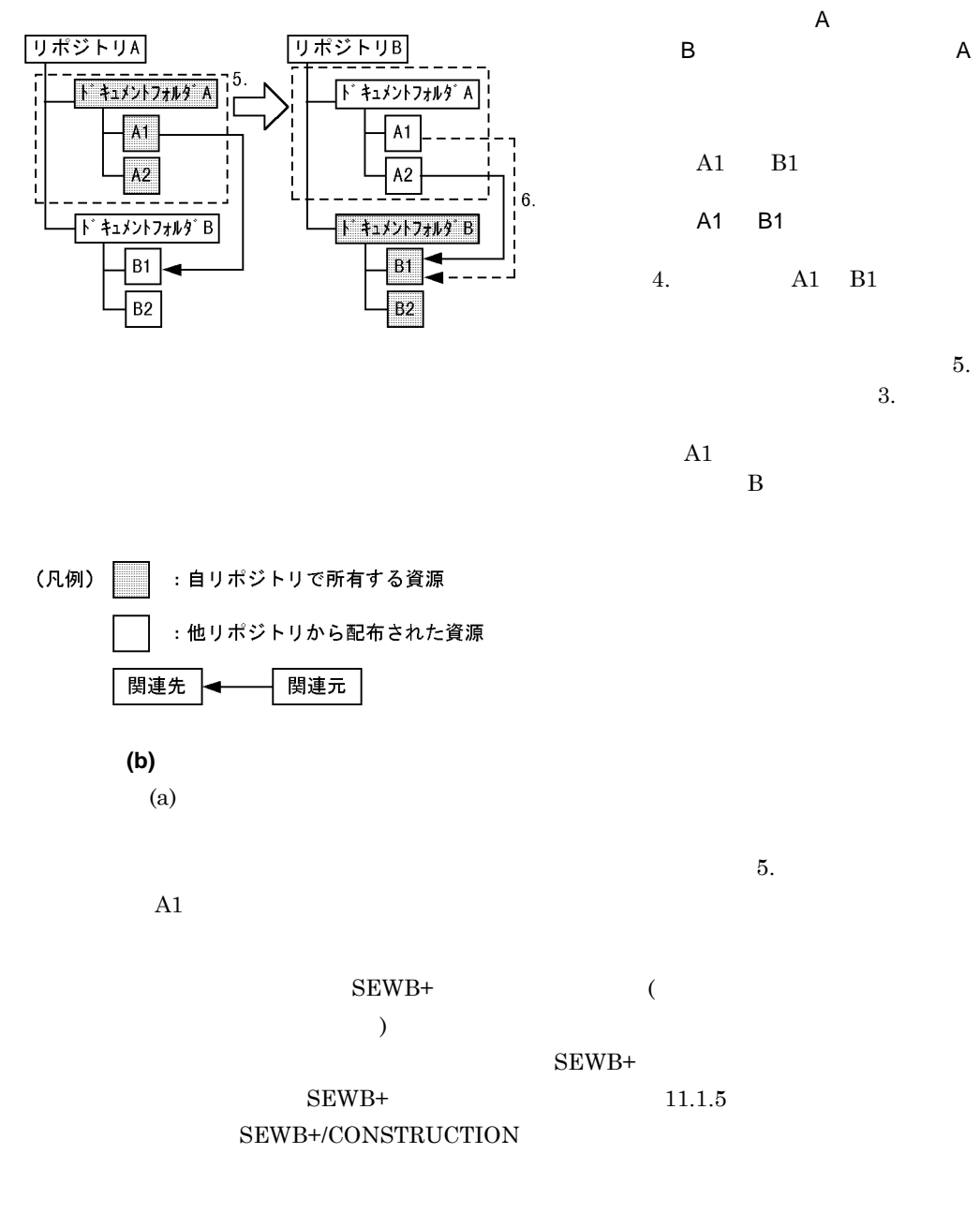

**(c)** 開いた関連情報の運用 開いた関連情報の運用

**(2)** 相互配布時の辞書のエクスポート範囲 相互配布時の辞書のエクスポート範囲

**(a)** 辞書相互配布時の注意事項

 $A$  B

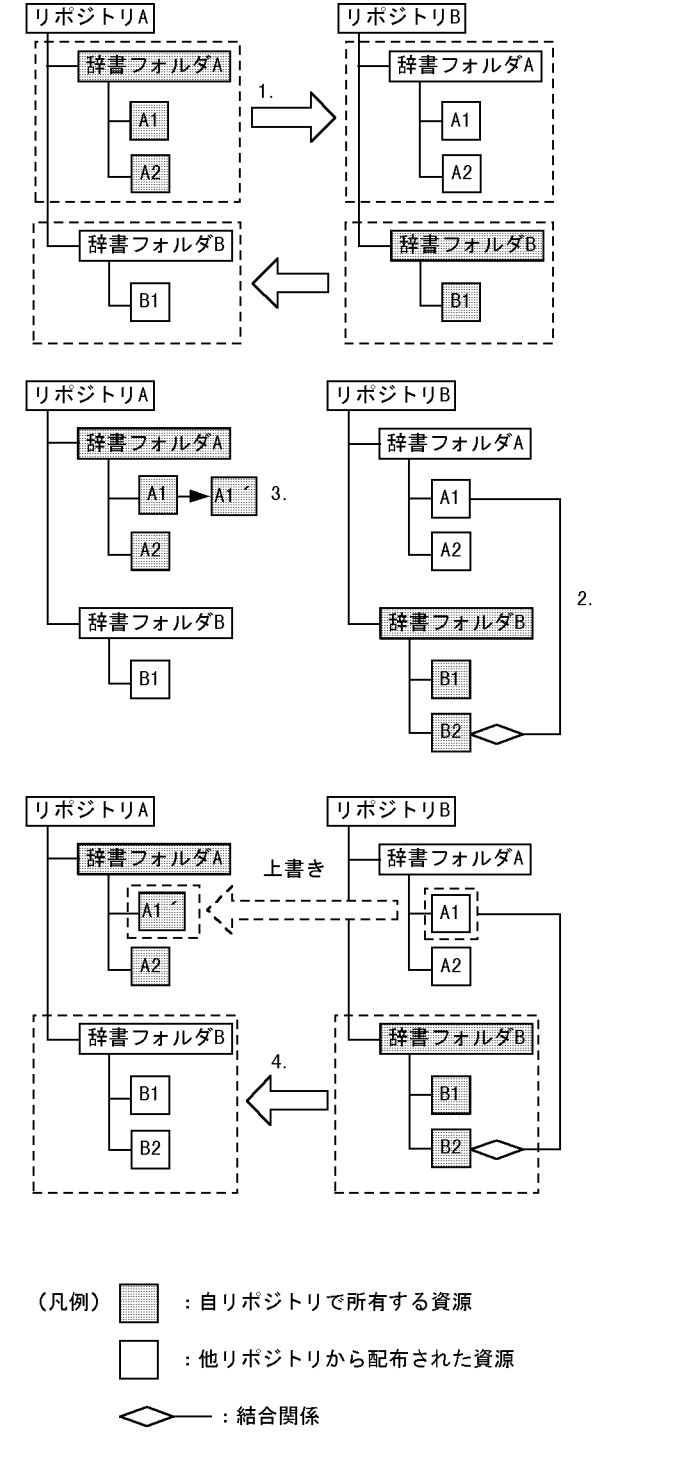

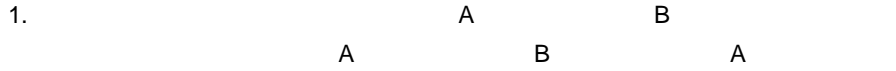

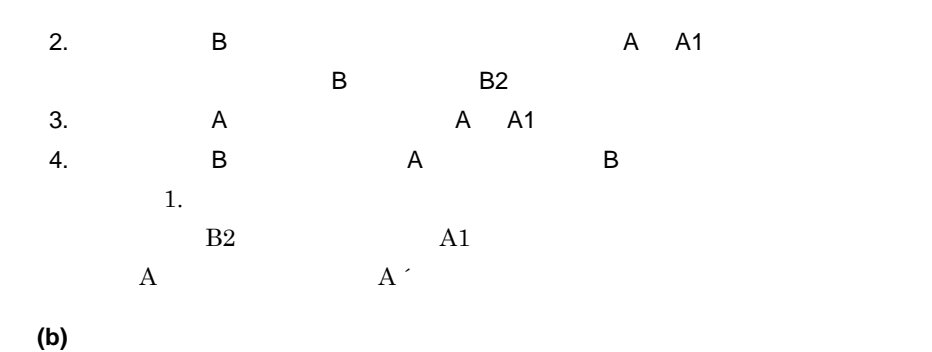

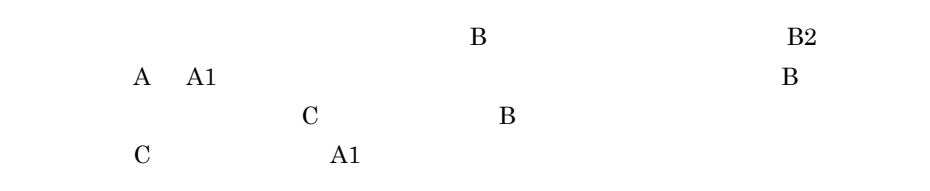

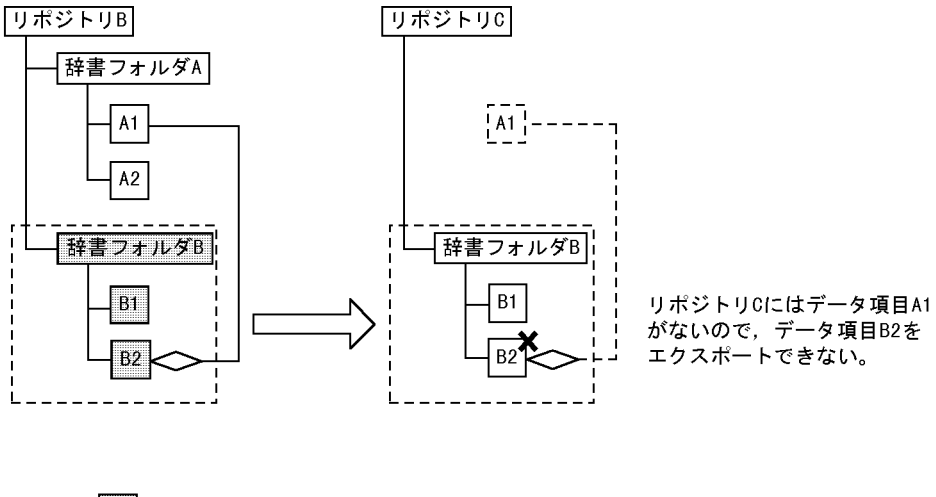

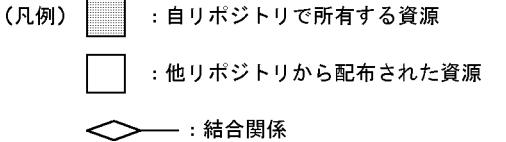

**14.3.2** 

# 14.3.3

**(1)** エクスポートの設定と実行

**(a)** エクスポートの設定

1.  $\blacksquare$ 

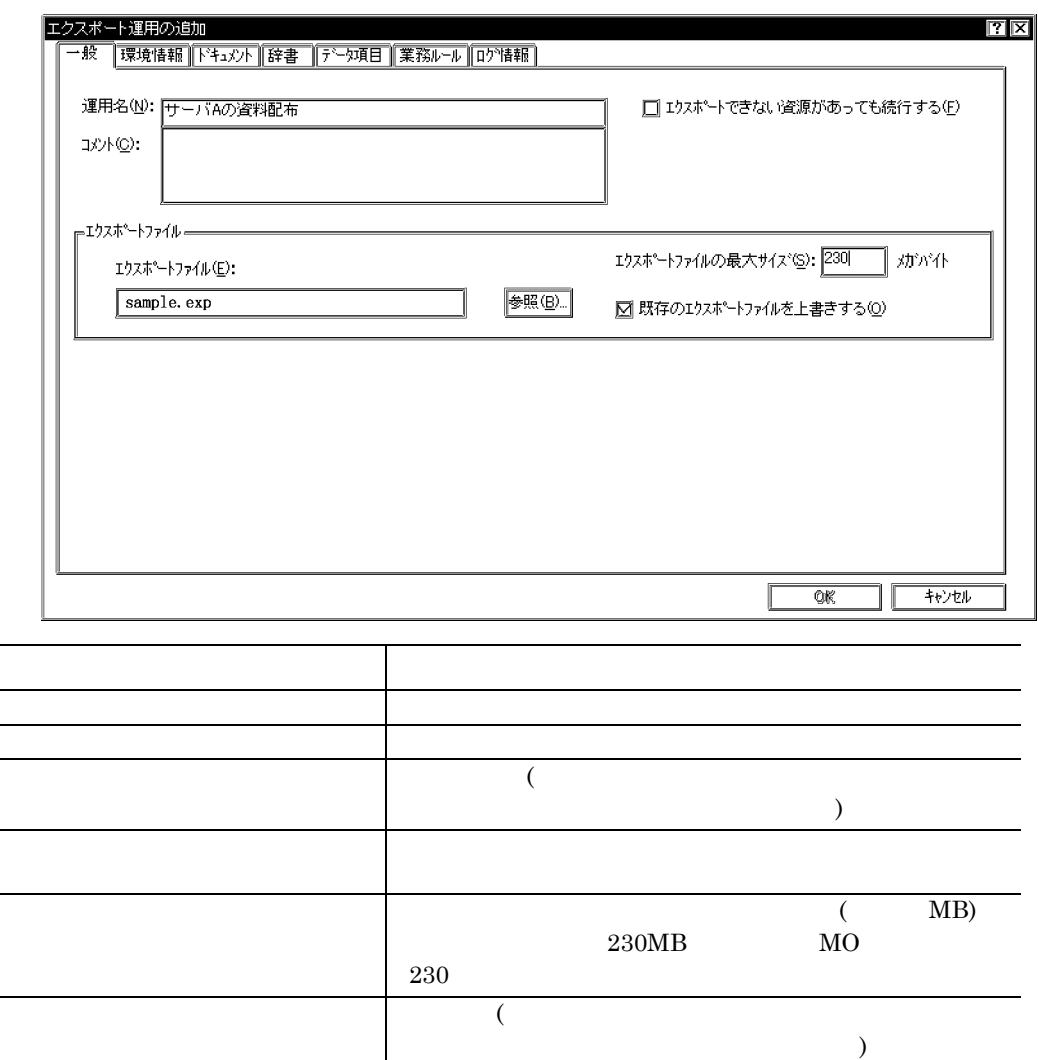

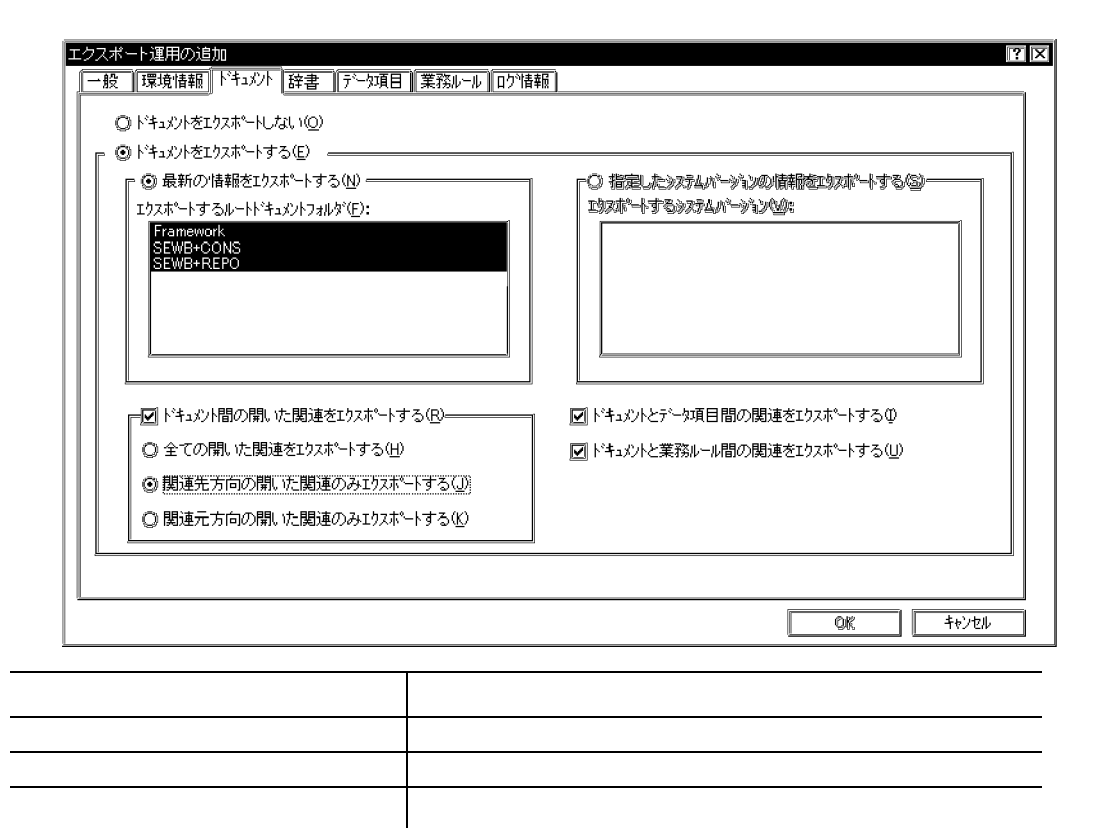

「関連先方向の開いた関連のみエクスポートする」を選択  $($ 

(CONSTRUCTION

(CONSTRUCTION

 $\left( \begin{array}{cc} \frac{1}{2} & \frac{1}{2} \\ \frac{1}{2} & \frac{1}{2} \end{array} \right)$ 

 $\overline{\phantom{a}}$ 

152

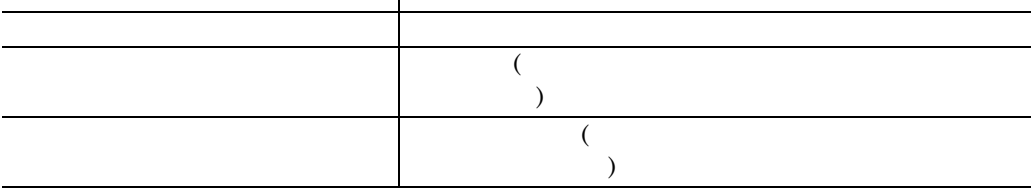

**(b)** エクスポートの実行

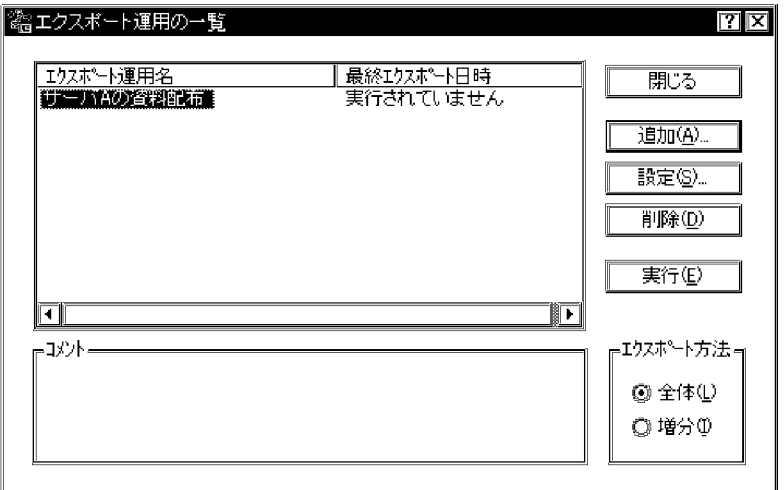

#### **(a)** インポートの設定

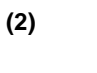

154

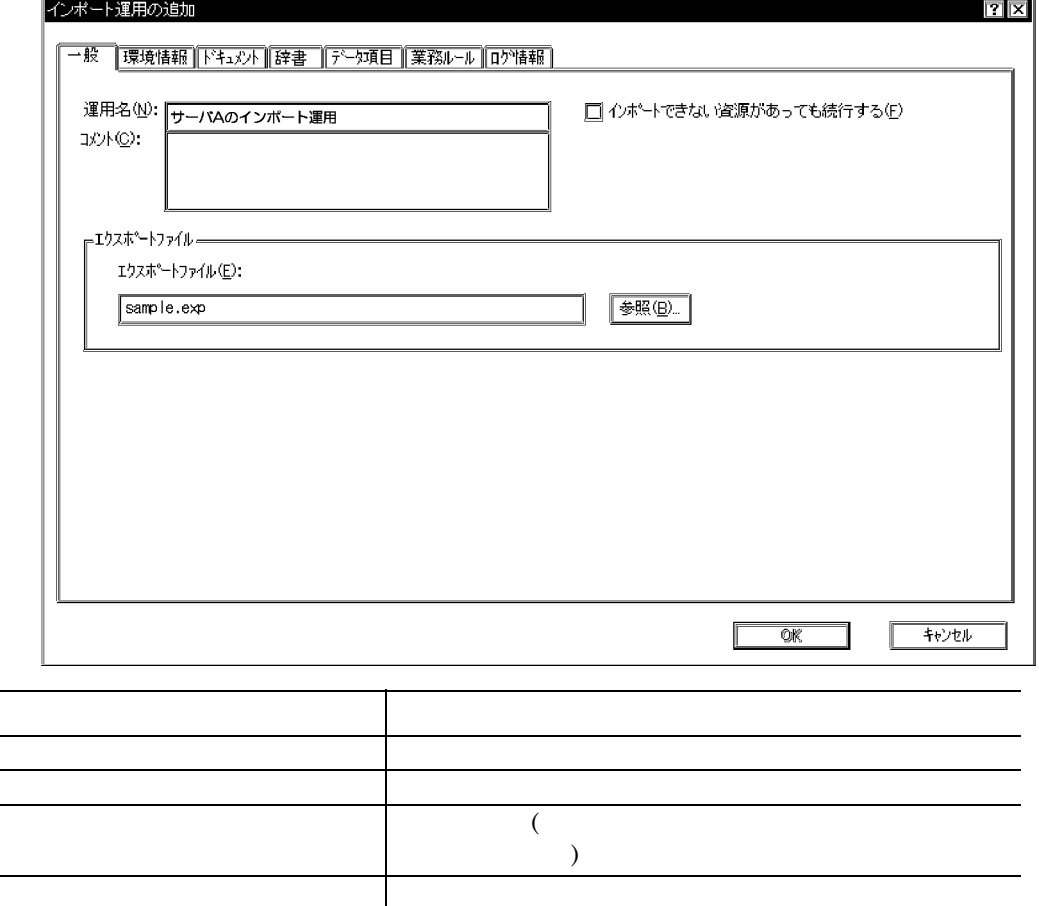

項目 設定内容

エクスポート運用名 こうしょうかい エクスポート こうしゅうしょう

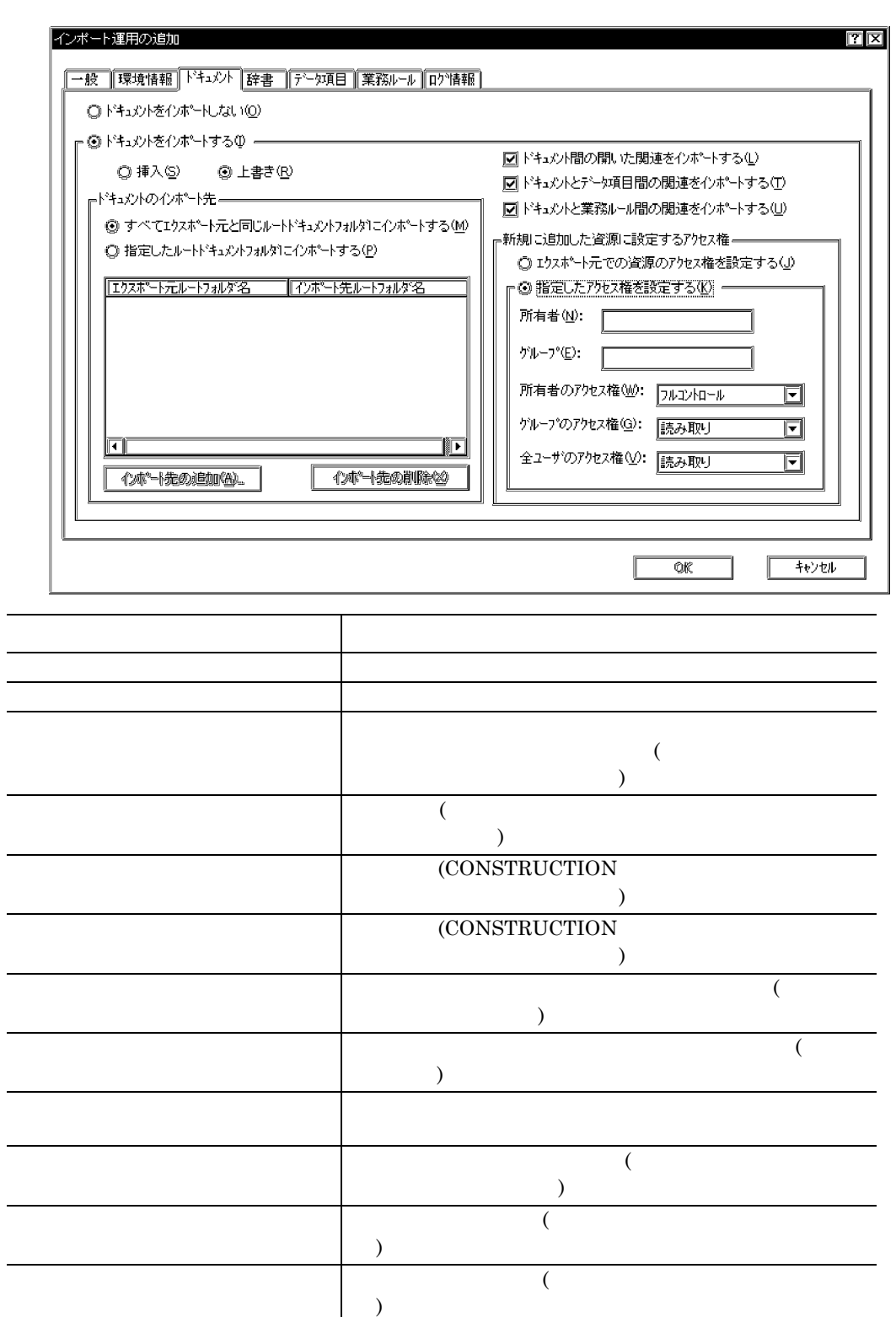

14

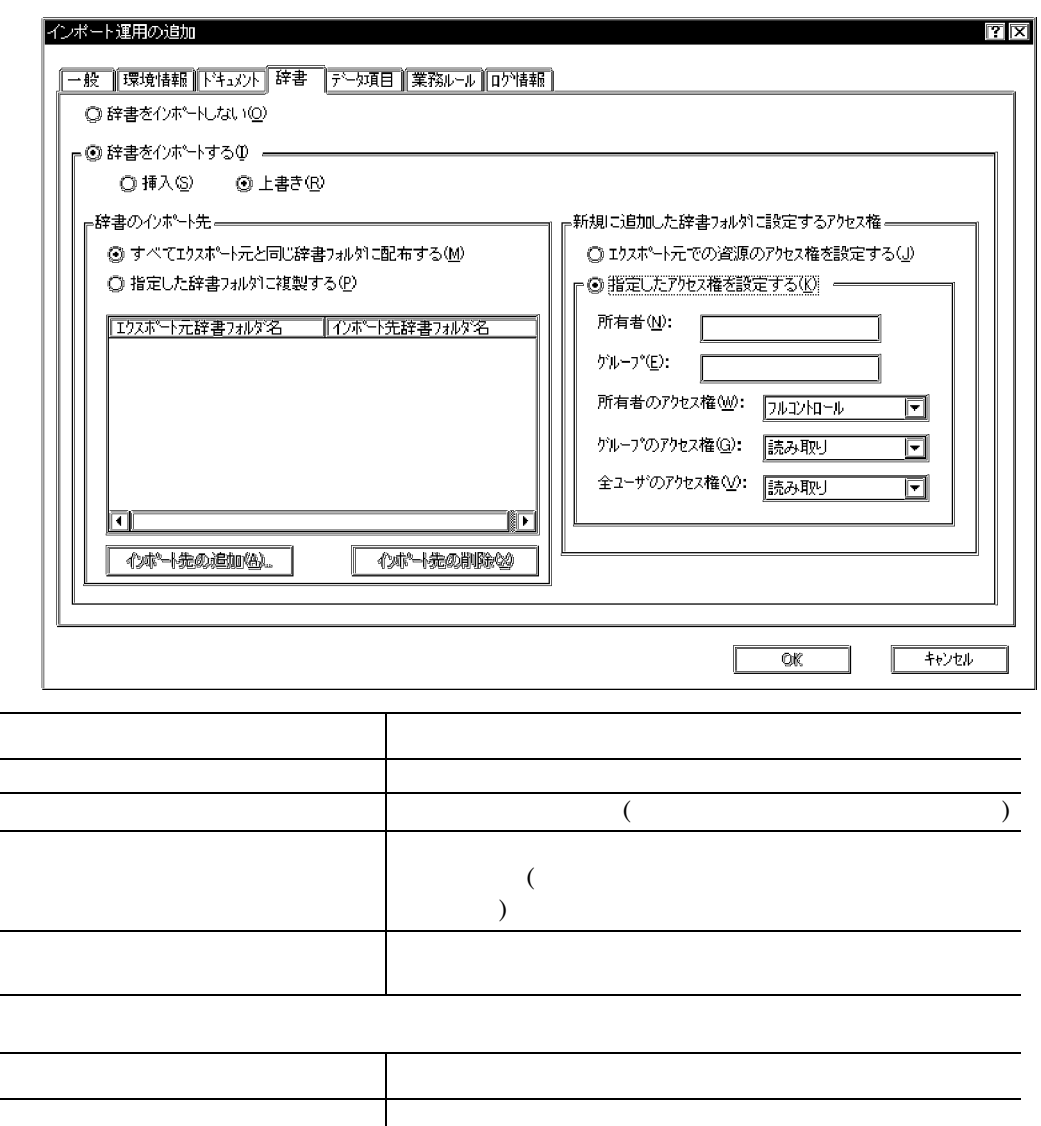

**(b)** インポートの実行 インポートの実行

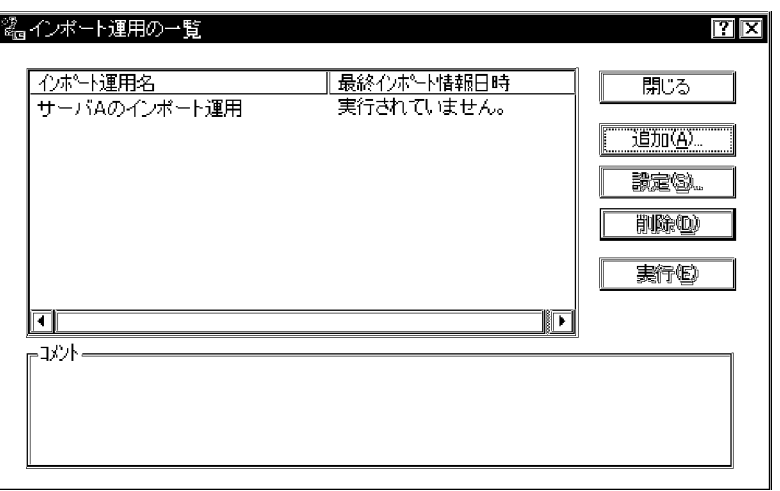

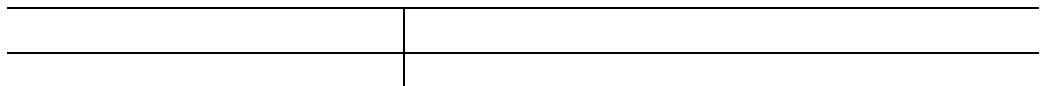

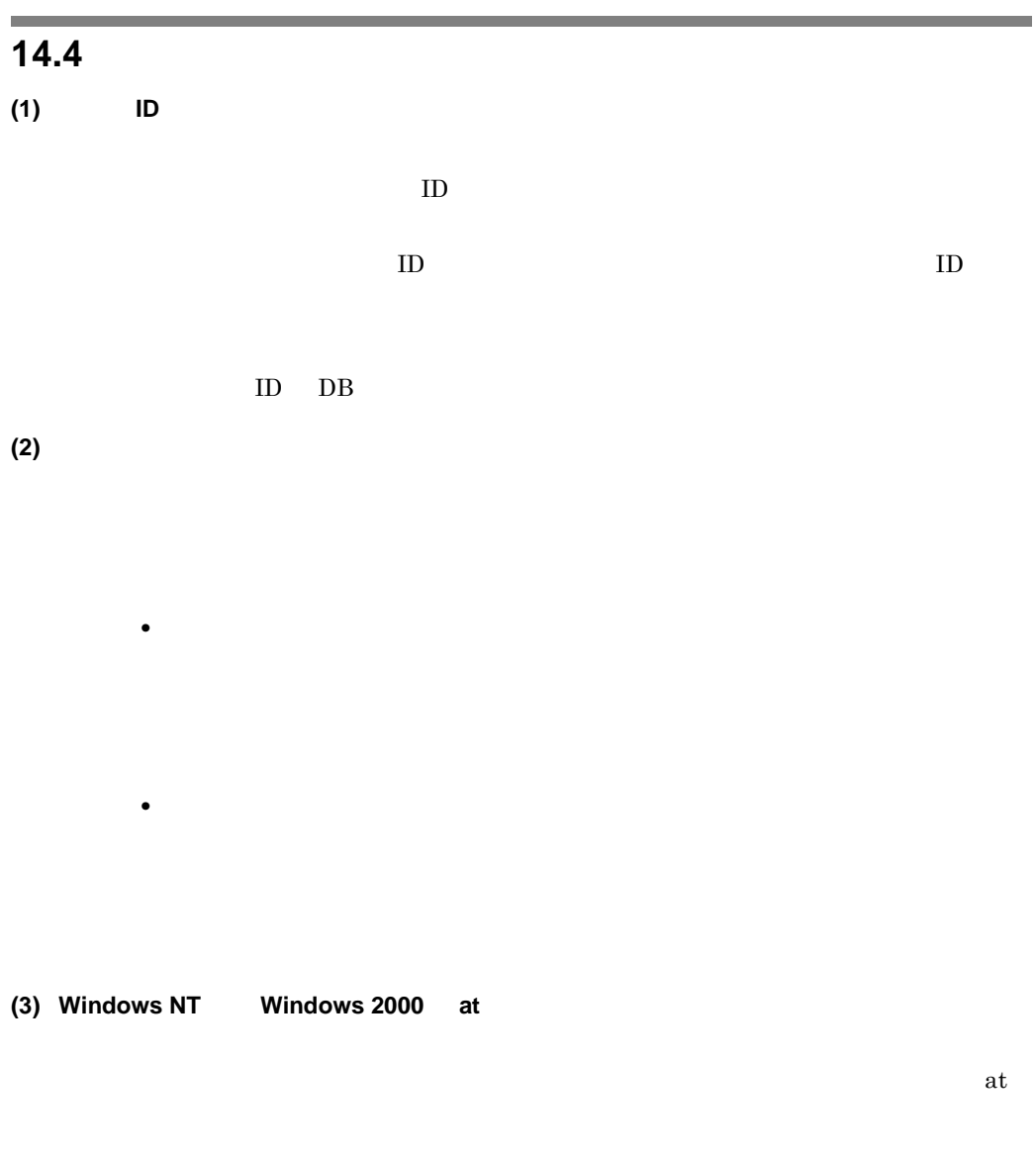

**(4)** 資源の配布

**(5)** 実行中の中止

SEWB+/

REPOSITORY

 $\overline{\phantom{a}}$ 

# $\overline{14.5}$

and the control of the control of the control of the

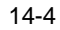

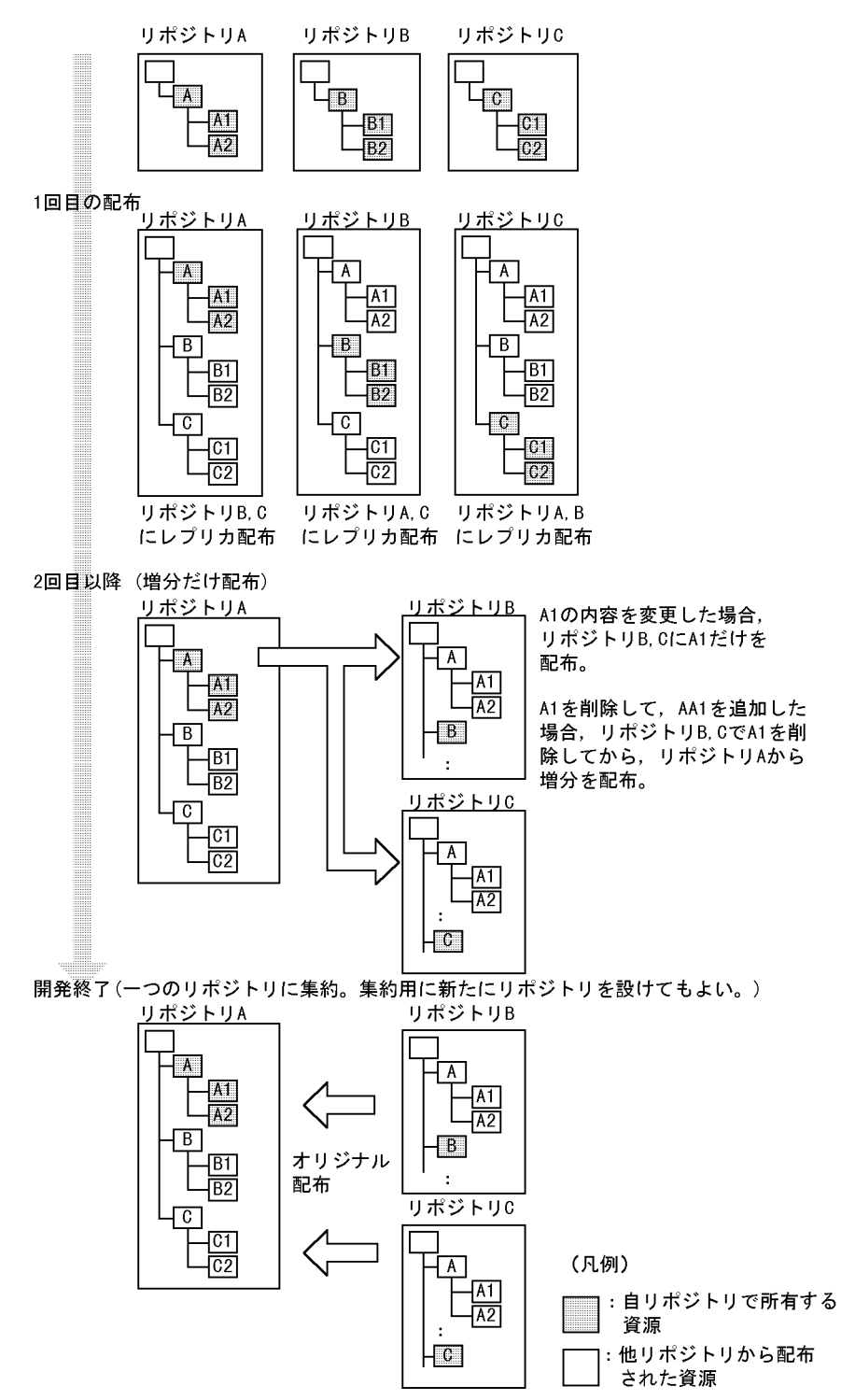
# **15 SEWB+**

SEWB+

**15.1** PH  $\sim$  15.1 **15.2** エクスポート エクスポート エクスポート エクスポート

## **15.1** 開発ライフサイクルとリポジトリ管理 開発ライフサイクルとリポジトリ管理

 $SEWB+$ 

#### 15.1.1

 $SEWB+$ 

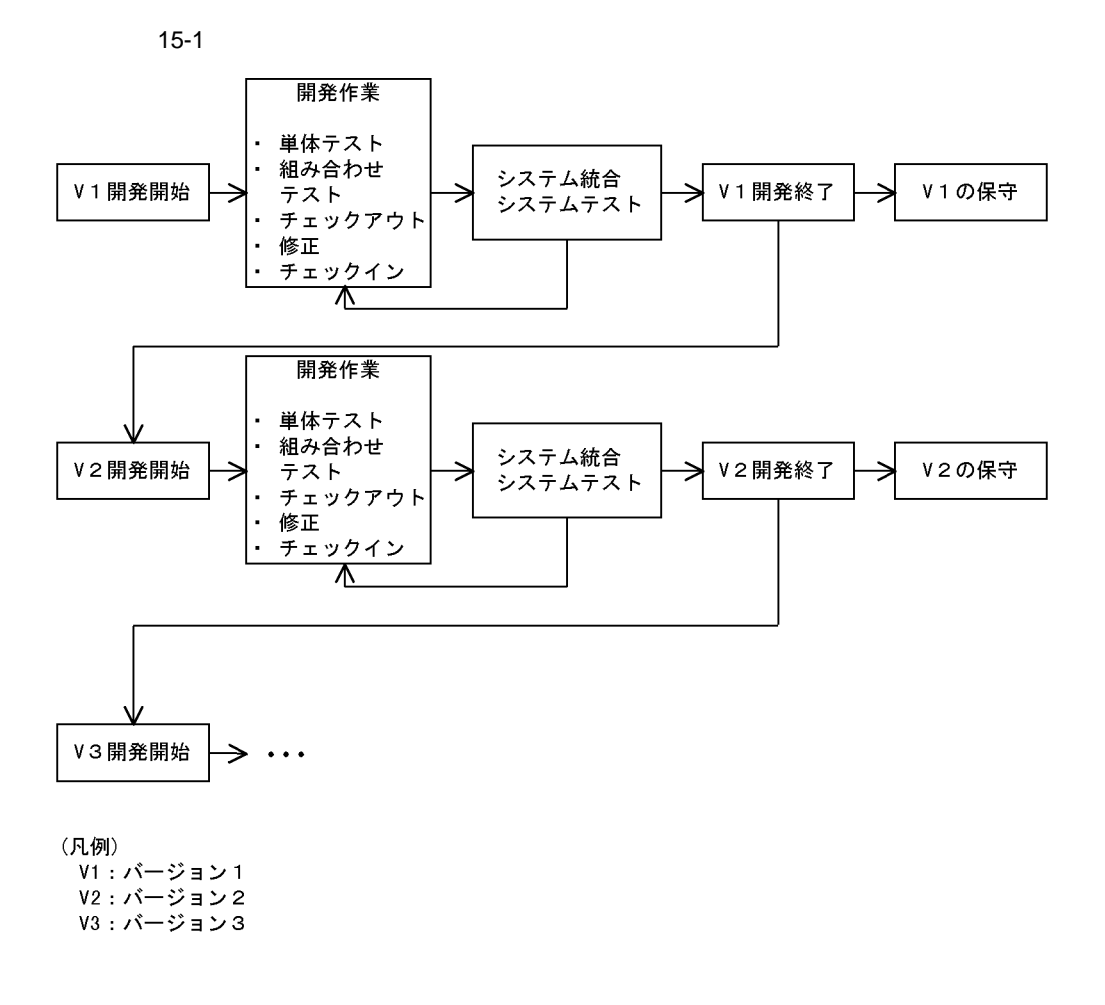

 $(System Integration SI)$ 

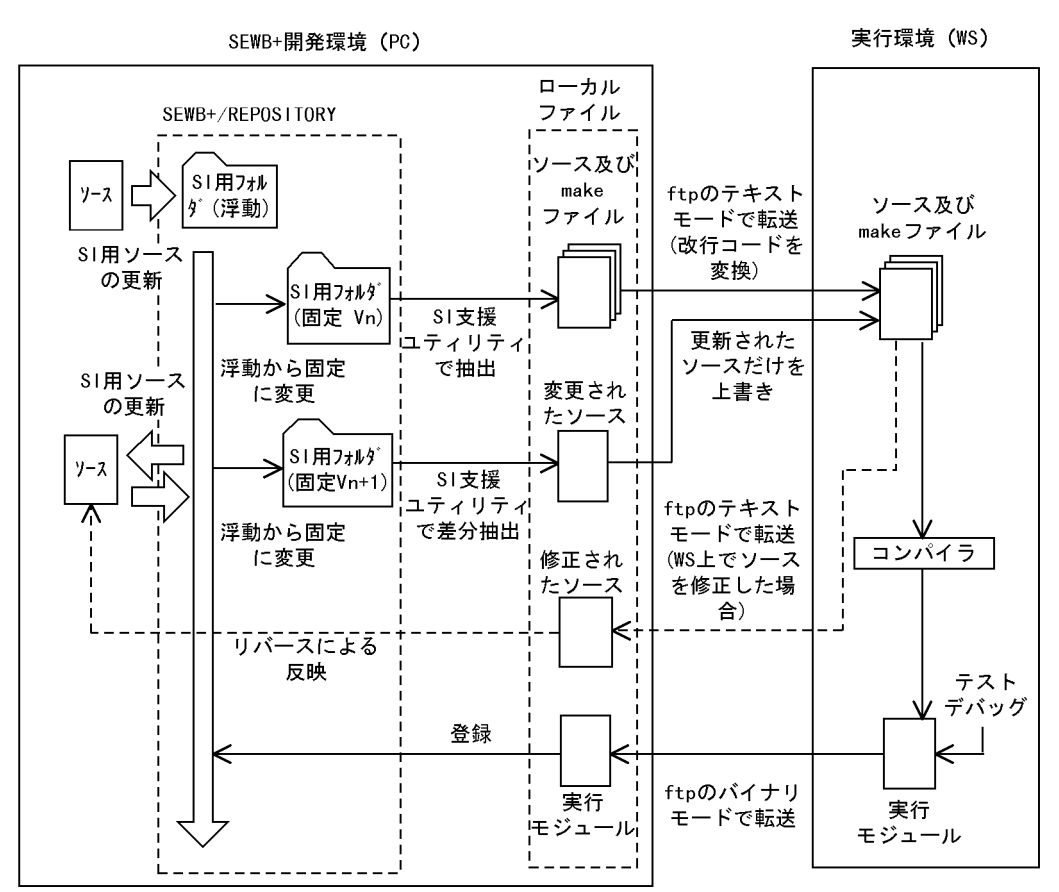

15-2 WS

**15.1.2 WS** 

 $W\!S$ 

WS PC SEWB+ WS

 $($ 

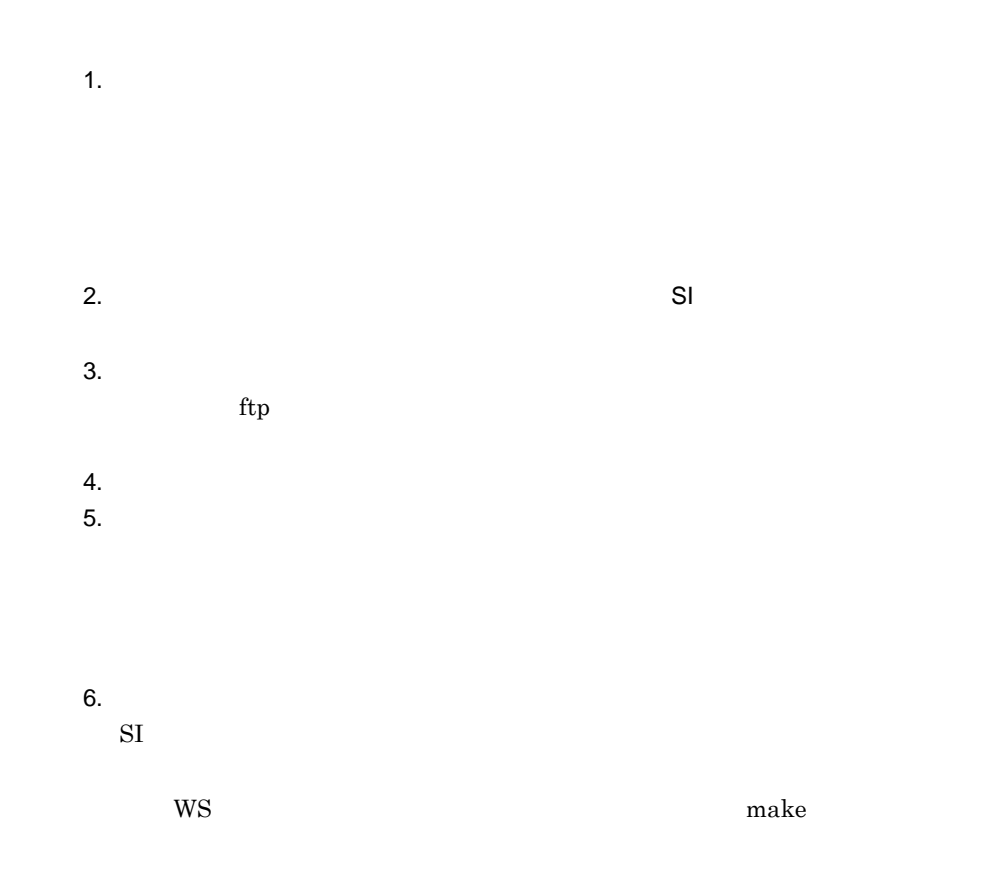

**15.1.3** 

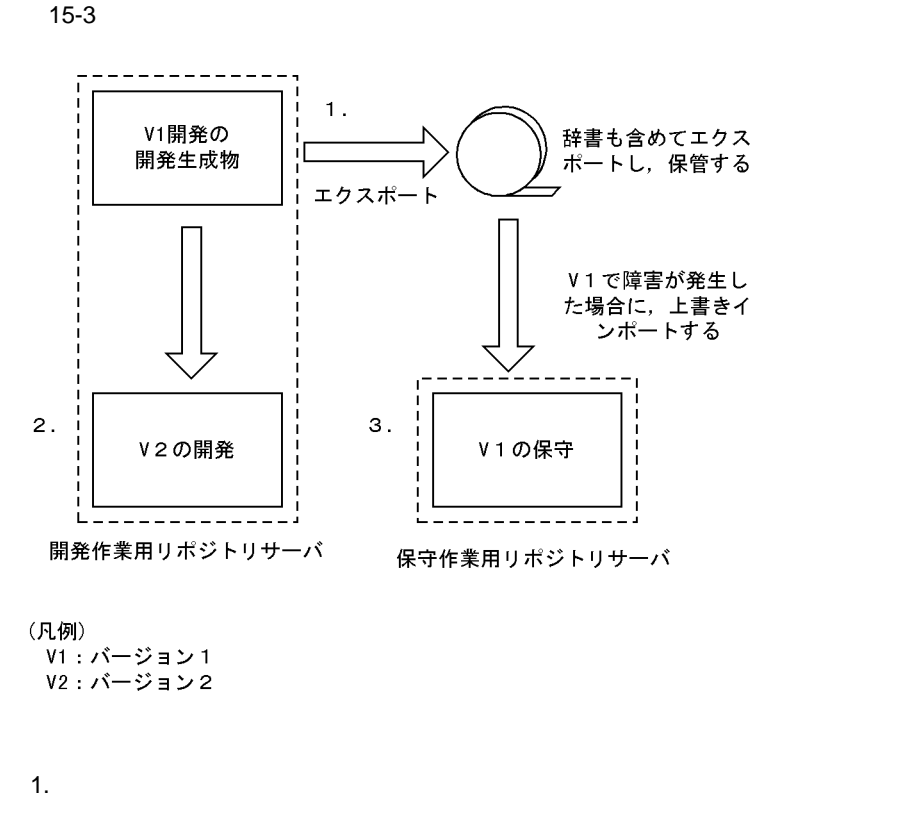

 $2.$ 

 $3.$ 

 $SEWB+$ 

## **15.2** エクスポート エクスポート エクスポート エクスポート エクスポート エクスポート

п

Windows NT, Windows 2000 at

 $(RPMaxUsr)$ 

and the control of the control of the control of the control of the control of the control of the control of the

/nomsg

 $at$ 

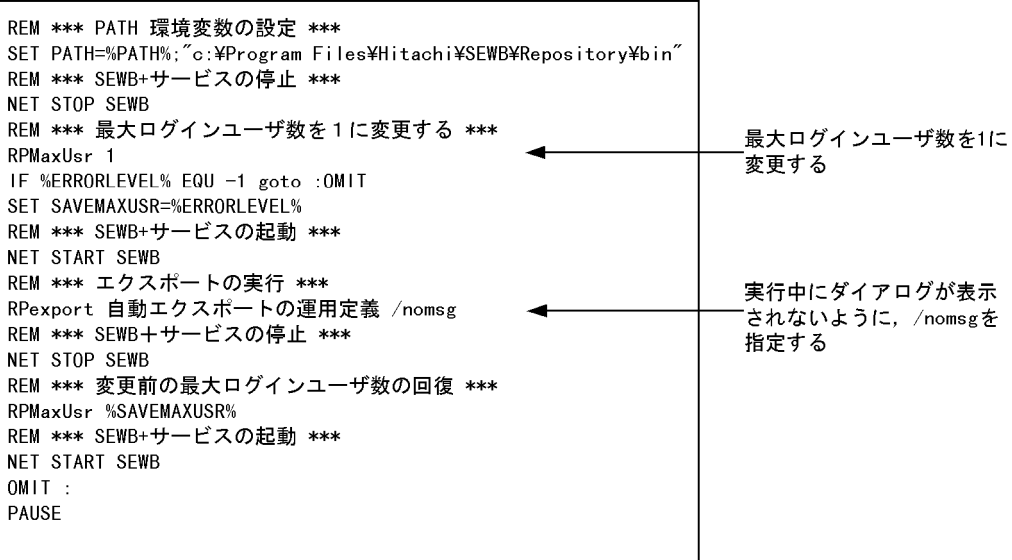

付録 **A** 用語解説

## 付録 **A** 用語解説

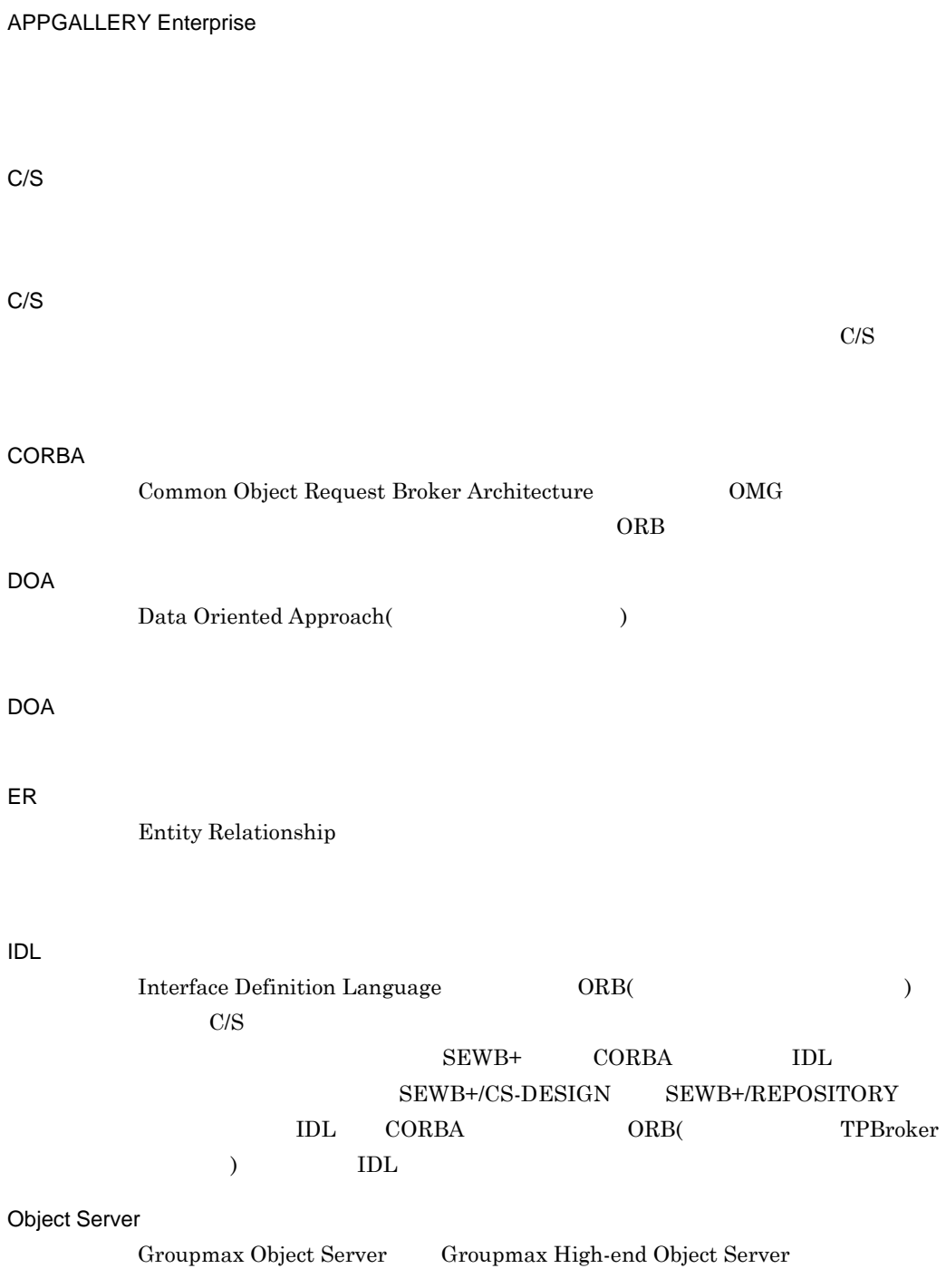

<u> 1989 - Johann Barnett, mars et al.</u>

Object Server

#### SEWB+/CONSTRUCTION C/S システムのアプリケーション開発を支援するツールです。特に,TP モニタや

SEWB+/CS-DESIGN  $ORB($  ) C/S  $\hspace{1cm}$  (

付録 A 用語解説

オブジェクト ) の論理構成設計を支援するツールです。

SEWB+/EUR Professional Edition SEWB+/REPOSITORY

#### SEWB+/OLTP DEFINER

C/S

#### SEWB+/RECORD EDITOR SEWB+/REPOSITORY

SEWB+/REPORT MANAGER  $SEWB+$   $SEWB+$ 

# CONSTRUCTION SEWB+/REPOSITORY

SI さんしょう しょうしょく

TP モニタ

UOC

 $UOC$  )

UOC

XMAP3

 $XMAP3$ 

171

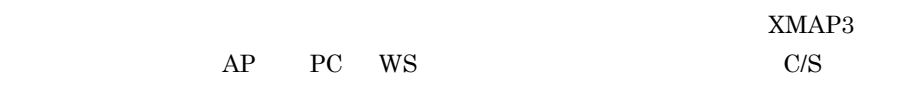

 $ER$ 

 $C/S$  and  $\Delta P$ 

 $SEWB+$ 

SEWB+

SEWB+

 $AP$ 

CONSTRUCTION

 $AP$ 

CONSTRUCTION

 $\rm SEWB$ +/

 $DB$ 

•<br>• The state of the state of the state of the state of the state of the state of the state of the state of the

• **•** The contract the contract term  $\mathbf{E} = \mathbf{E} \cdot \mathbf{E} \cdot \mathbf{E}$ 

 $\frac{C}{S}$ 

 $SEWB+/$ 

#### REPOSITORY

 $DB$ 

 $DB$ 

 $\overline{DB}$ 

 $AP$ 

 $\overline{C}$  UOC  $\overline{C}$ 

 $SEWB+$ 

Microsoft Word

 $RPC$ 

 $($ 

 $AP$ 

 $AP$ 

 $SEWB+$ 

 $SEWB+$ 

#### $XMAP3$

 ${\large\bf SEWB+/CONSTRUCTION} {\large\bf \small AP}$ 

 $GUI$ 

 $AP$ 

UOC User Own

Coding

#### (SEWB+/REPOSITORY-BROWSER)  ${\tt SEWB+\!/REPOSITION} \cdot {\tt BROWSER}$

 $\rm ER$ 

 $\rm COPY$ 

## **A**

APPGALLERY 46 APPGALLERY Enterprise 170 at  $168$ 

#### **C**

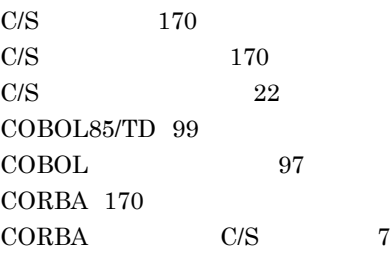

## **D**

DB  $118$ DB 118 DOA 170 DOA 2,170

## **E**

ER 170

## **I**

IDL 170  $IDL$  76

## **O**

Object Server 170 ODBC C/S 8

## **P**

PVCS 113

#### **R**

RammWare for Java 51 RPC 70 RPMaxUsr 168

#### **S**

SEWB+/CONSTRUCTION 171

SEWB+/CS-DESIGN 171 SEWB+/EUR Professional Edition 51,80, 171 SEWB+/OLTP DEFINER 69,171 SEWB+/RECORD EDITOR 171 SEWB+/REPORT MANAGER 171  $SI$  171  $SI$   $104$  $SI$   $104$ 

### **T**

TP1/Web 50 TP 171 TP  $C/S$  7

## **U**

UOC  $171$ 

## **V**

VB 46,48

#### **W**

Web Page Generator - Design 49 Web Page Generator Enterprise 49 Windows NT Windows 2000 設定 118

## **X**

XMAP3 46,47,171

115

インタフェース仕様 70

172

運用環境の構築 119

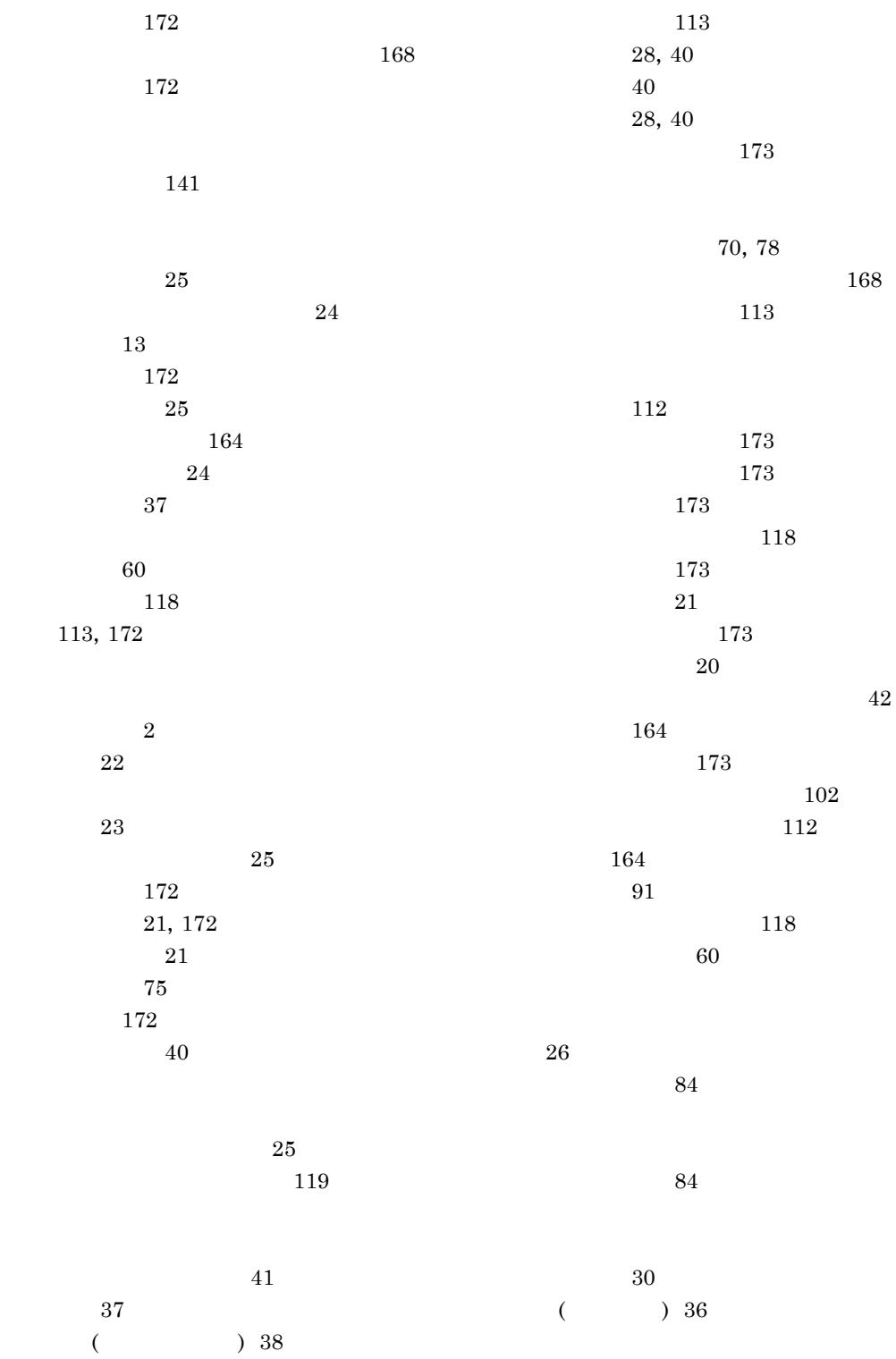

28,40 チェックアウト 173 チェックイン 173  $AP$  80 173  $\sim 28$  $\sim 28$ データ層 7,9,174 データ中心アプローチ 174 データモデリング 32 32, 174 テーブル仕様 70,78 適用条件 41 テストデータの作成 30 60,174  $\sim$  Fig. 2016.  $69$ 102 導出 28,40 ドキュメント 174 119 112, 174  $102$ that the state  $42$  $40\,$ 内部インタフェース設計 174 ネットワーク機能 113  $116$ バージョン 128 パス設定 84 バッチシステム 9 128  $($  ) 174 26 評価項目の設定 30  $60$ 開いた関連 146,147,174 ビルド 99 ファイル関連の登録 97 70,78 7,9,175 複数パスの設定 85 複製配布 140 浮動システムバージョン 175 部品 60,175 7, 175 プログラム関連図の作成 69  $\overline{99}$ プロトタイプ 175  $\sim 22$ 分散化設計の確認 22 175  $175$ 175 114 ユーザ追加処理 60,175 119 119 リビルド 99 リポジトリ 176 リポジトリのアクセス権 115 119  $(SEWB+/$ REPOSITORY-BROWSER) 176 リレーションシップ 176

論理設計図 76

ワークフローシステム 10

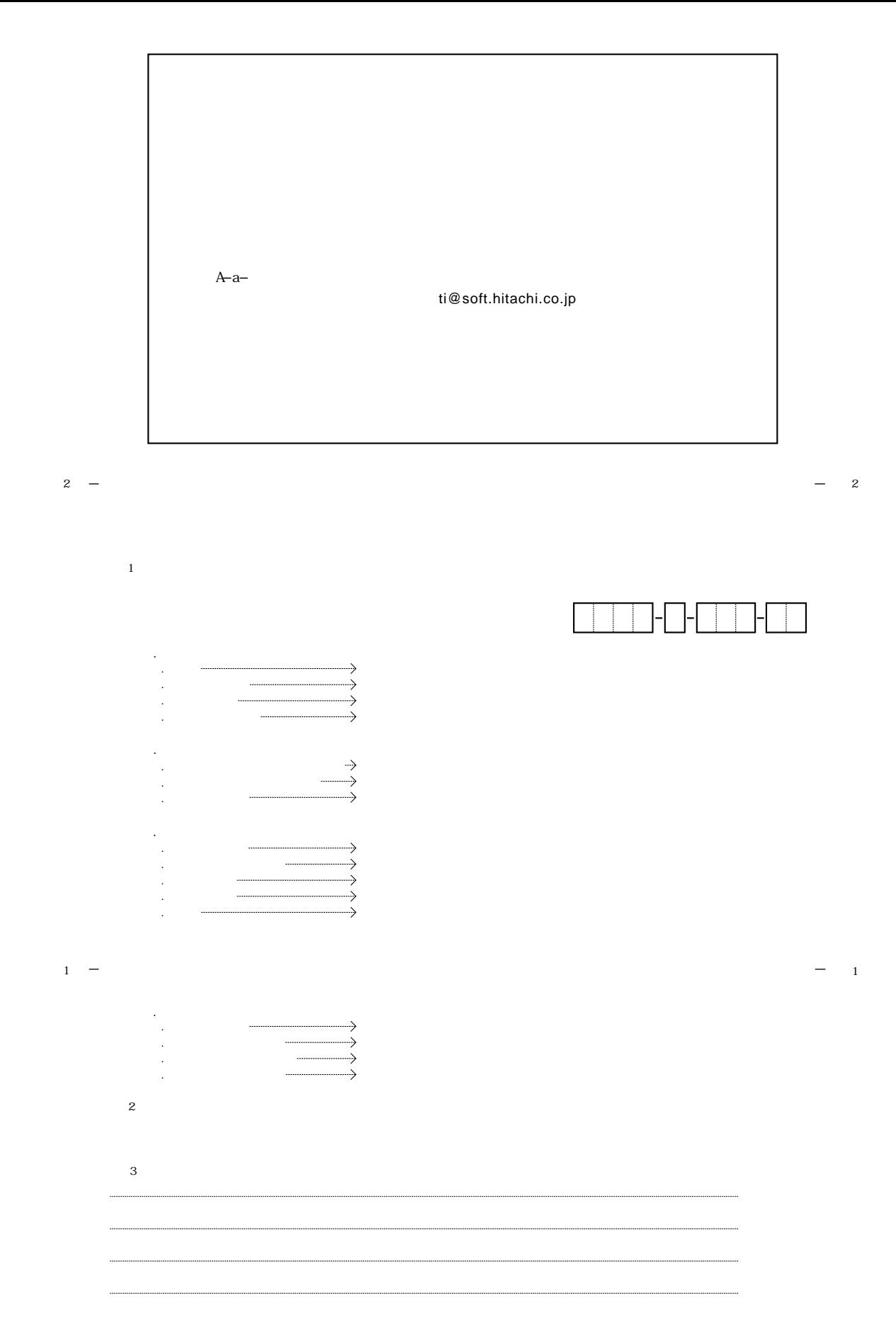

**BW** 7 1

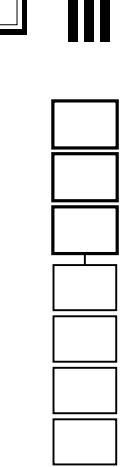

## إراءيا ولوا ولوا ولوطوا ولوطوا والواح والواليا والباليا والأبانا

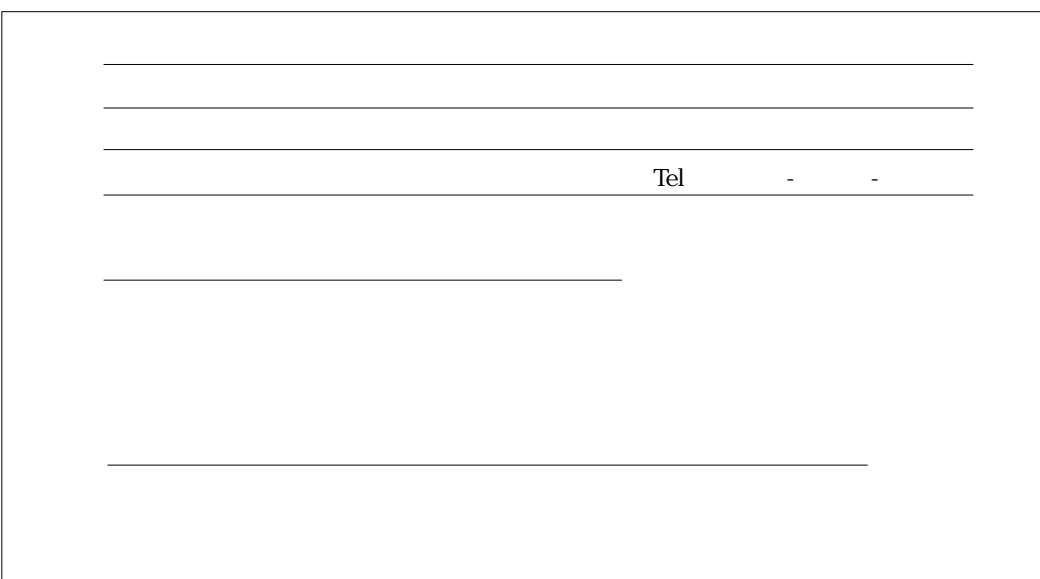

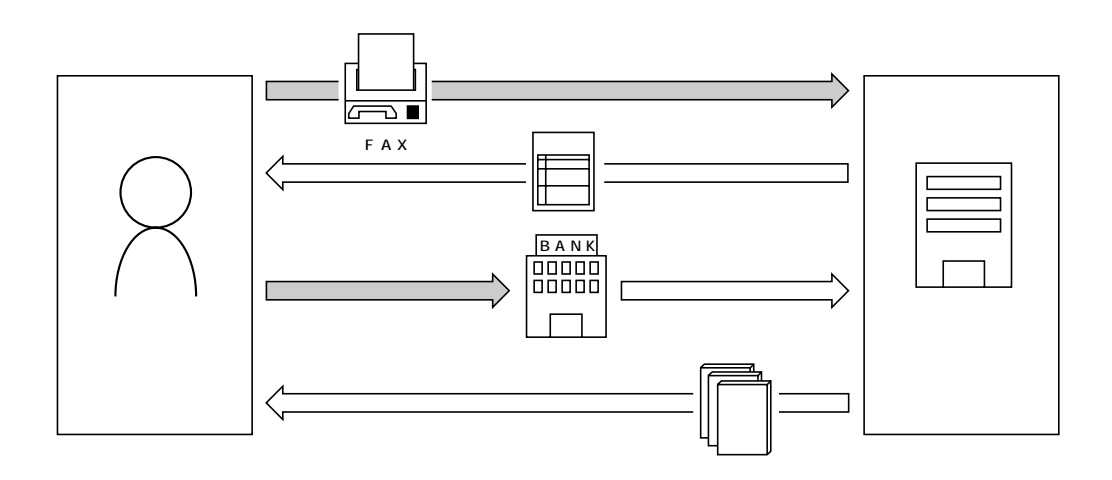

FAX

 $FAX$ 

 $FAX$ 

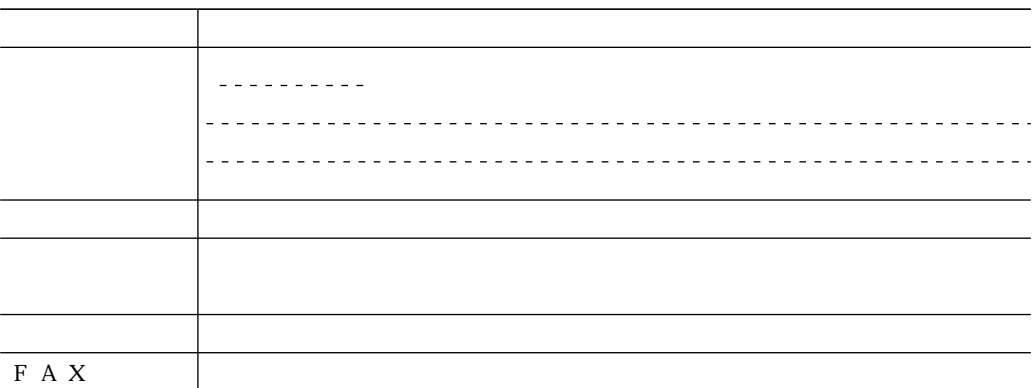

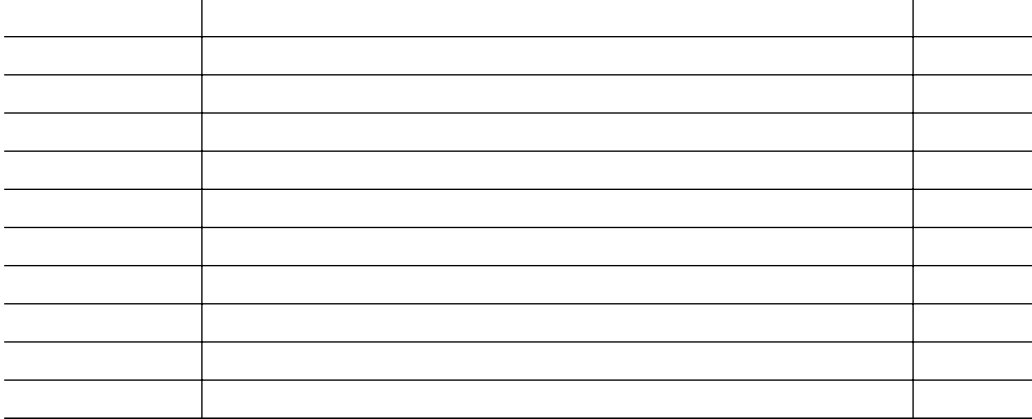

FAX番号 0120-210-454(フリーダイヤル)